# **installatie Kubuntu LINUX**

**(naast bestaand WindowsTM)**

**hcc Venlo 6 mei 2008**

*Wat gaan we doen?*

**(een overzicht)**

### *Wat gaan we doen?* **1. hardware verkennen (BIOS en Knoppix)**

### *Wat gaan we doen?* 1. hardware verkennen (BIOS en Knoppix) **2. veilig stellen van het Master Boot Record**

### *Wat gaan we doen?*

1. hardware verkennen (BIOS en Knoppix) 2. veilig stellen van het Master Boot Record **3. extra partities maken met Knoppix en gparted**

### *Wat gaan we doen?*

1. hardware verkennen (BIOS en Knoppix) 2. veilig stellen van het Master Boot Record 3. extra partities maken met Knoppix en gparted **4. Kubuntu Live-CD starten**

### *Wat gaan we doen?*

1. hardware verkennen (BIOS en Knoppix) 2. veilig stellen van het Master Boot Record 3. extra partities maken met Knoppix en gparted 4. Kubuntu Live-CD starten **5. Kubuntu 7.10 installeren**

### *Wat gaan we doen?*

1. hardware verkennen (BIOS en Knoppix) 2. veilig stellen van het Master Boot Record 3. extra partities maken met Knoppix en gparted 4. Kubuntu Live-CD starten 5. Kubuntu 7.10 installeren **6. geïnstalleerd Kubuntu een beetje aanpassen**

### *Wat gaan we doen?*

1. hardware verkennen (BIOS en Knoppix) 2. veilig stellen van het Master Boot Record 3. extra partities maken met Knoppix en gparted 4. Kubuntu Live-CD starten 5. Kubuntu 7.10 installeren 6. geïnstalleerd Kubuntu een beetje aanpassen **7. aanvullende software installeren**

### *Wat gaan we doen?*

1. hardware verkennen (BIOS en Knoppix) 2. veilig stellen van het Master Boot Record 3. extra partities maken met Knoppix en gparted 4. Kubuntu Live-CD starten 5. Kubuntu 7.10 installeren 6. geïnstalleerd Kubuntu een beetje aanpassen 7. aanvullende software installeren *eventueel:* 8. Kubuntu deïnstalleren

9. herstellen MBR met Knoppix

# *Wat is noodzakelijk?* G E D U L D

spooj dich langzaam...gebroek diene kiebus

*Wat gaan we doen?* **1. hardware verkennen (BIOS en Knoppix)**

*Wat gaan we doen?* 1. hardware verkennen (BIOS)

*'piep'* **[Pause] -knop**

*Wat gaan we doen?* 1. hardware verkennen (BIOS)

*'piep'* [Pause] -knop **------------------------------------------------------------**

### **daarna: snel 2 x naar bios-settings: [Del]** *of* **[F2]** *of* **[F10]** *o.i.d.*

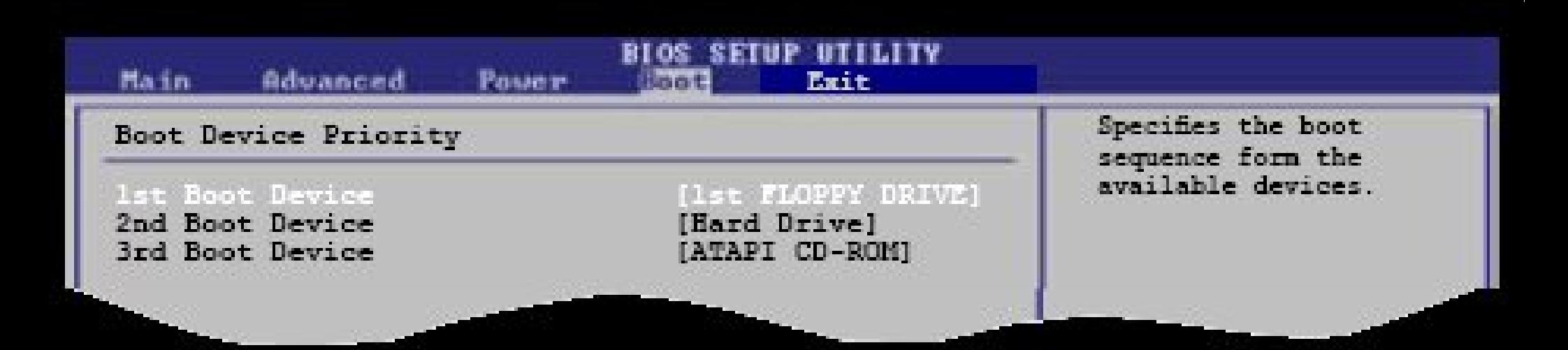

### KNOPPIX Live CD d.w.z. pc opstarten vanaf cd (F8 *of* F11 *of* F12 *o.i.d.*?)

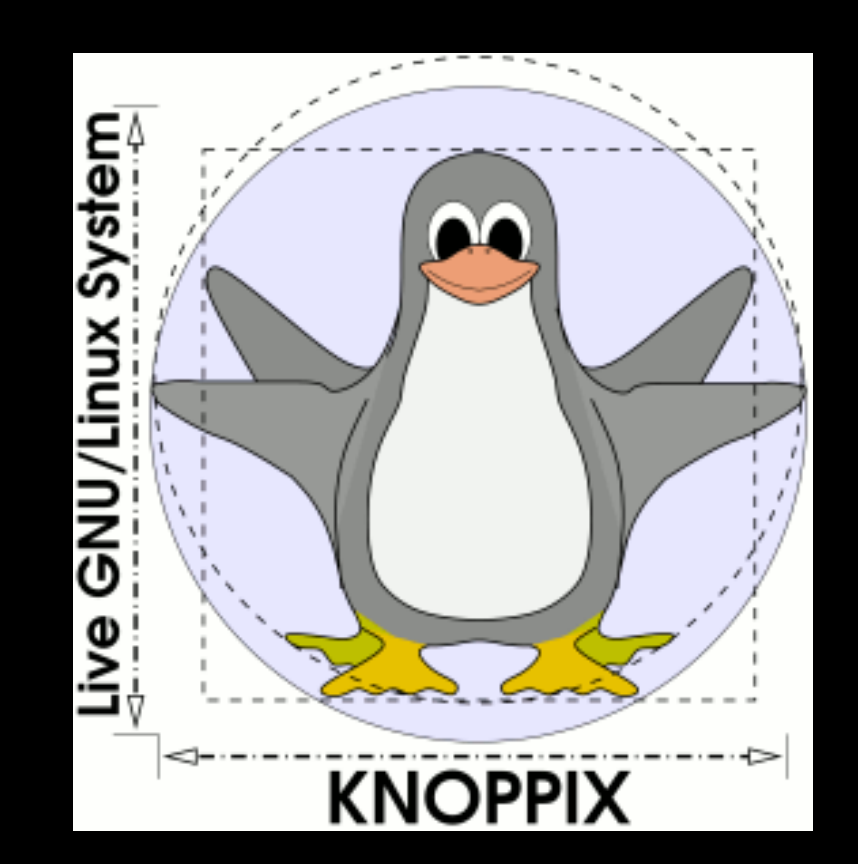

### na pc opstarten vanaf cd (F8 *of* F11 *of* F12 *o.i.d.*?)

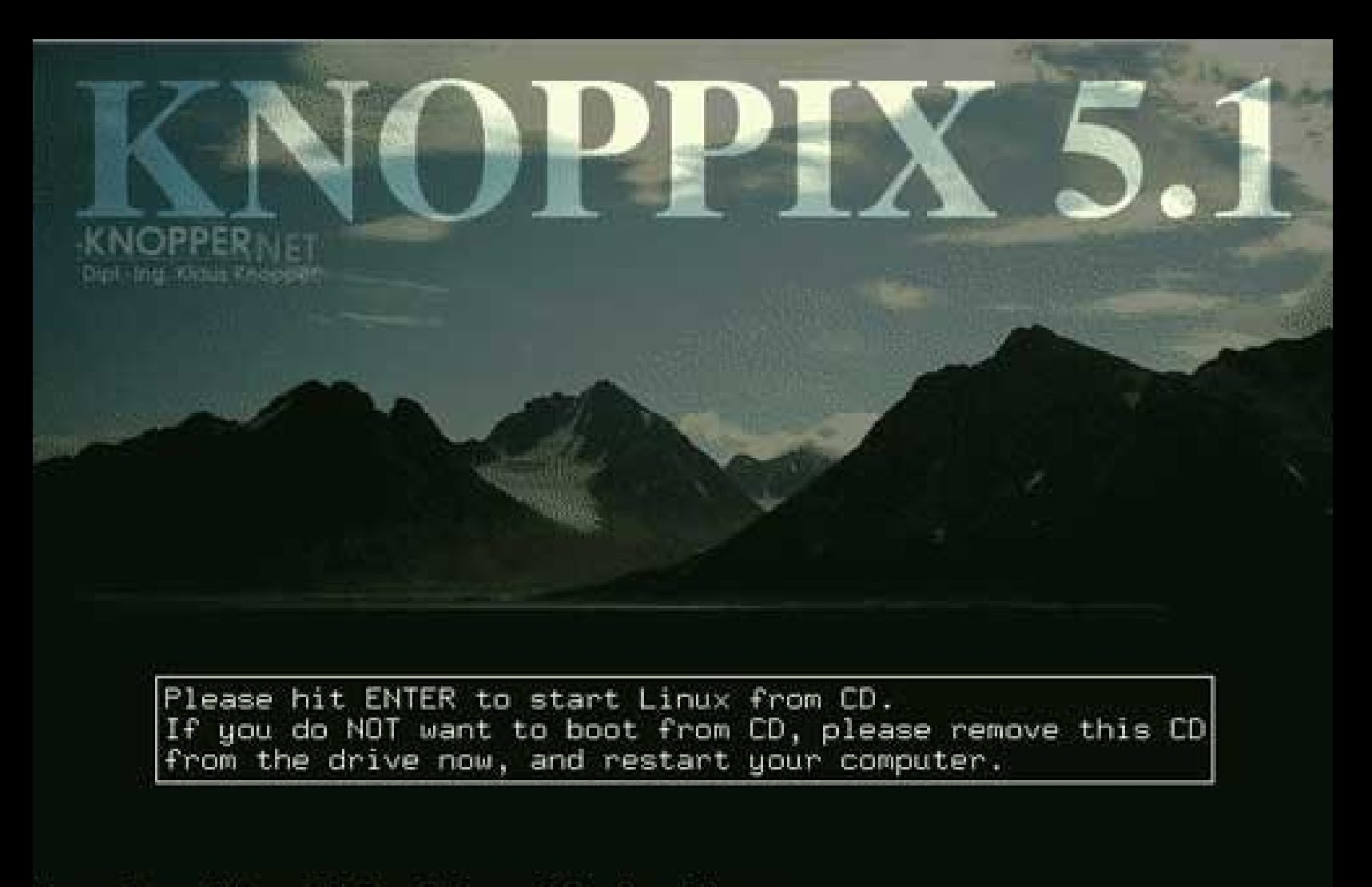

Press keys F2 or F3 for help and boot options. KNOPPIX US.1.1-CD http://www.knoppix.de/  $\bf{boot}:$ 

RELEASE: 2007-01-04

### als Knoppix bleef hangen: RESET

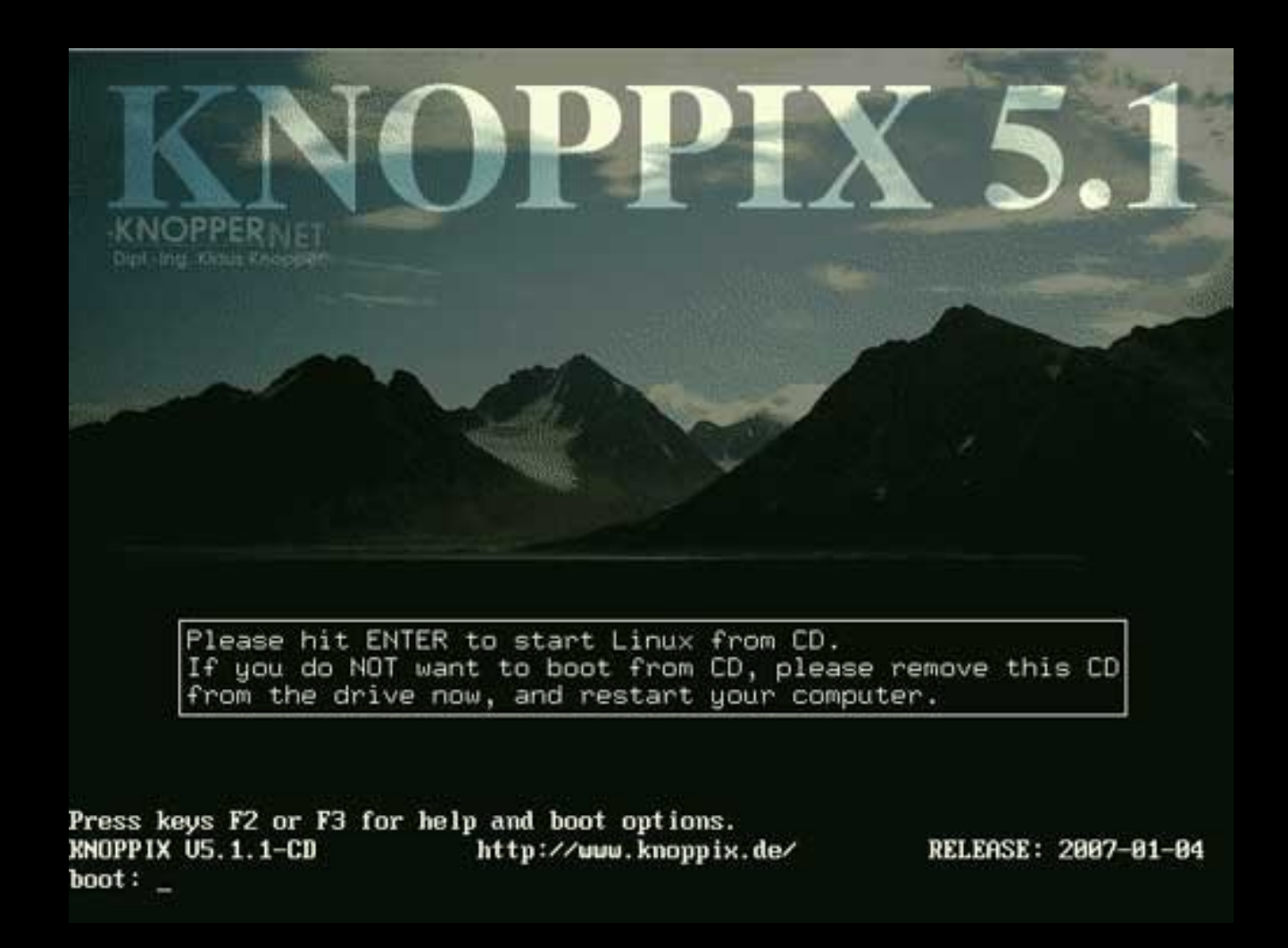

### boot: knoppix noapic [Enter]

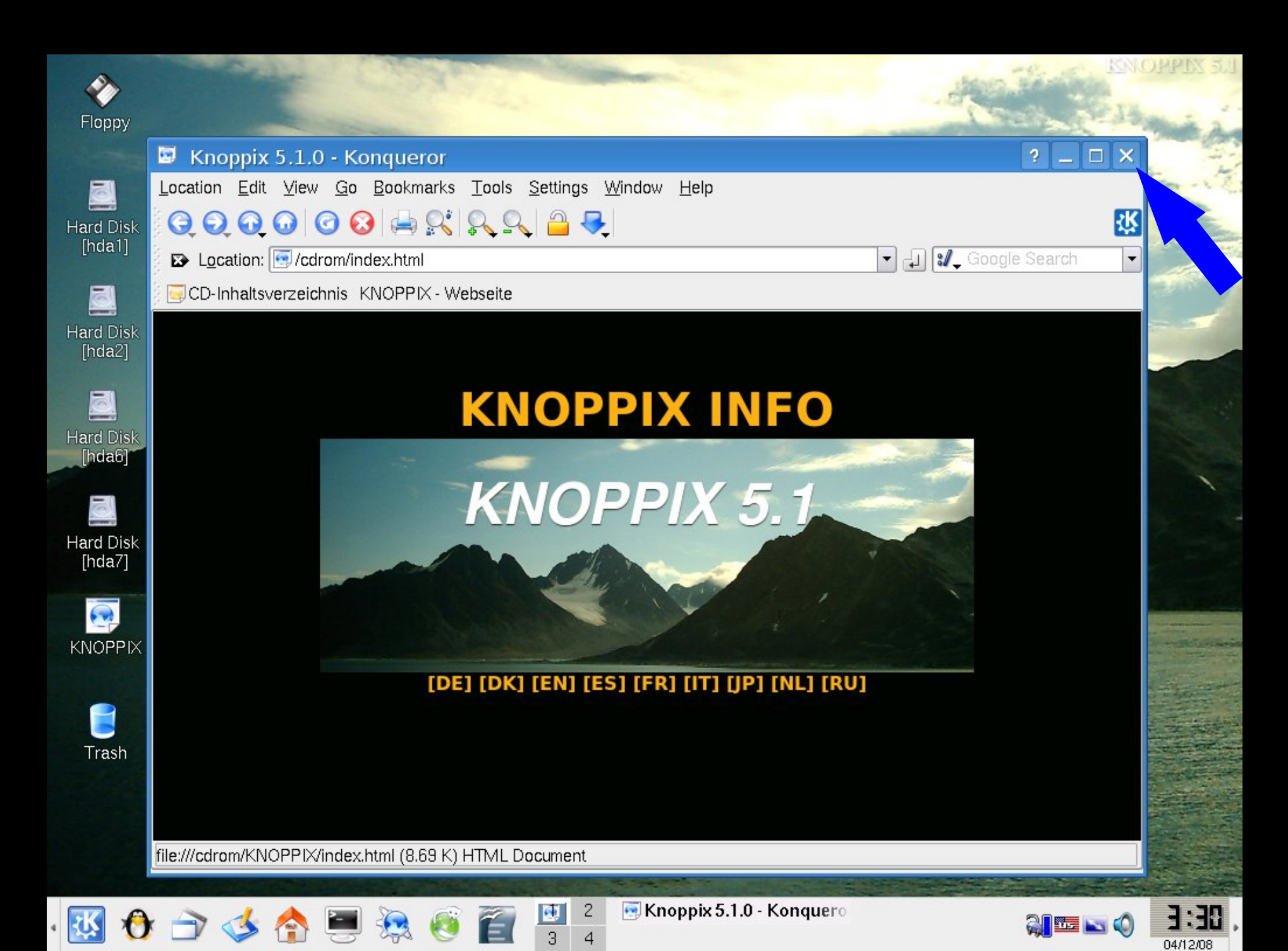

### *Wat gaan we doen?* 1. hardware verkennen (met Knoppix)

### **[Ctrl]+[ALT]+[F1]**

### *Wat gaan we doen?* 1. hardware verkennen (met Knoppix) [Ctrl]+[ALT]+[F1] videokaart (graphics adapter) monitor resolutie (Hor + Ver) netwerkkaart *etc.*

### *Wat gaan we doen?* 1. hardware verkennen (met Knoppix)

### [Ctrl]+[ALT]+[F1]

# *terug:*

**[Alt]+[F5]**

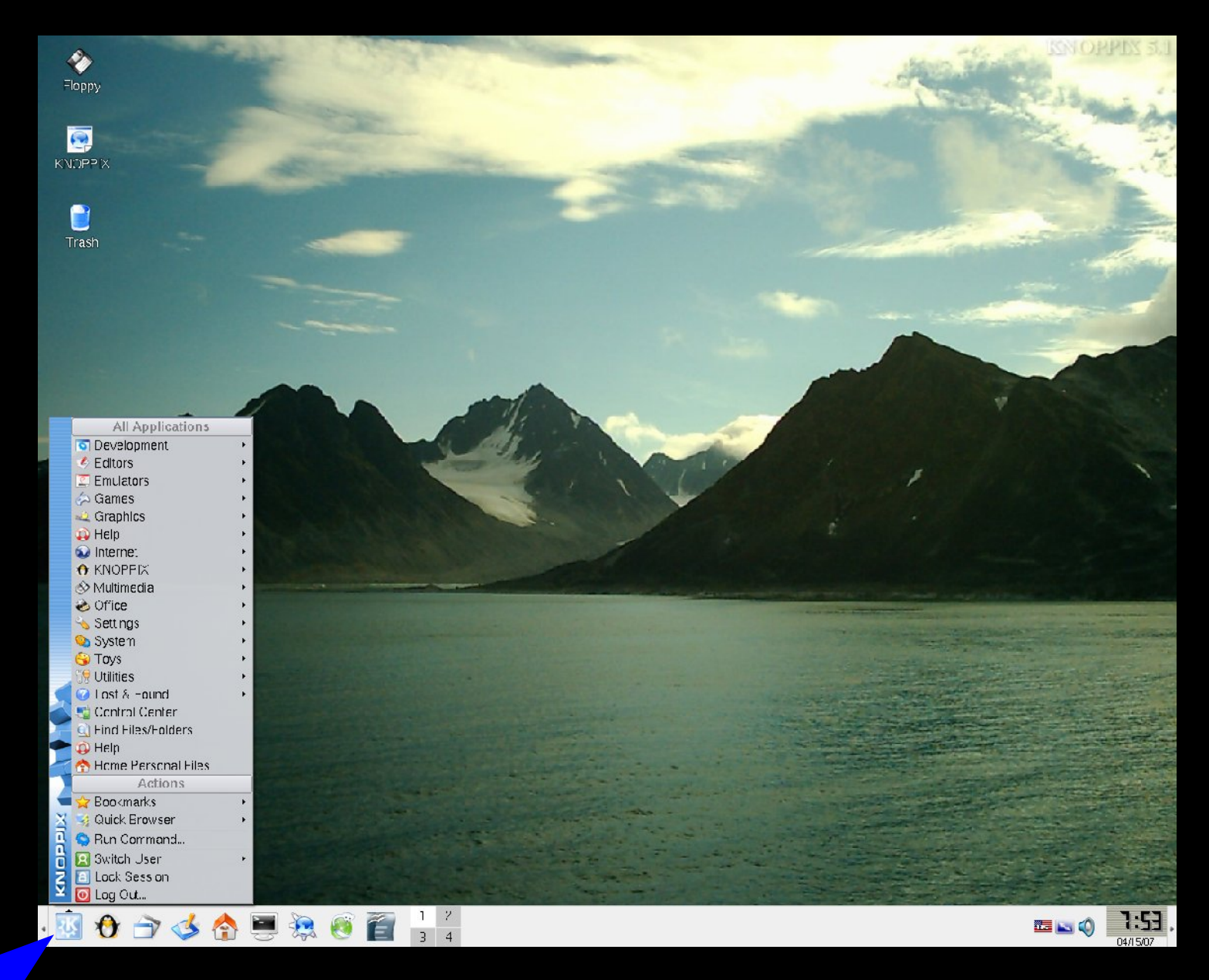

### Knoppix desktop met menu

### *Wat gaan we doen?* 1. hardware verkennen (BIOS en Knoppix) **2. veilig stellen van het Master Boot Record**

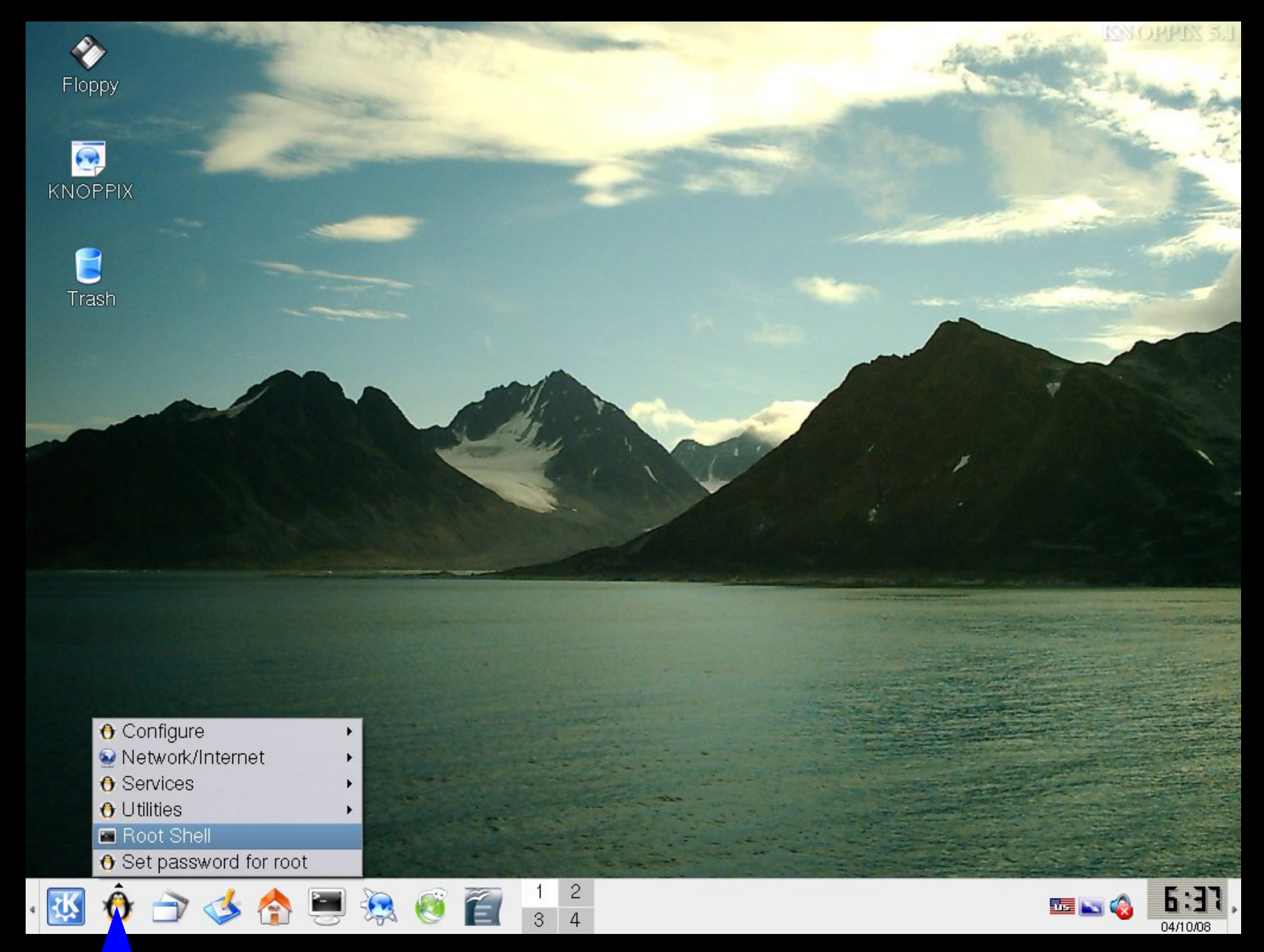

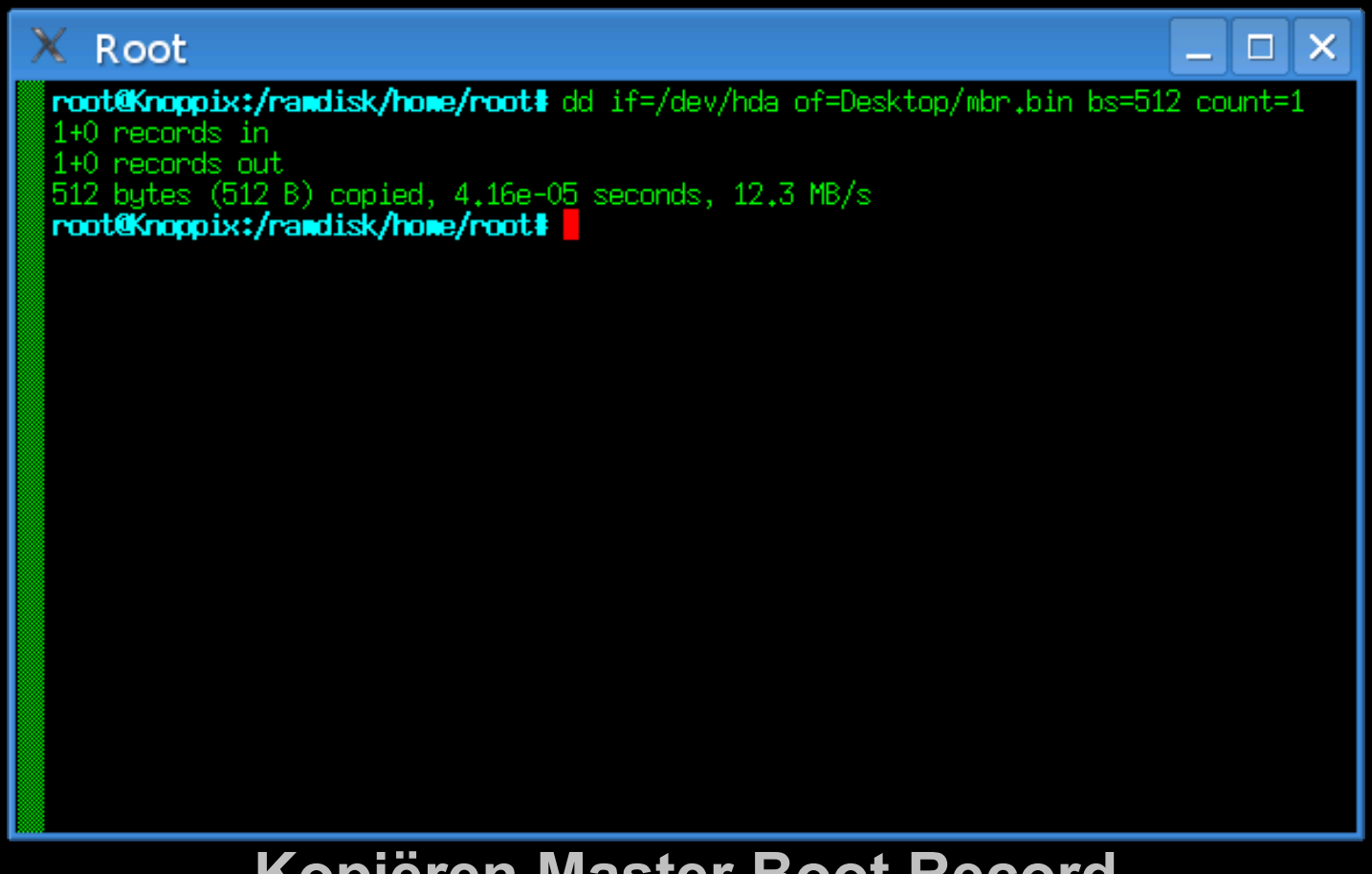

#### **Kopiëren Master Boot Record**

**dd if=/dev/hda of=Desktop/mbr.bin bs=512 count=1**

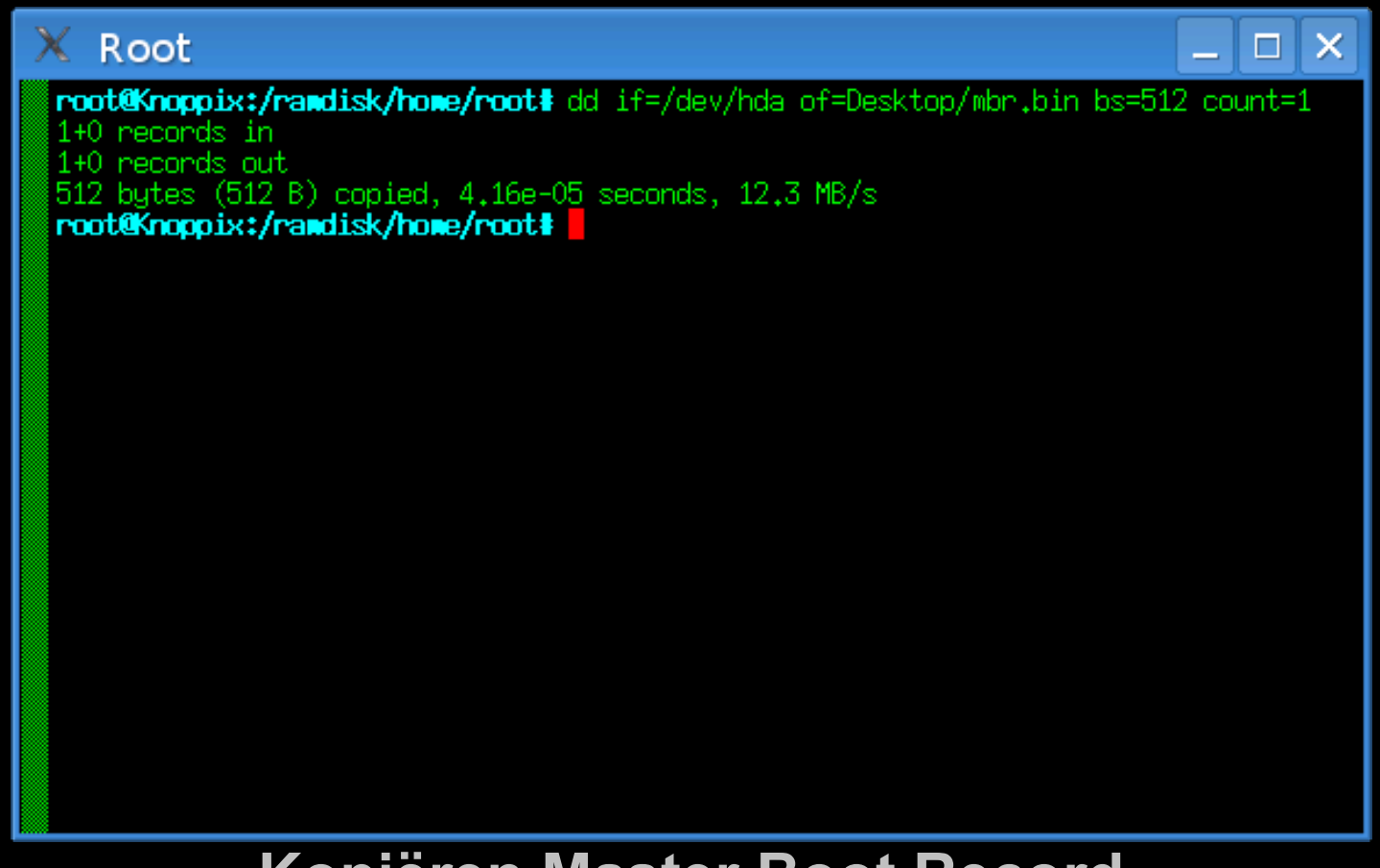

#### **Kopiëren Master Boot Record**

### **dd if=/dev/hda of=Desktop/mbr.bin bs=512 count=1 [Enter]**

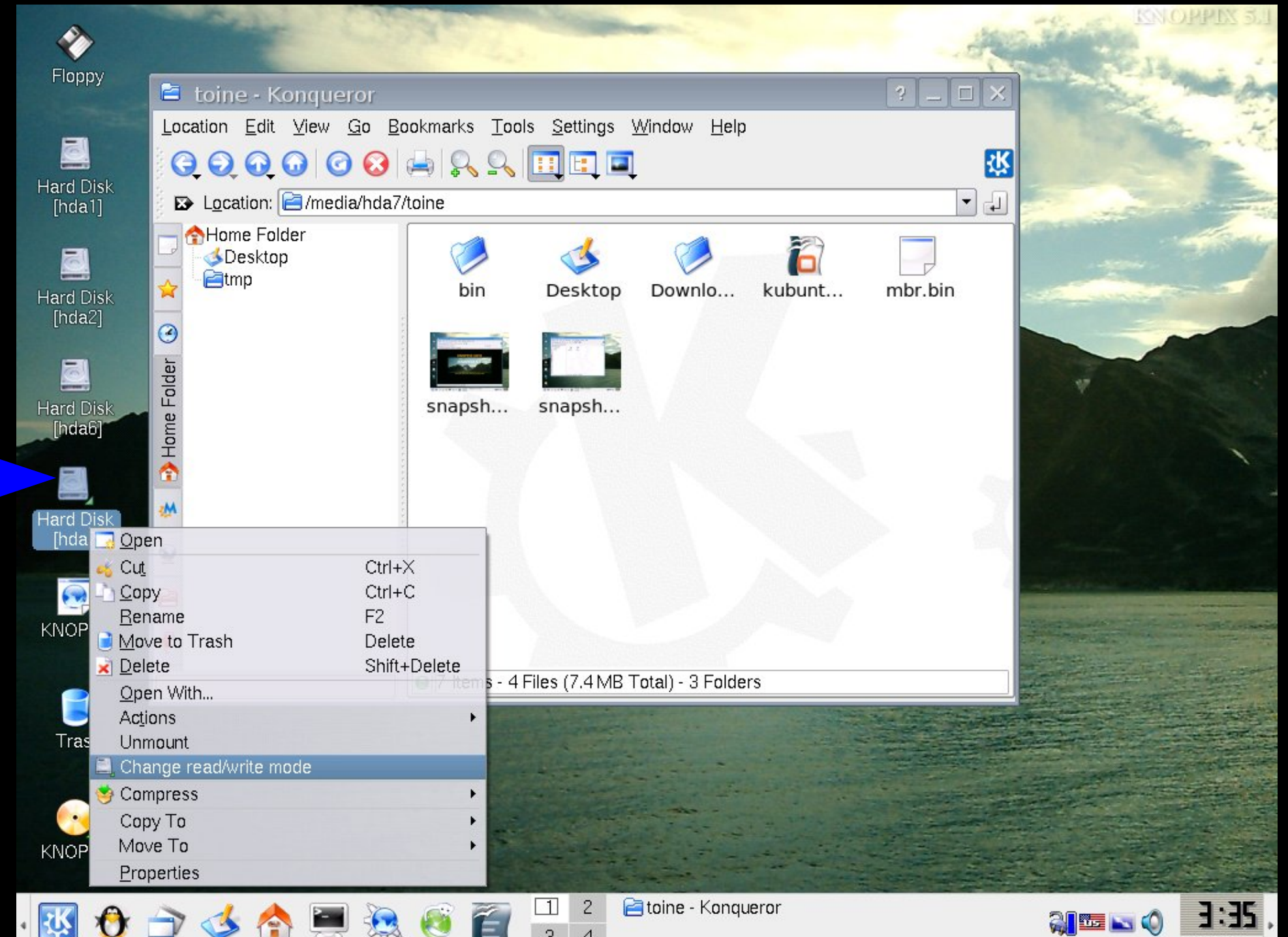

 $\sim$ 

3

 $\overline{4}$ 

04/12/08

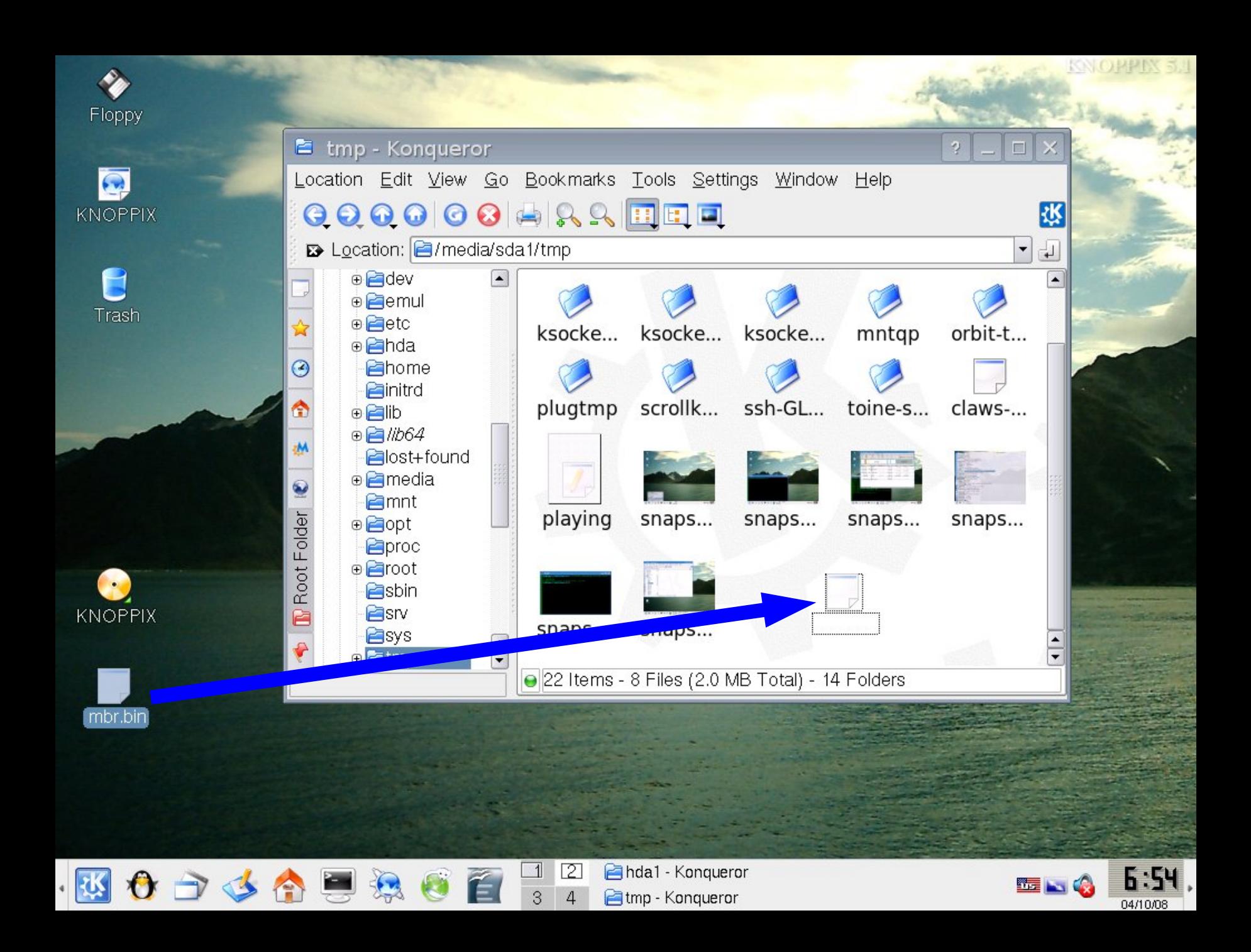

## **installatie Kubuntu LINUX**

### **achtergrondinformatie**

**hcc Venlo 6 mei 2008**

## **installatie Kubuntu LINUX**

### **achtergrondinformatie**

# **1a. DISKBENOEMING**

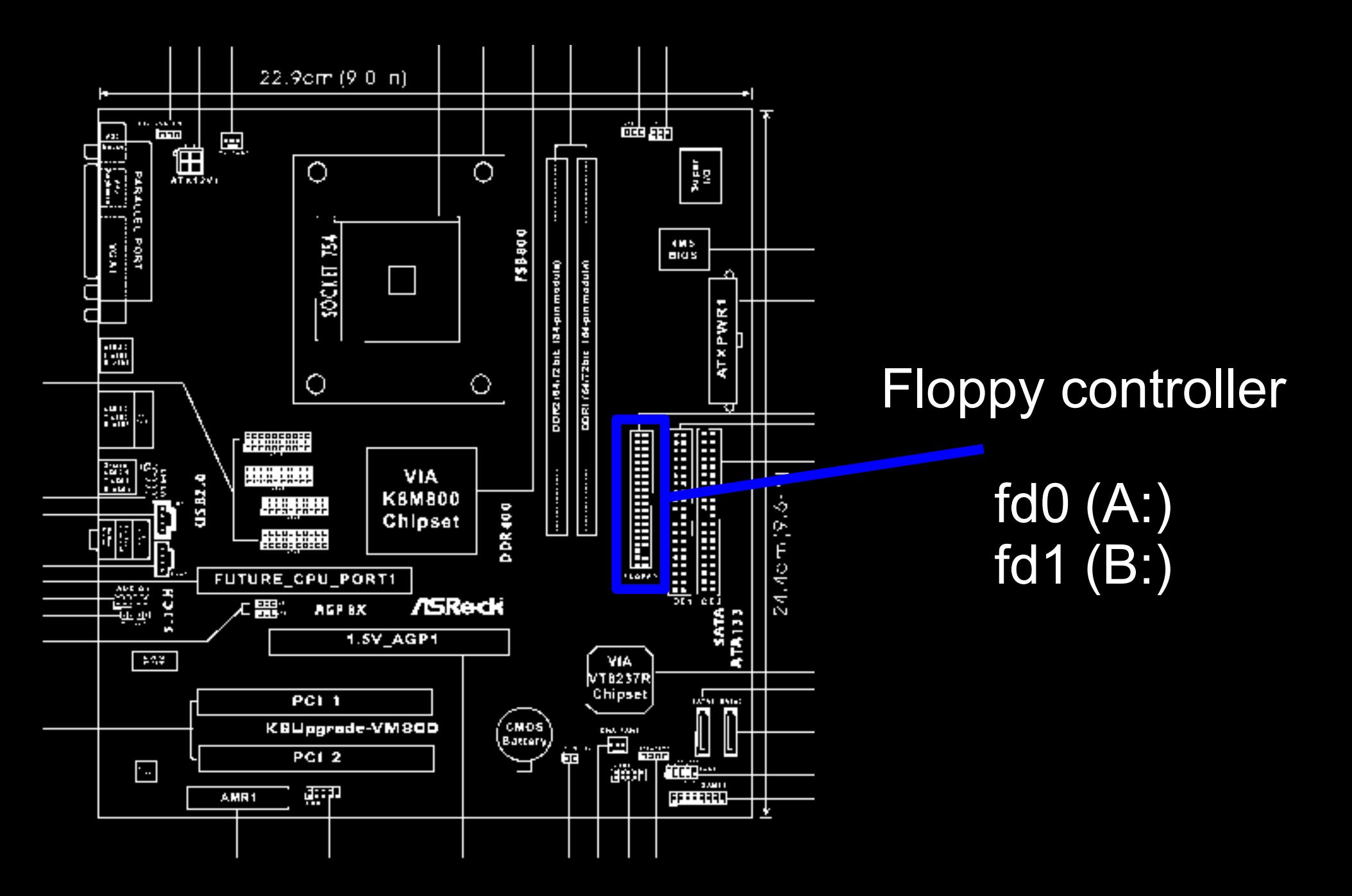

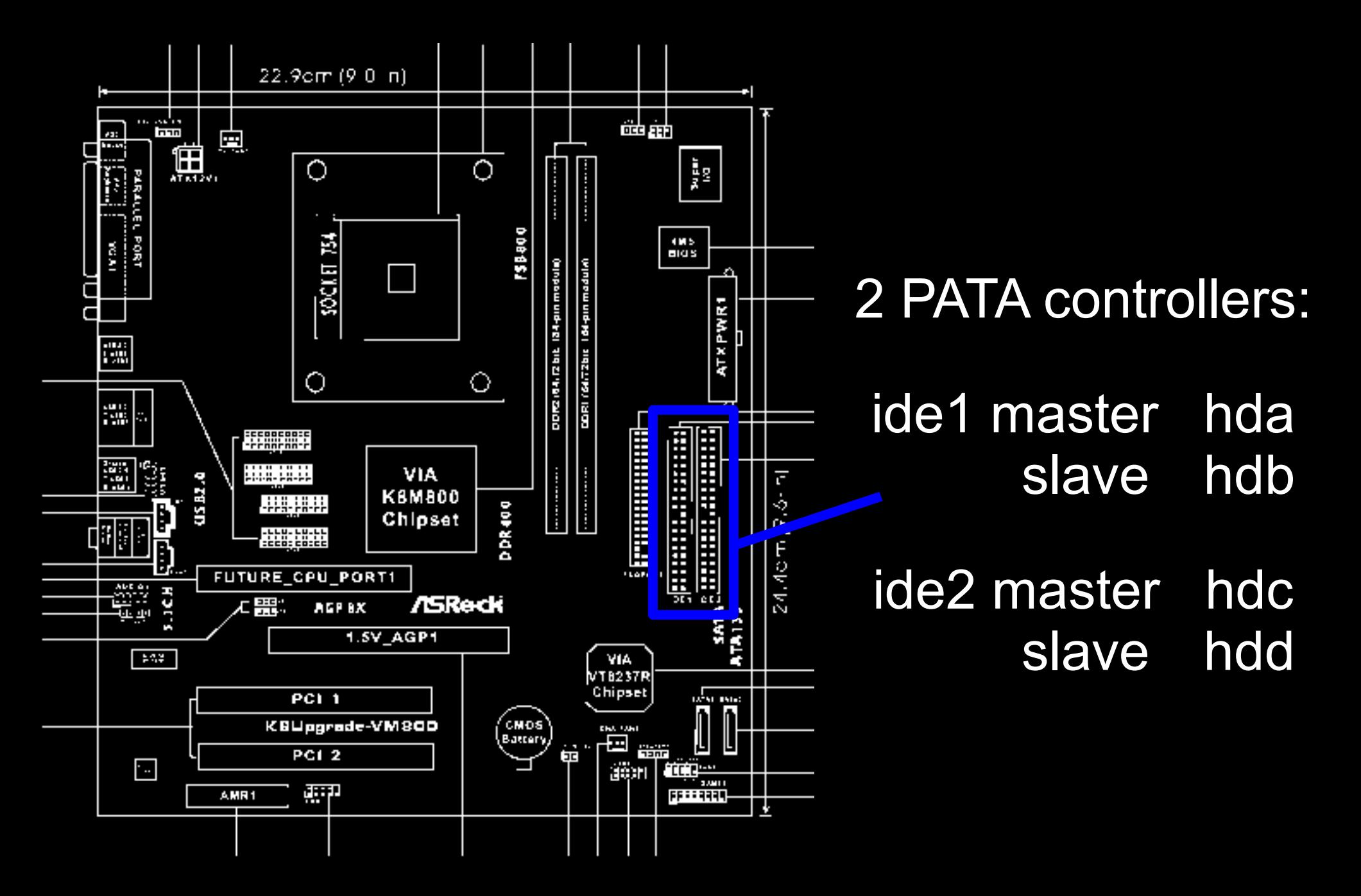

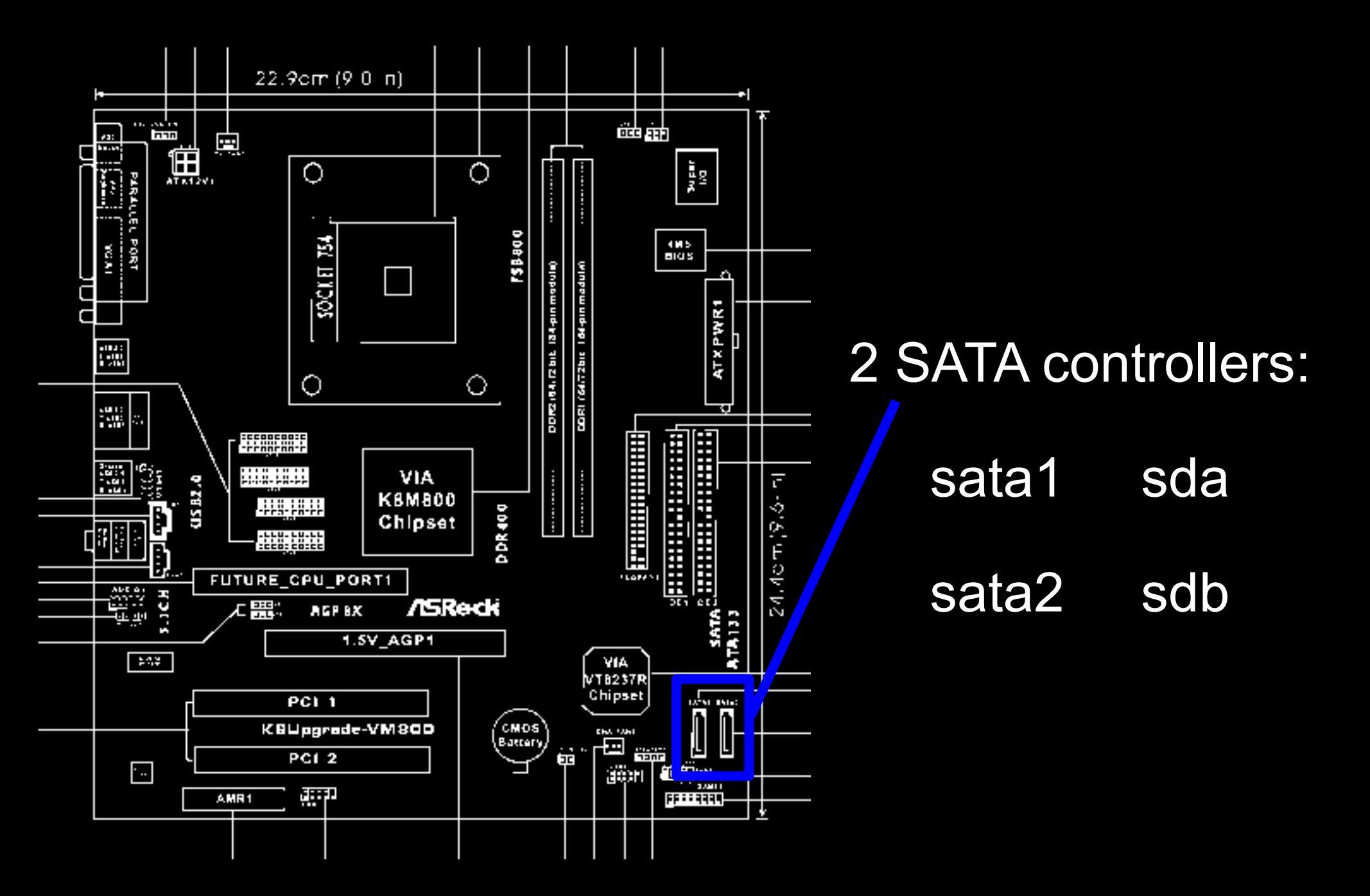

# **installatie Kubuntu LINUX**

# **achtergrondinformatie**

# **1b. PARTITIEBENOEMING**

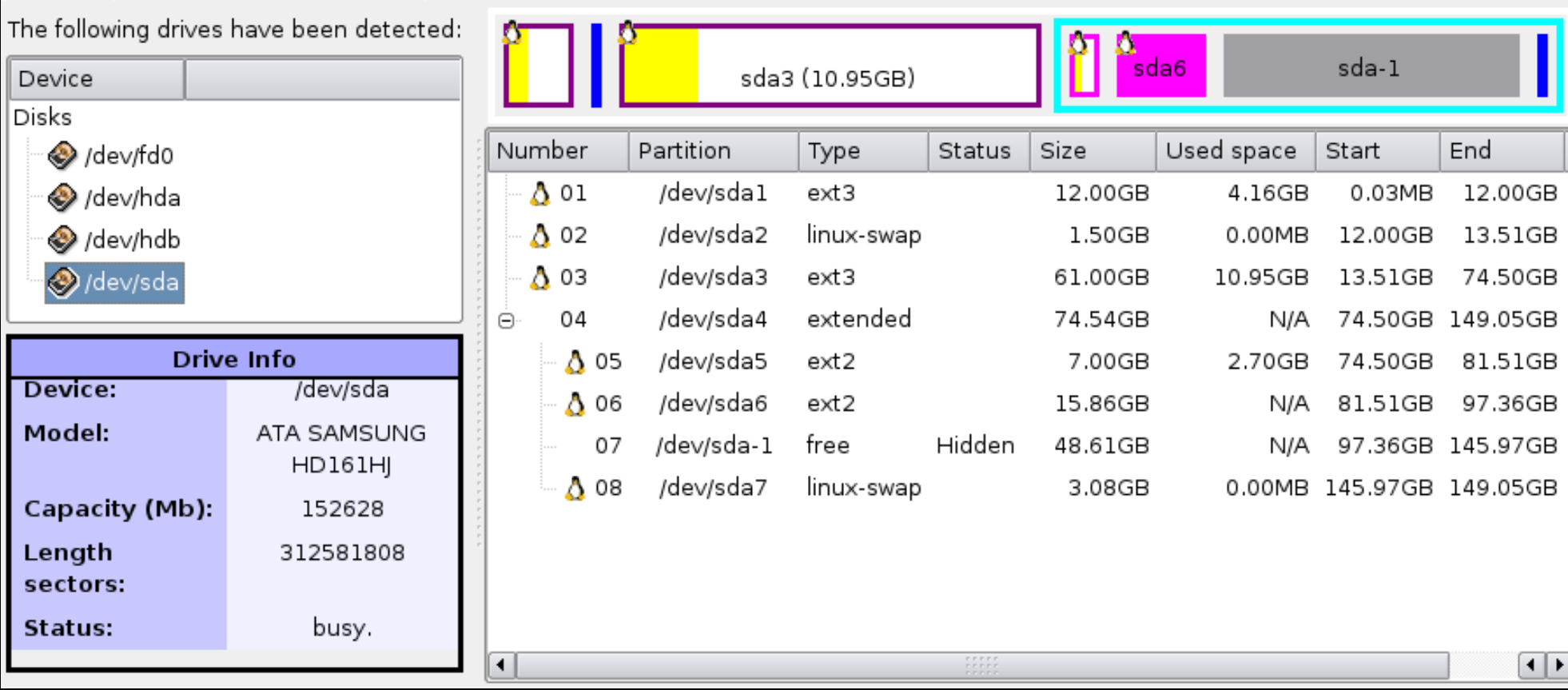

**maximaal 4 primaire partities: hda1 hda2 hda3 hda4 (waarvan ev. 1 extended) maximaal 24 logical (in extended:) hda5 ... hda28**

### *Wat gaan we doen?*

1. hardware verkennen (BIOS en Knoppix) 2. veilig stellen van het Master Boot Record **3. extra partities maken met Knoppix en gparted**
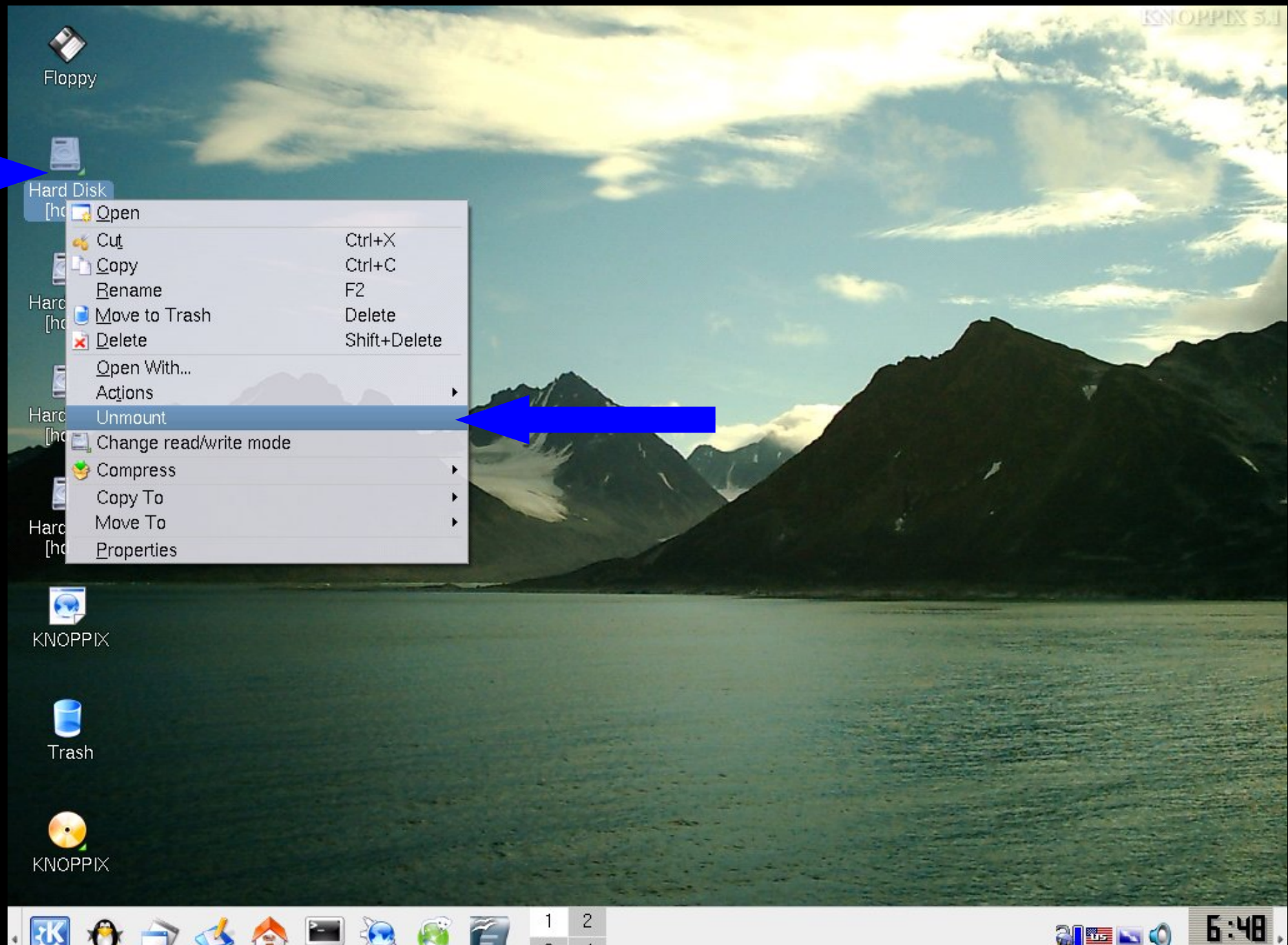

 $\overline{4}$ 

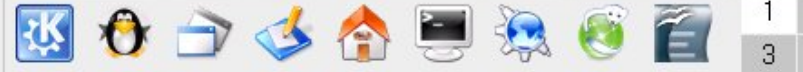

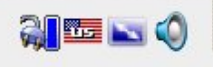

04/13/08

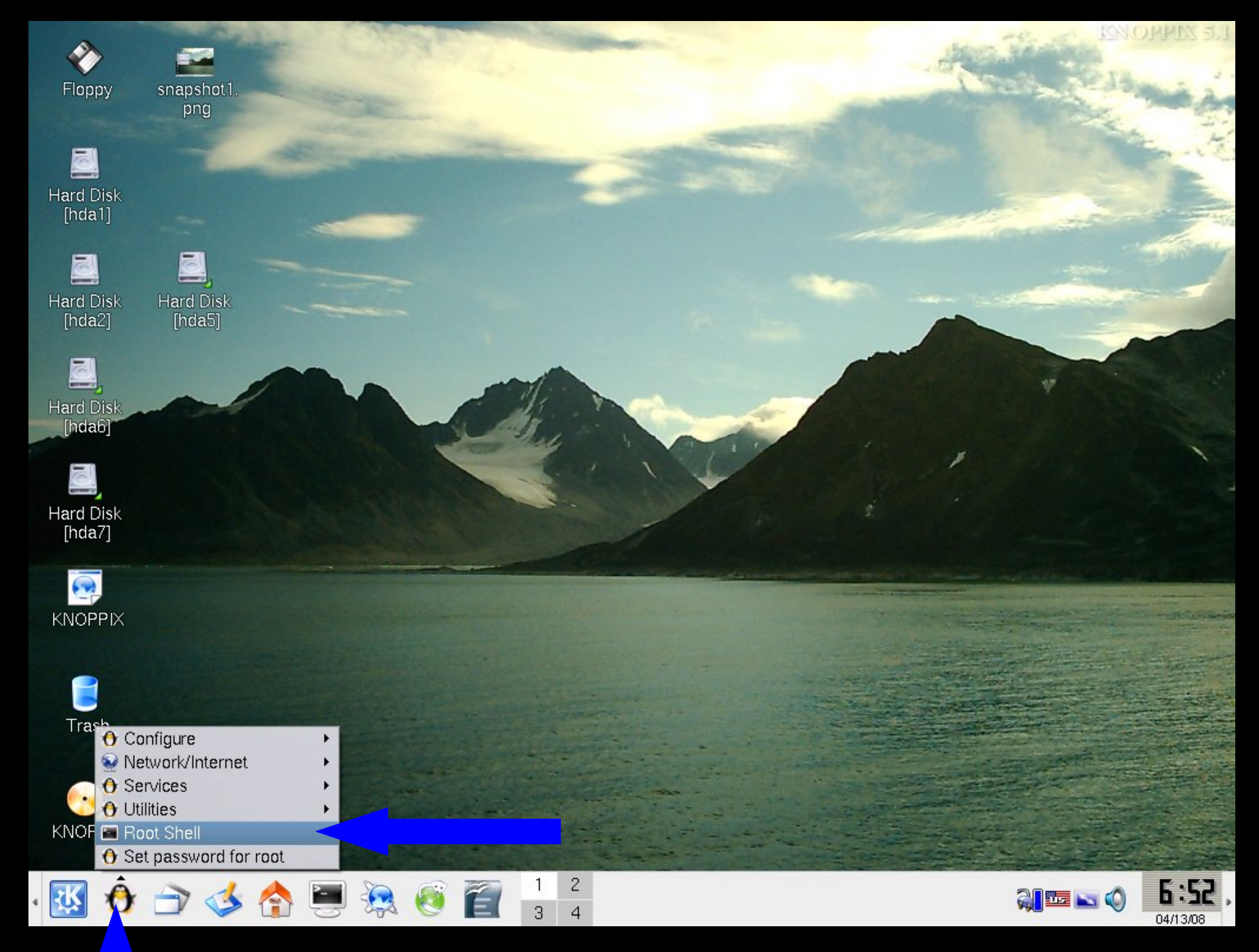

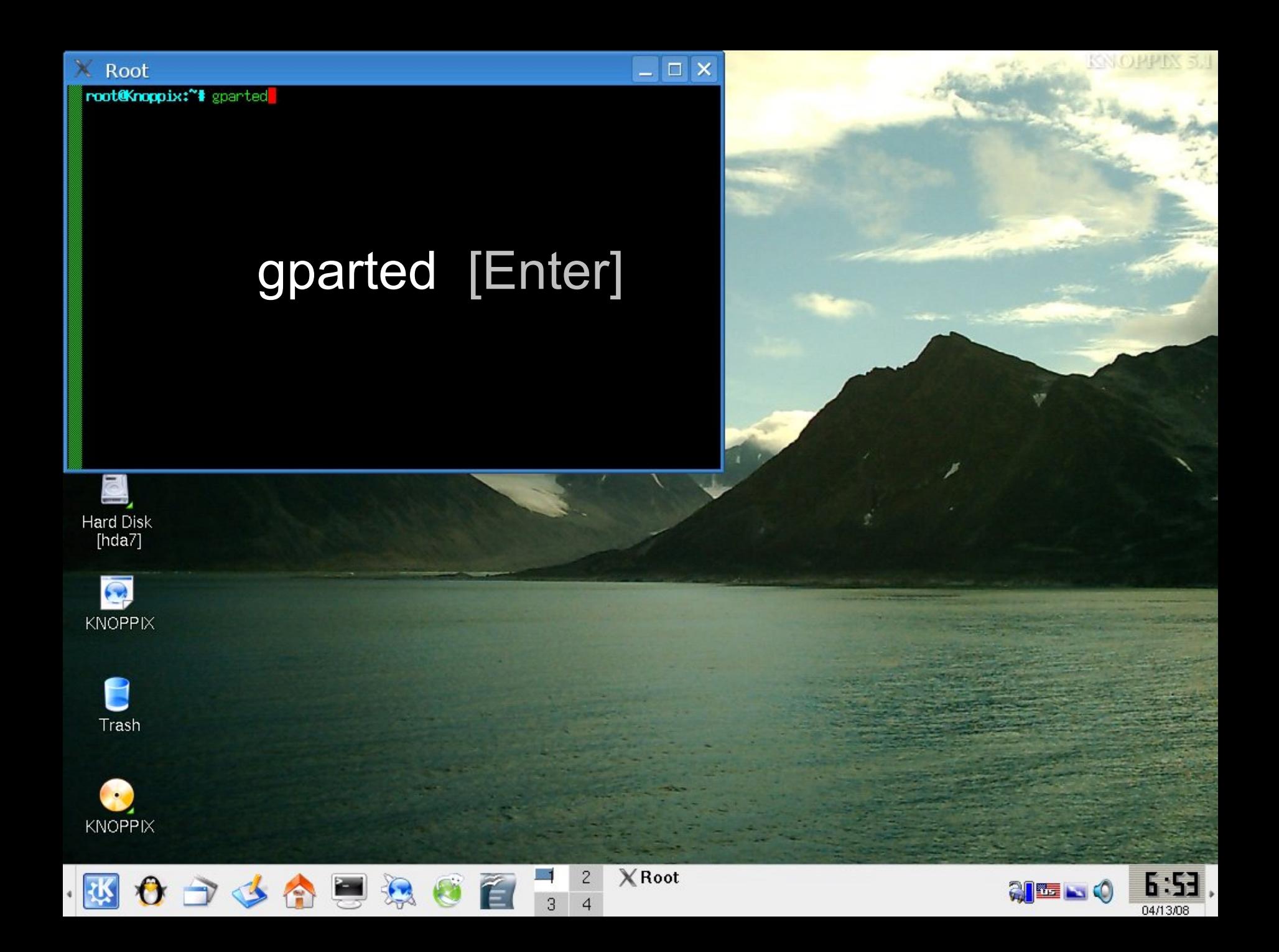

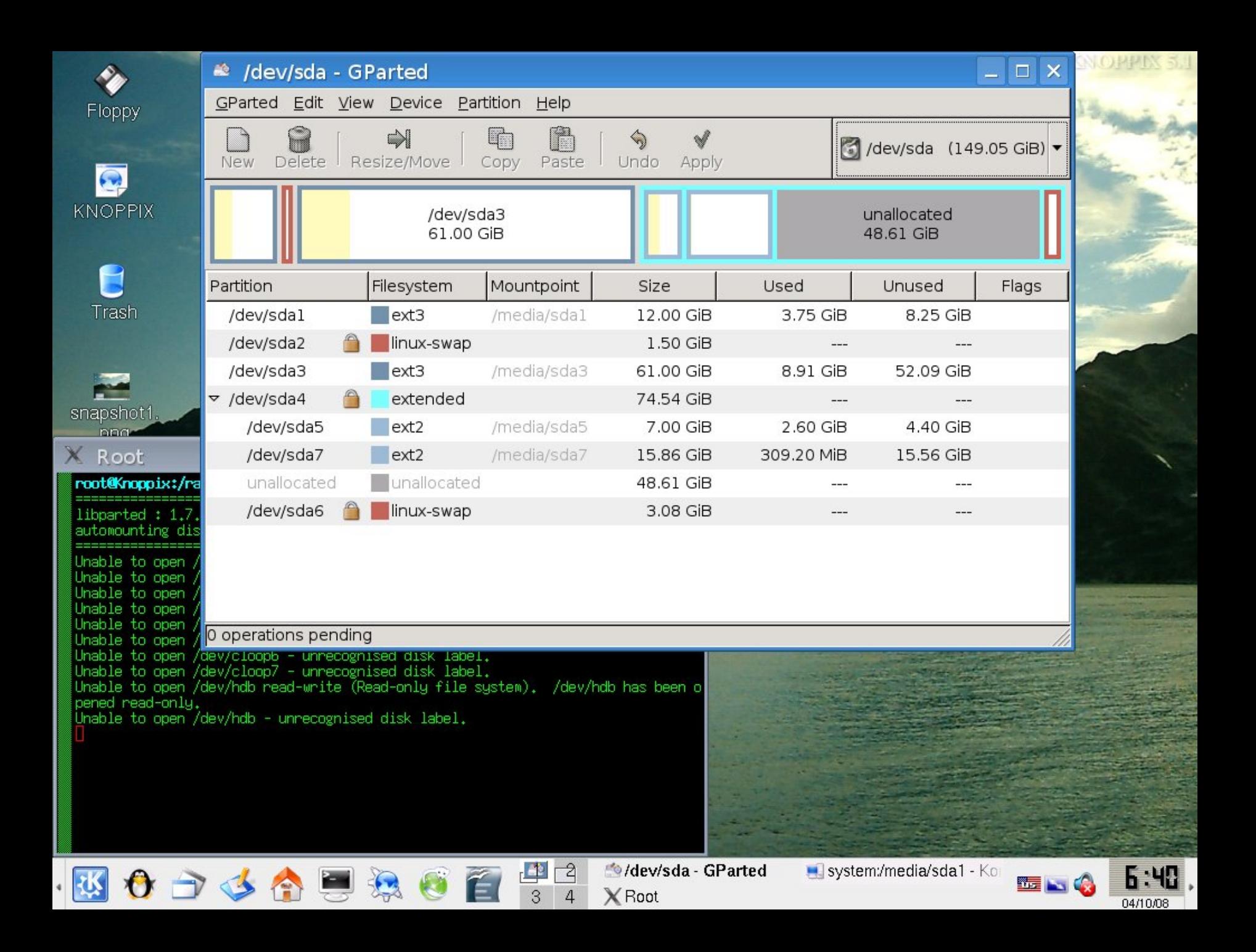

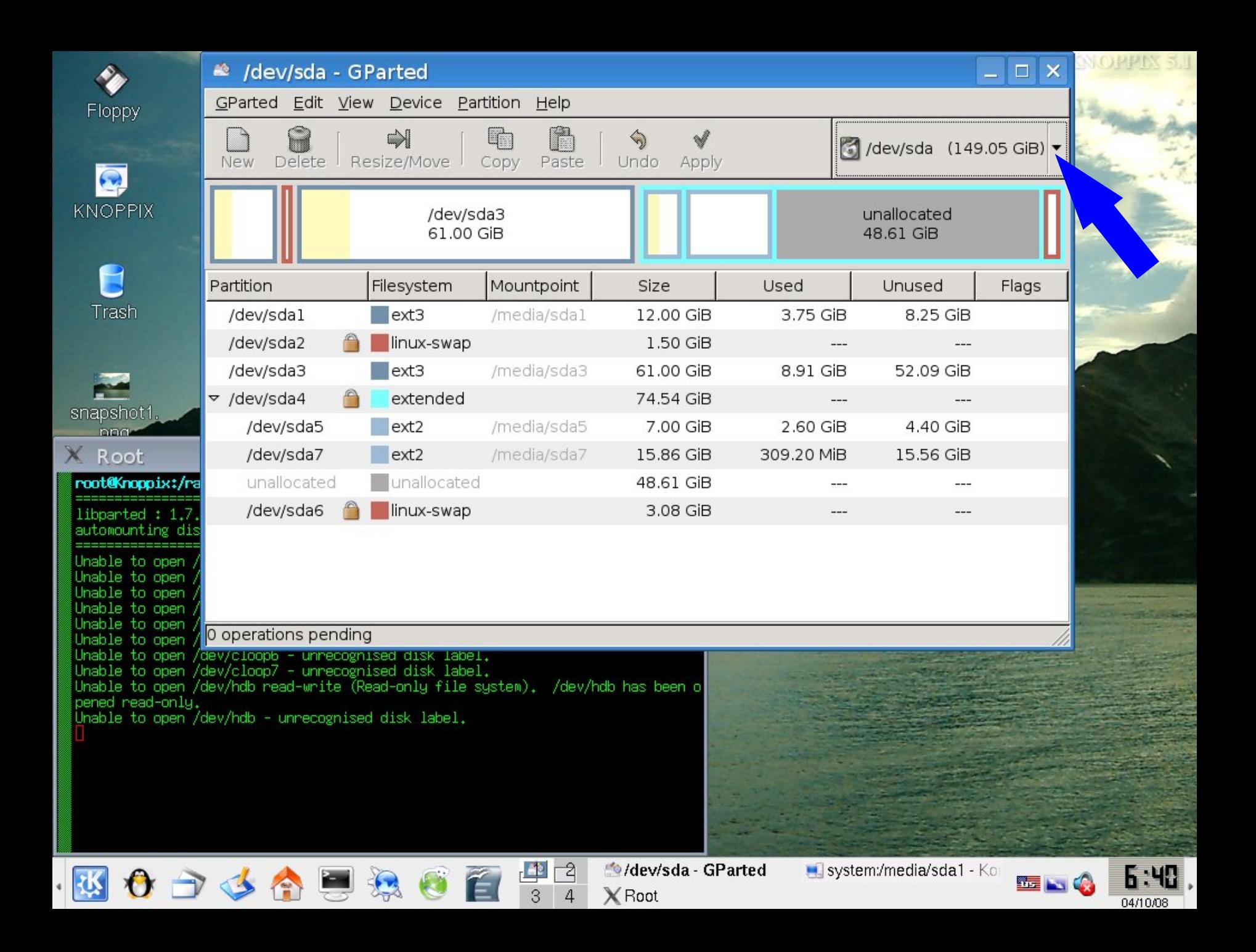

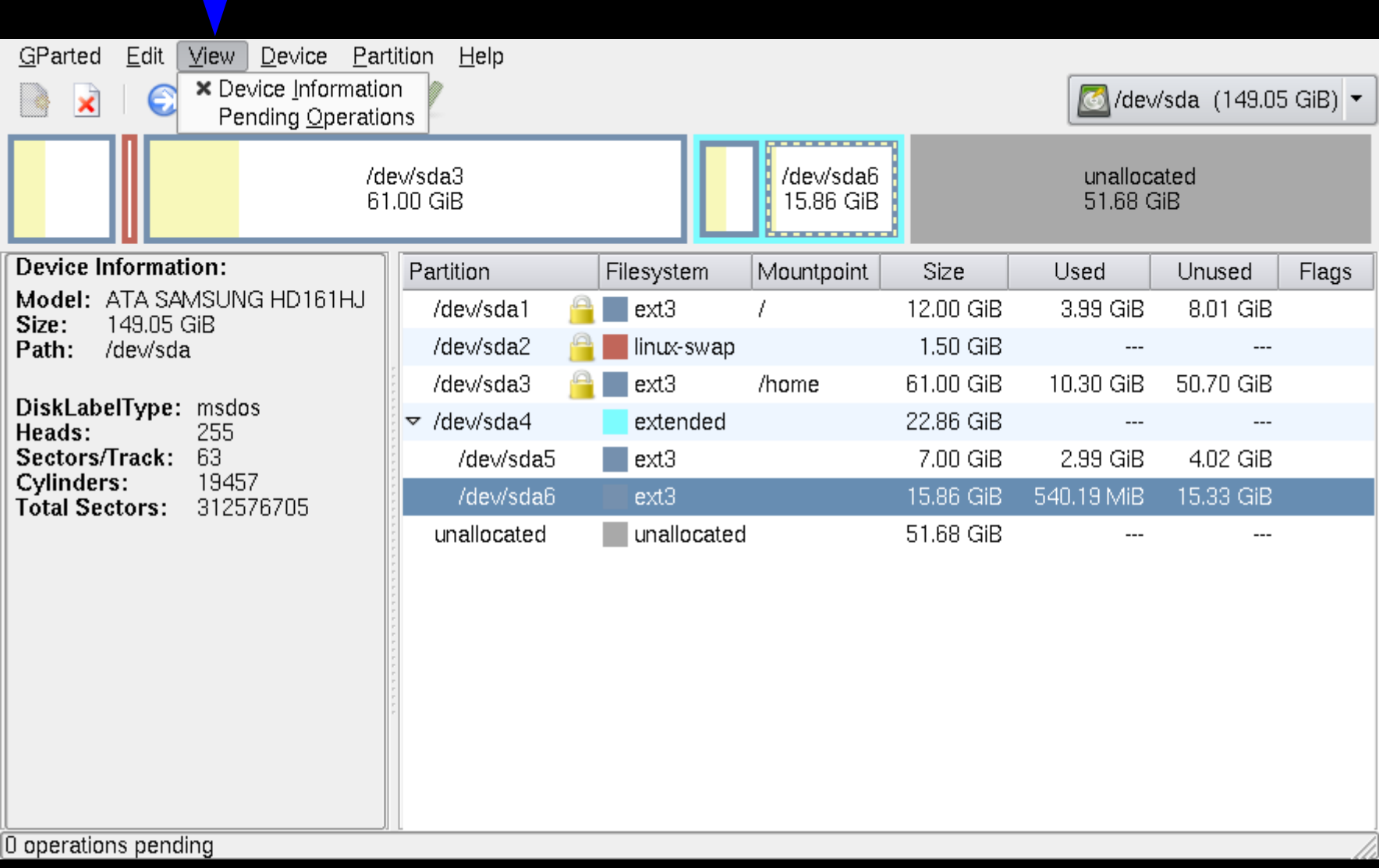

# **PARTITIONEREN**

Wat is tenminste nodig voor Kubuntu Linux?

# **PARTITIONEREN**

Wat is tenminste nodig voor Kubuntu Linux?

3 GB voor systeem ( / )

# **PARTITIONEREN**

Wat is tenminste nodig voor Kubuntu Linux?

3 GB voor systeem ( / )

0,5 GB voor virtueel geheugen (swap)

# **PARTITIONEREN**

Wat is tenminste nodig voor Kubuntu Linux?

3 GB voor systeem ( / )

0,5 GB voor virtueel geheugen (swap)

4 GB voor gebruiker(s) ( /home )

# **PARTITIONEREN**

1. win-partitie kleiner maken (shrink) tot 20 GB

# **PARTITIONEREN**

1. win-partitie kleiner maken (shrink) tot 20 GB 2. maken (create) 80 GB fat32 voor My Documents

# **PARTITIONEREN**

1. win-partitie kleiner maken (shrink) tot 20 GB 2. maken (create) 80 GB fat32 voor My Documents 3. maken 1,5 GB Linux Swap

# **PARTITIONEREN**

1. win-partitie kleiner maken (shrink) tot 20 GB

- 2. maken (create) 80 GB fat32 voor My Documents
- 3. maken 1,5 GB Linux Swap
- 4. rest: maken Extended (voor Kubuntu)

# **PARTITIONEREN**

- 1. win-partitie kleiner maken (shrink) tot 20 GB
- 2. maken (create) 80 GB fat32 voor My Documents
- 3. maken 1,5 GB Linux Swap
- 4. rest: maken Extended (voor Kubuntu)
- 5. in Extended: maken 12 GB ext3 voor / (root)

# **PARTITIONEREN**

- 1. win-partitie kleiner maken (shrink) tot 20 GB
- 2. maken (create) 80 GB fat32 voor My Documents
- 3. maken 1,5 GB Linux Swap
- 4. rest: maken Extended (voor Kubuntu)
- 5. in Extended: maken 12 GB ext3 voor / (root)
- 6. in Extended: maken rest ext3 voor /home

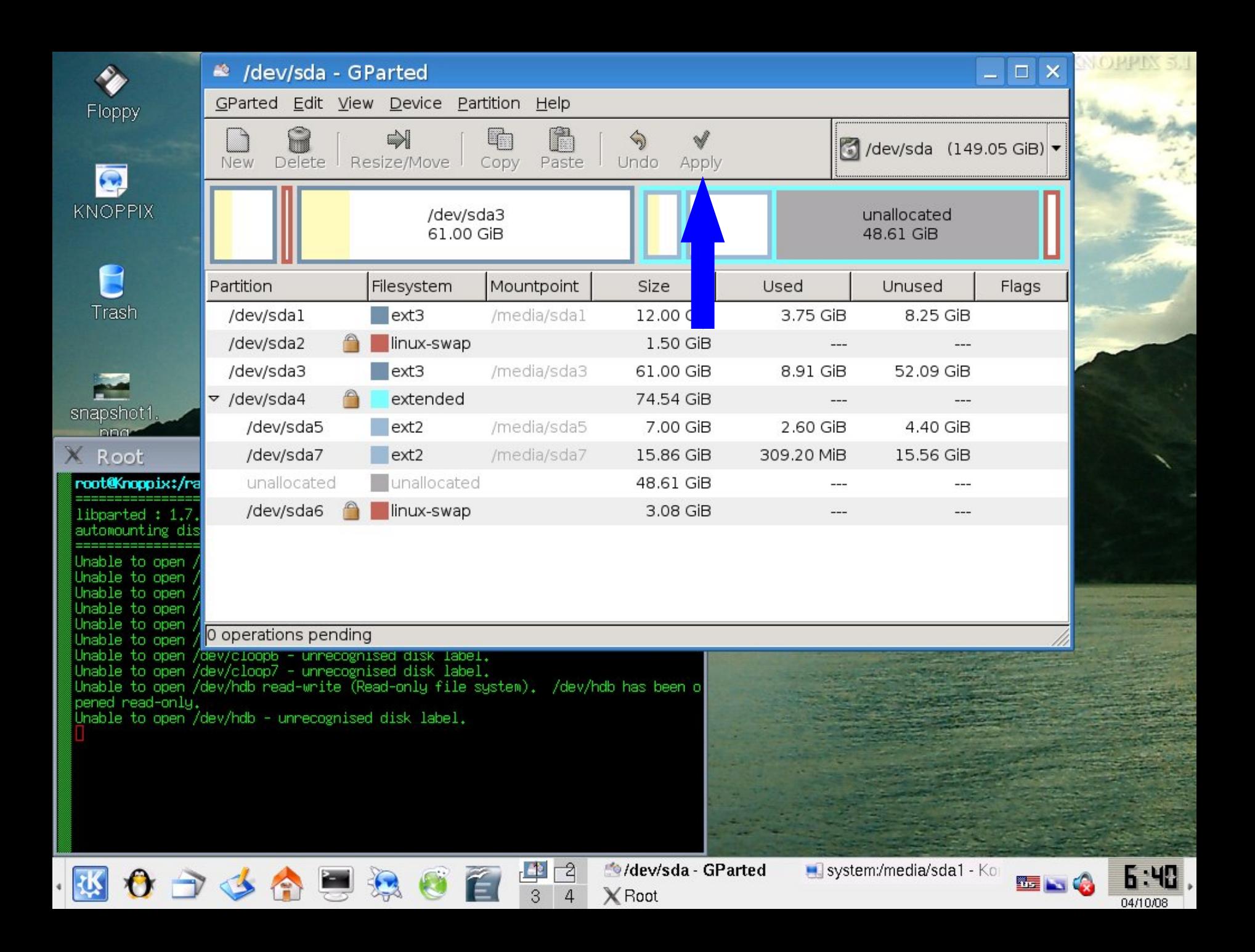

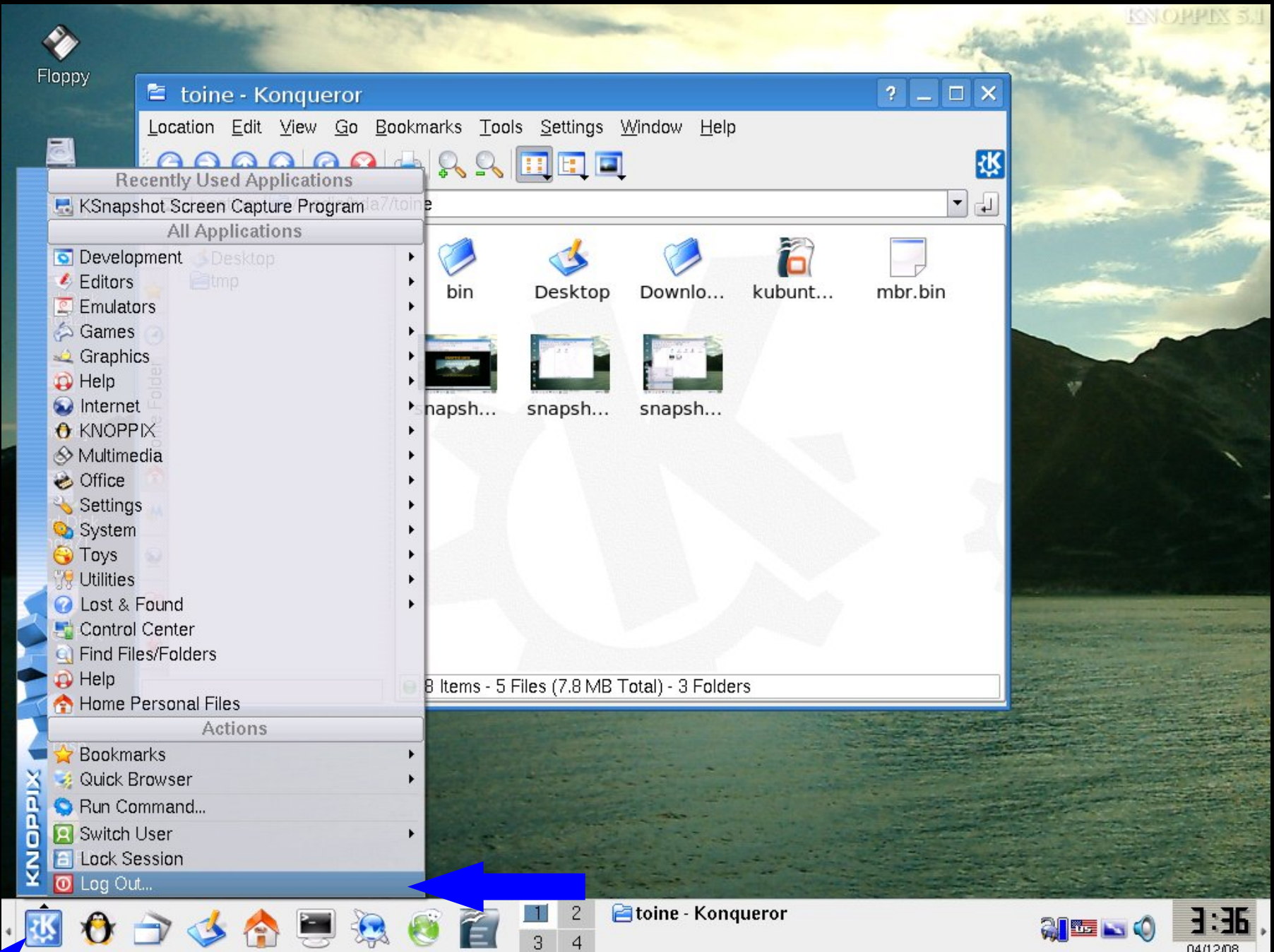

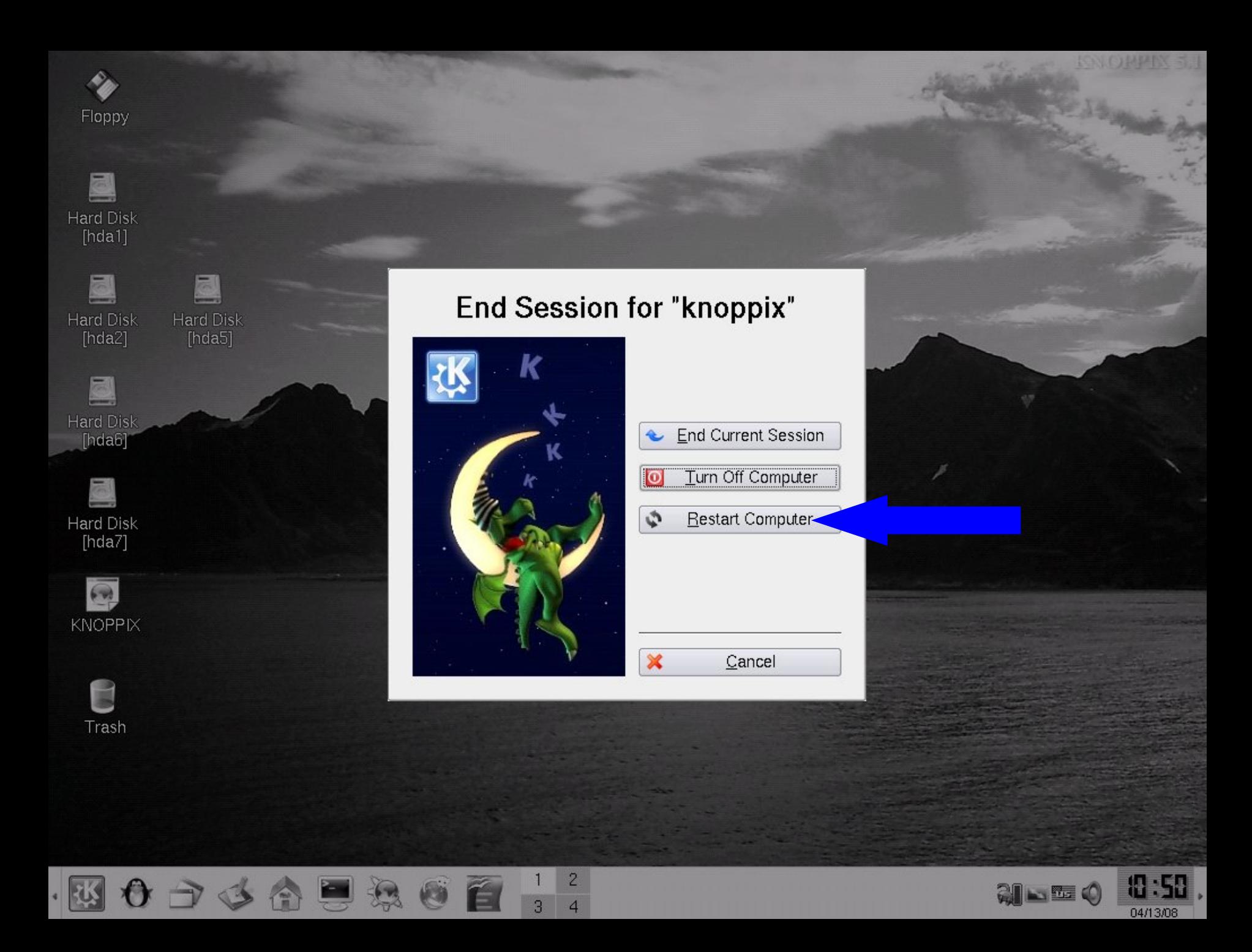

# **installatie Kubuntu LINUX**

### **achtergrondinformatie**

# **2. BESTURINGSSYSTEEM**

Definitie besturingssysteem:

*"An operating system (OS) is a software that manages computer resources and provides an interface used to access those resources."*

M.a.w. de **kernel + modules** (drivers) + enkele tools als een bootloader e.d.

### H A R D W A R E

### bios + settings H A R D W A R E

bios + settings H A R D W A R E

### B E S T U R I N G S S Y S T E E M

bios + settings

### H A R D W A R E

### B E S T U R I N G S S Y S T E E M

bios + settings

H A R D W A R E

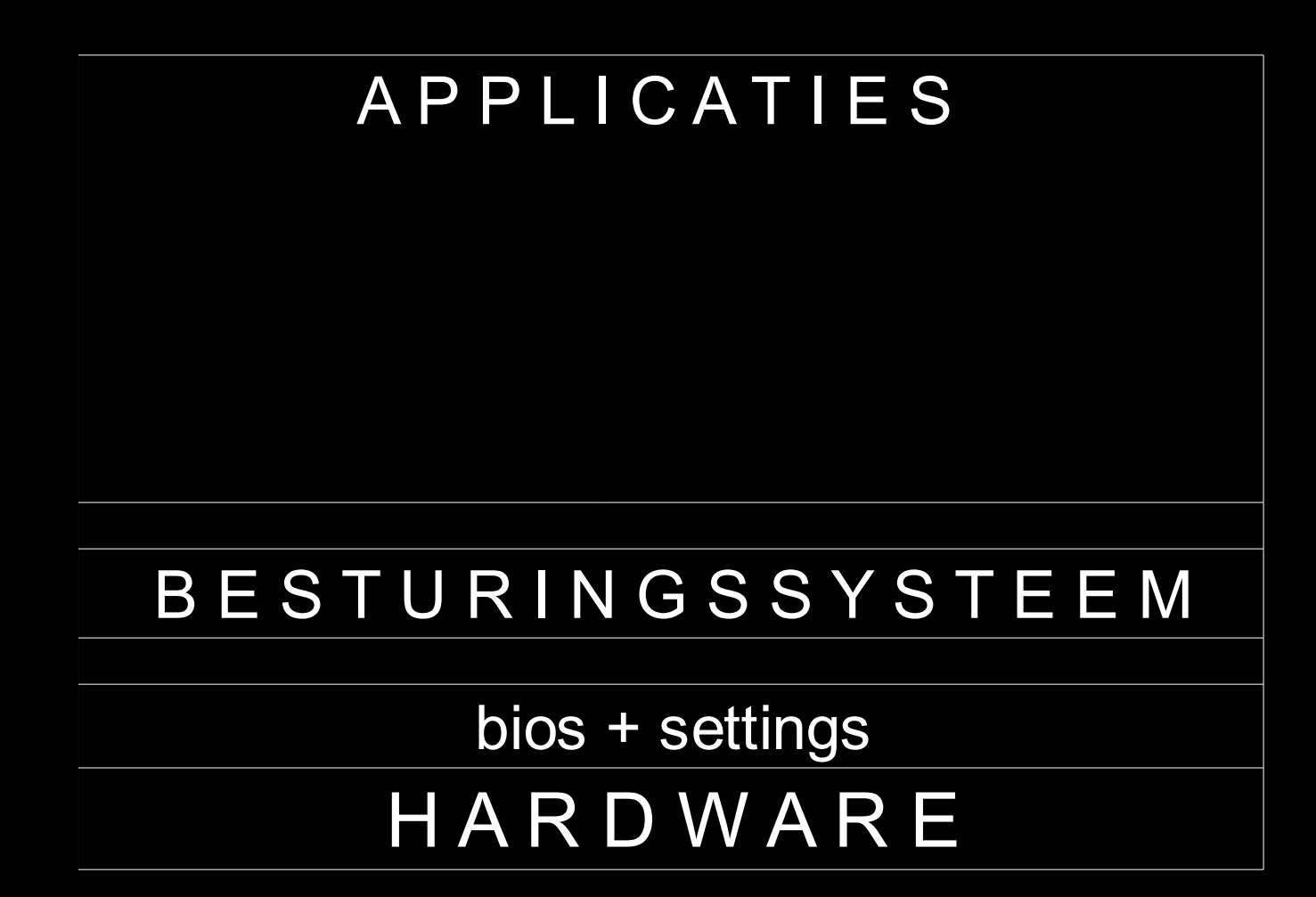

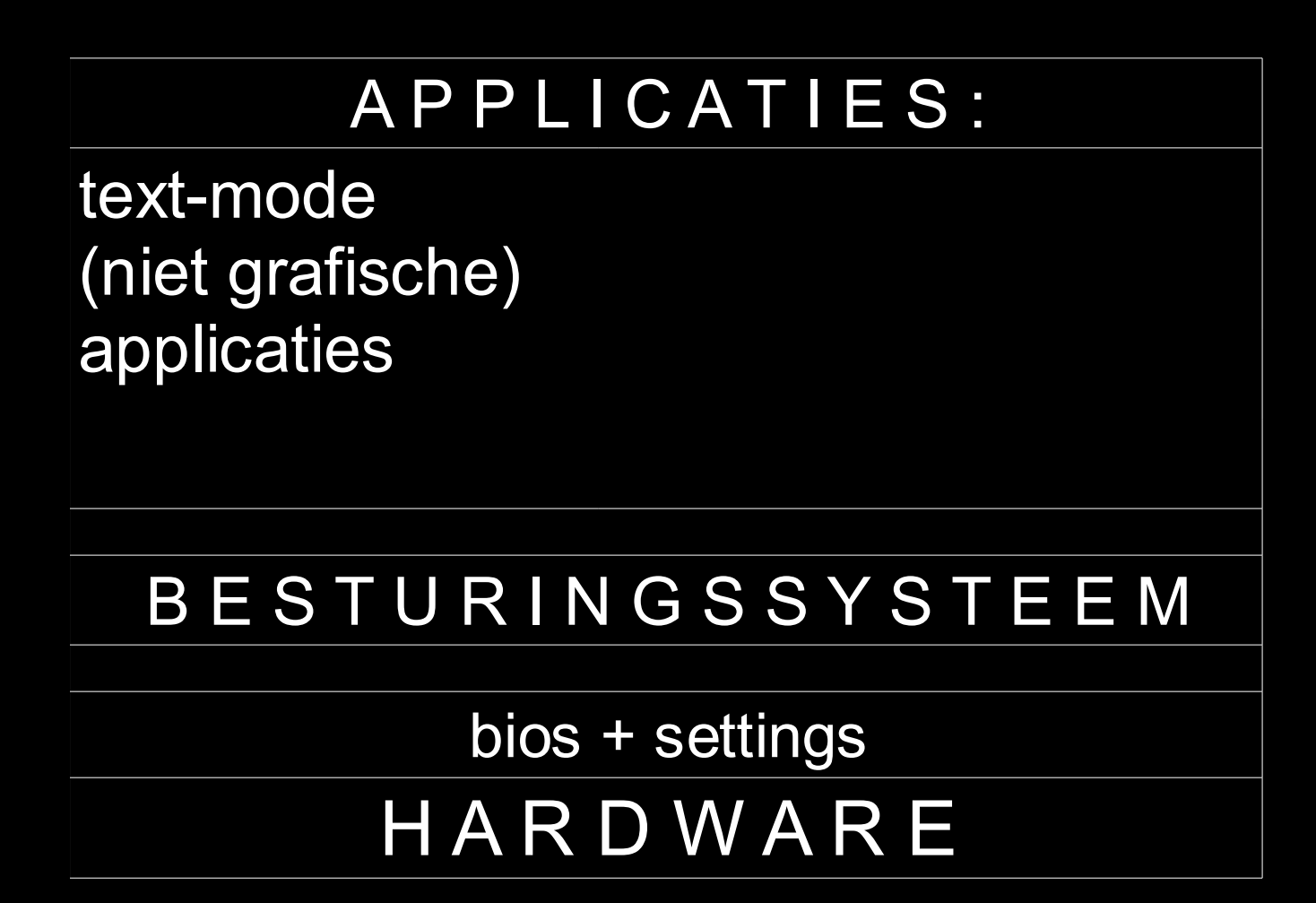

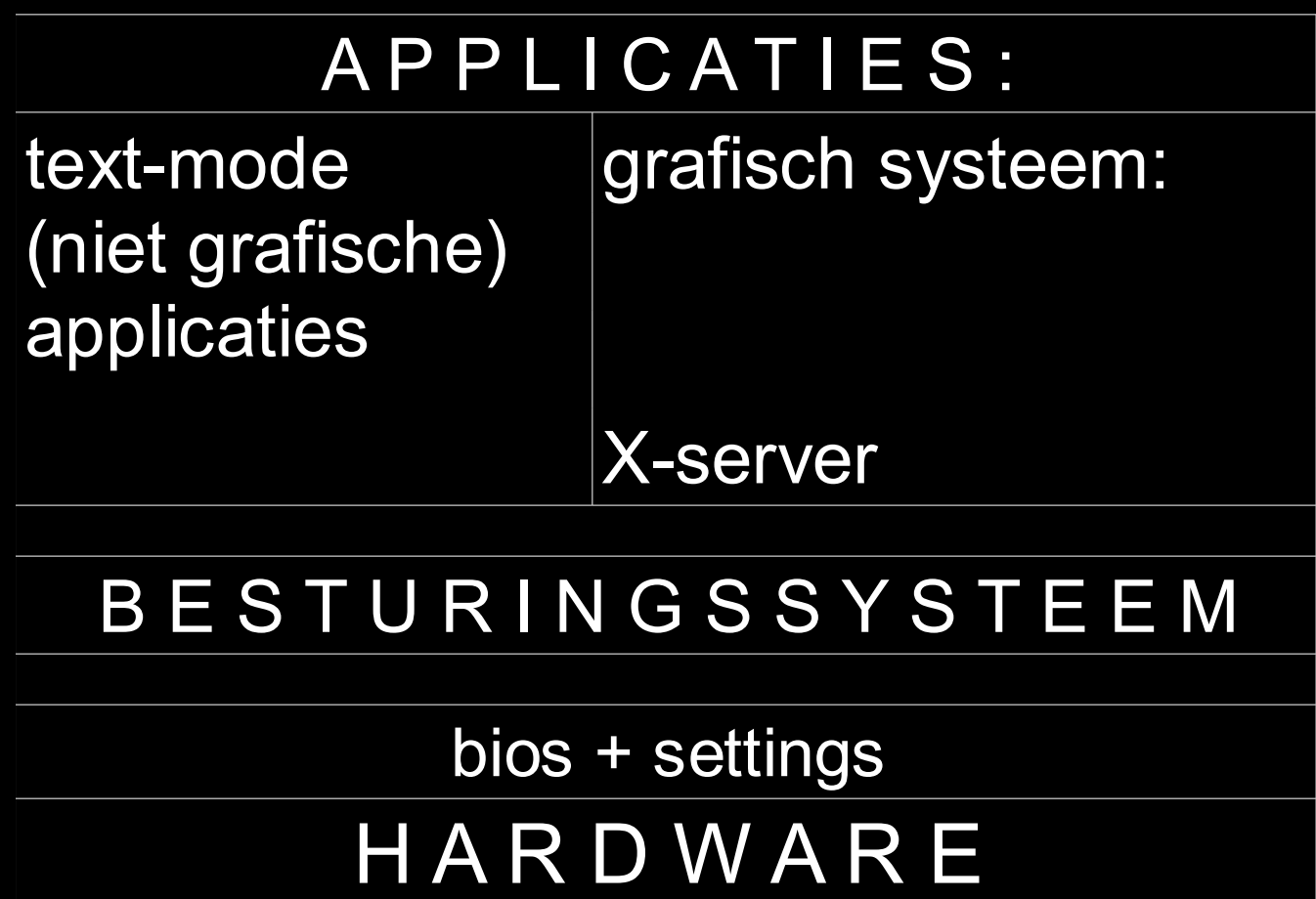

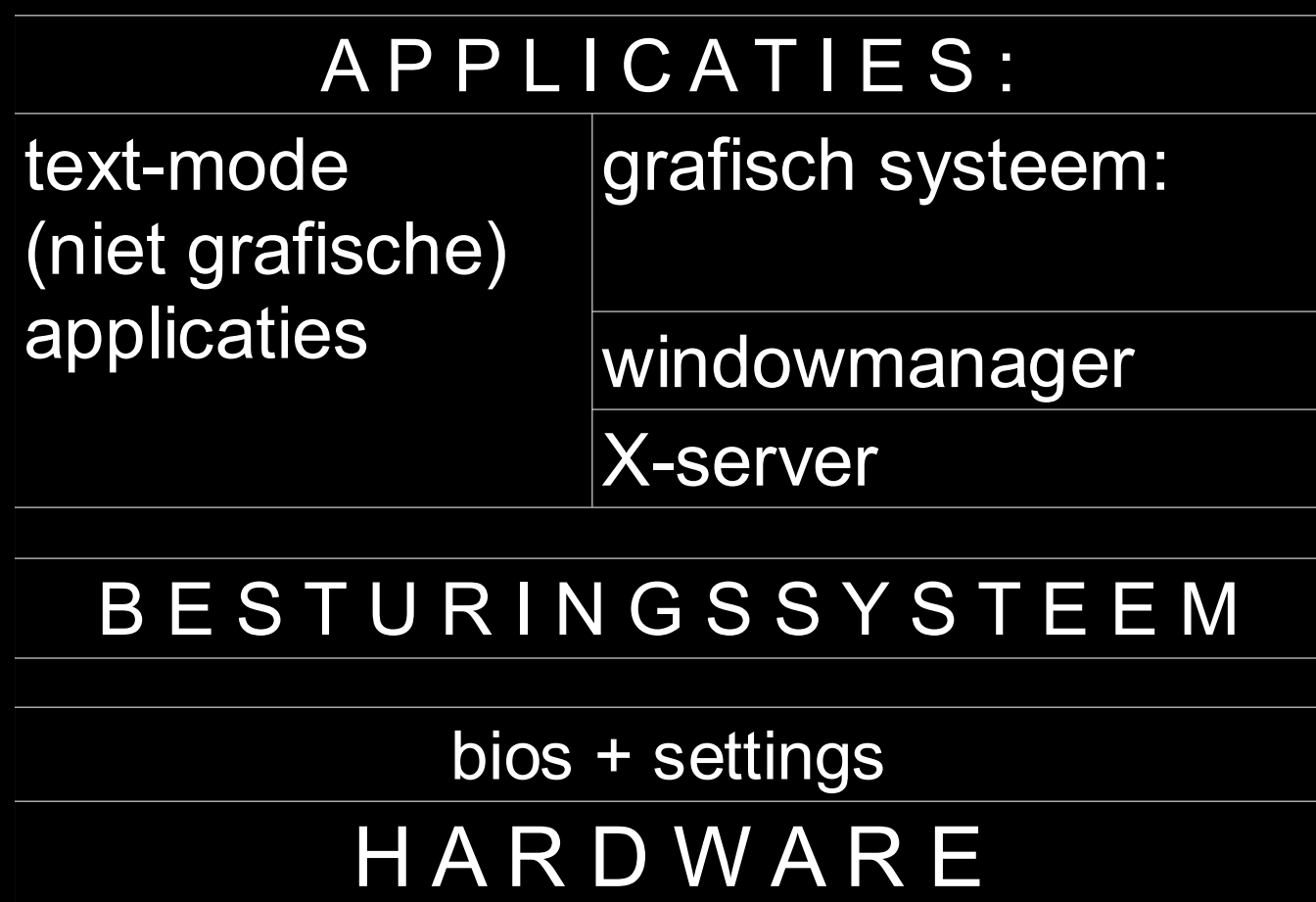

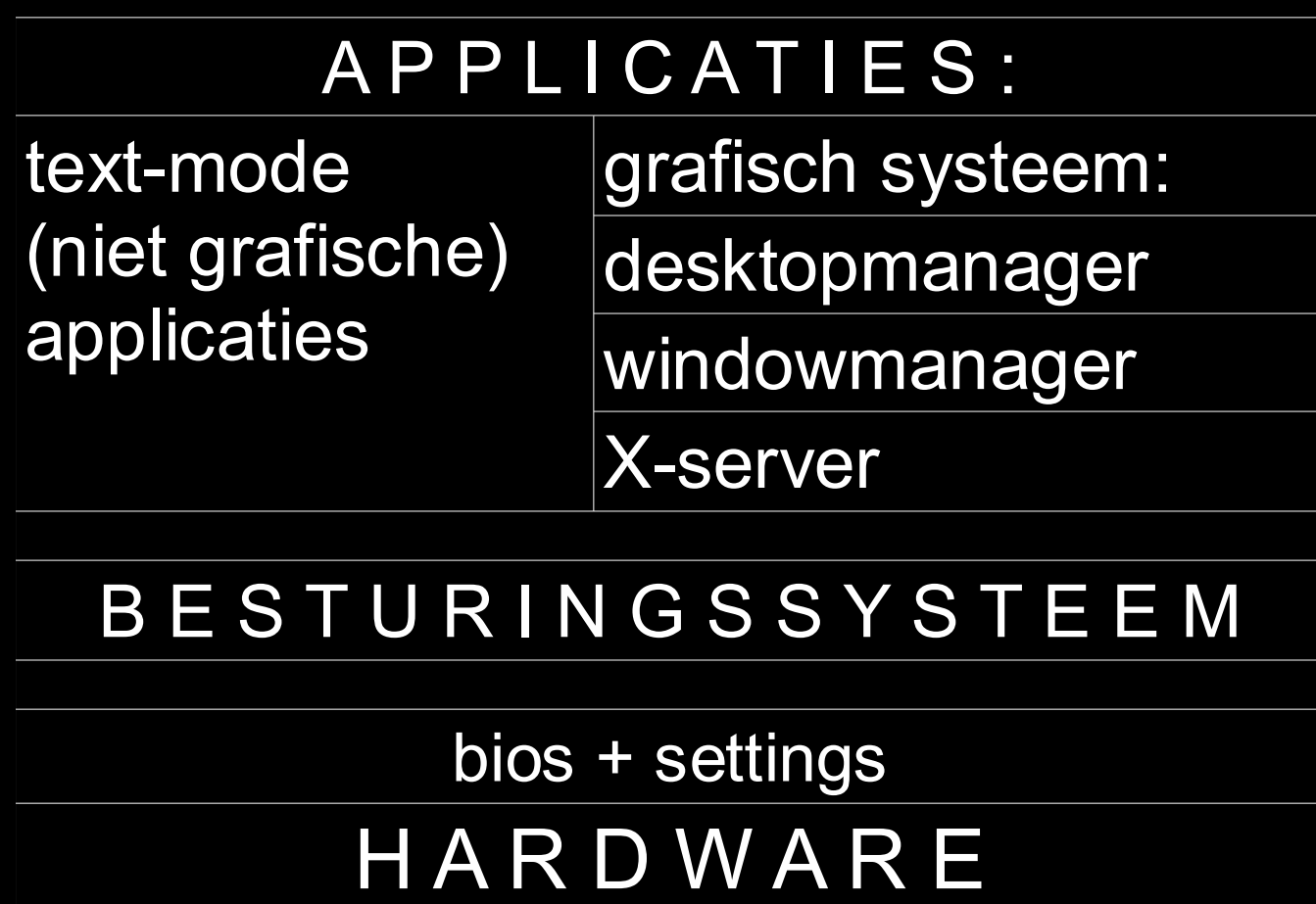

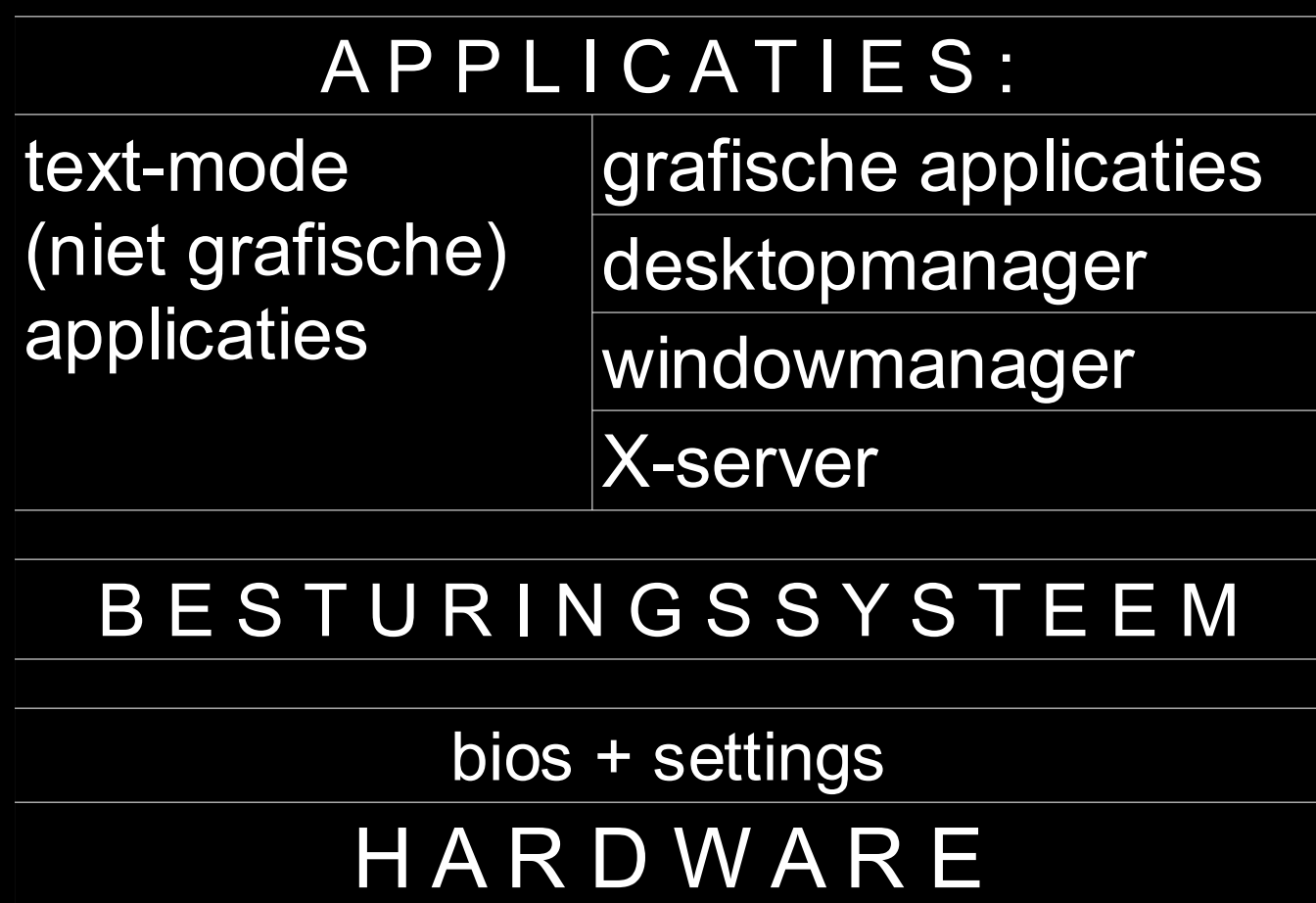

### *Wat gaan we doen?*

1. hardware verkennen (BIOS en Knoppix) 2. veilig stellen van het Master Boot Record 3. extra partities maken met Knoppix en gparted **4. Kubuntu Live-CD starten** d.w.z pc starten vanaf de Kubuntu-CD (F8 *of* F11 *of* F12 *o.i.d.*?)

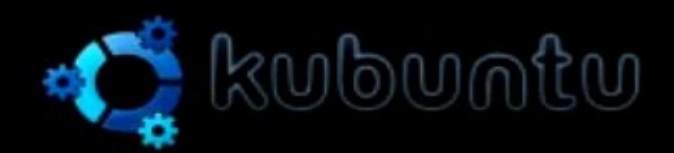

#### Start or install Kubuntu Install with driver update CD Hemanu test Boot from first hard disk

F1 Help F2 Language F3 Keymap F4 VGA F5 Accessibility F6 Other Options

www.Linux.com

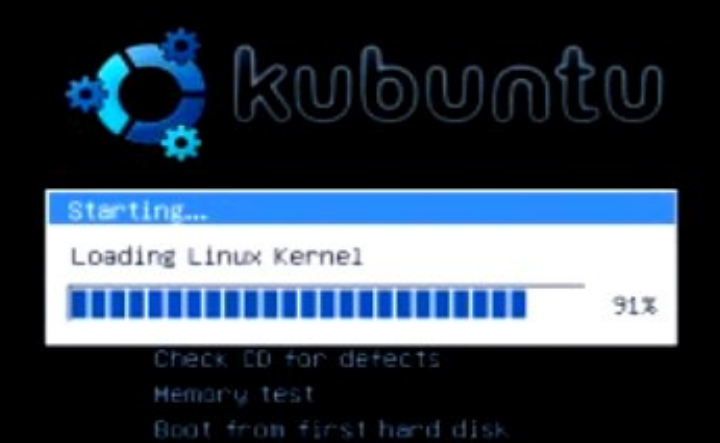

F1 Help F2 Language F3 Keymap F4 VGA F5 Accessibility F6 Other Options

www.Linux.com

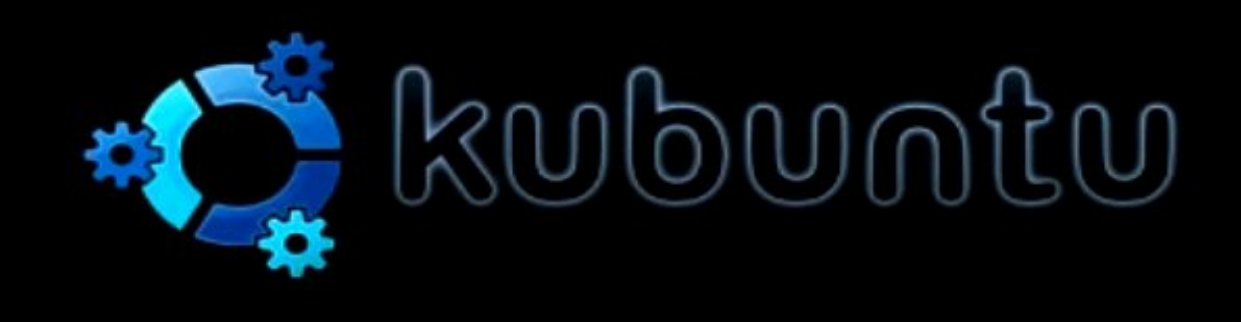
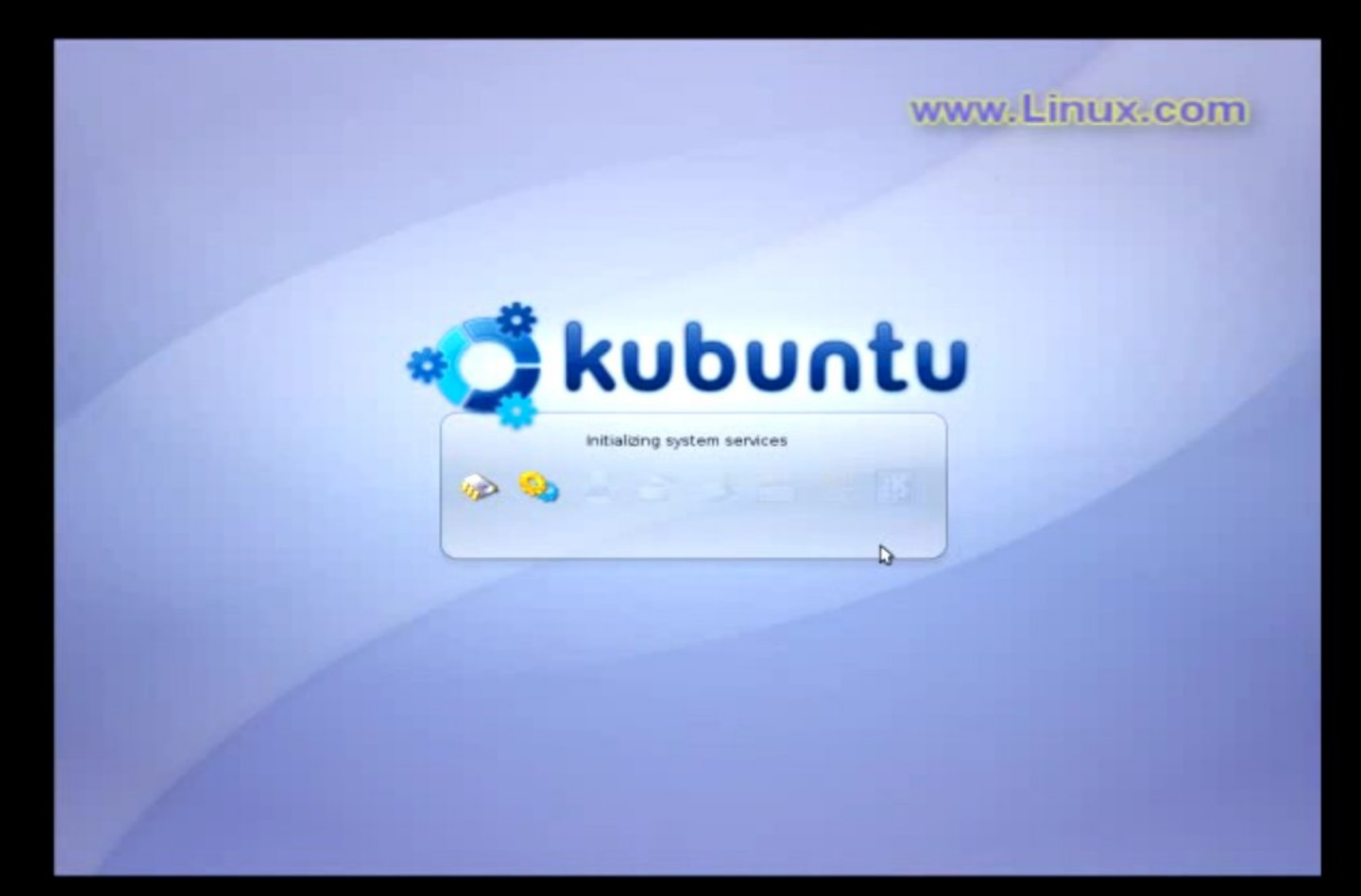

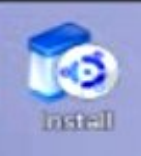

www.Linux.com

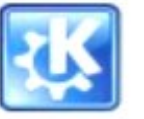

K Menu

Applications, tasks and desktop sessions

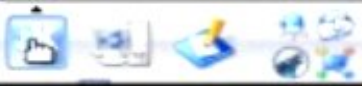

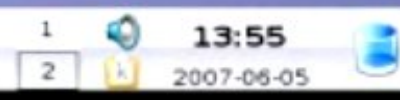

... als het beeld er niet uitziet ...

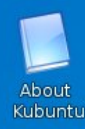

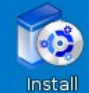

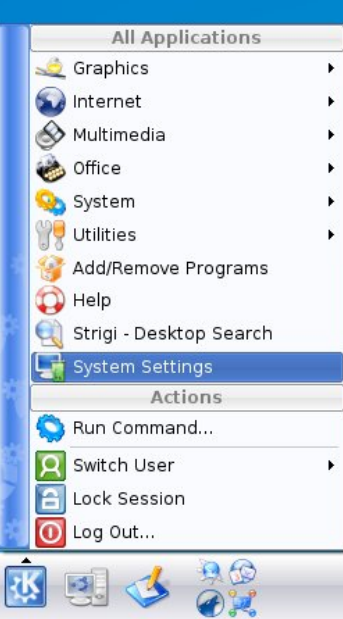

#### menu

System Settings

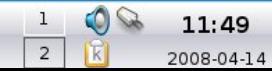

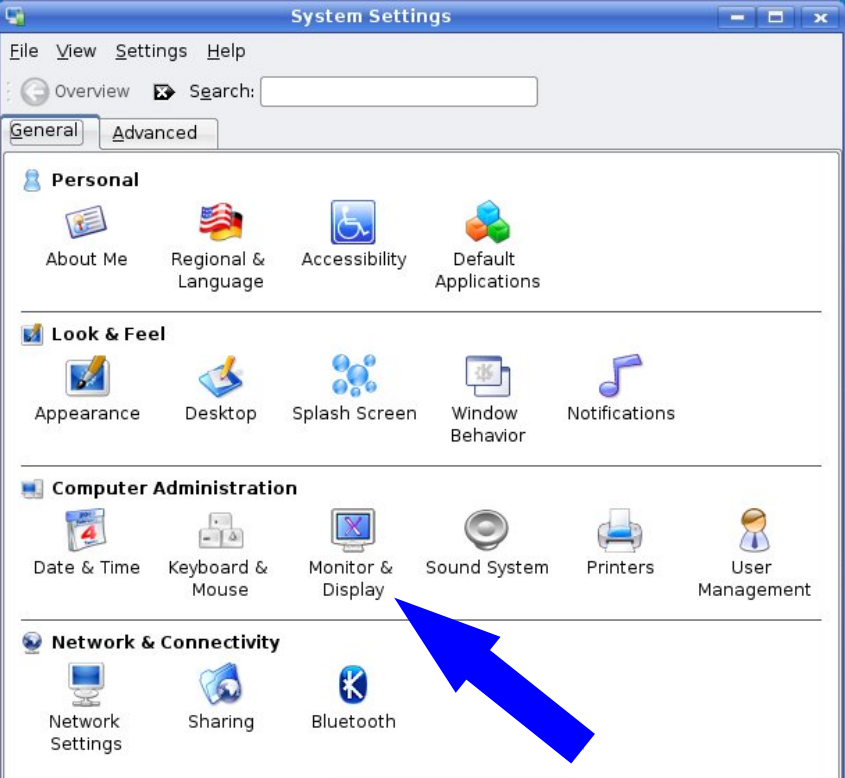

Monitor & **Display** 

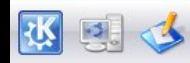

25

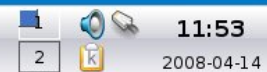

C

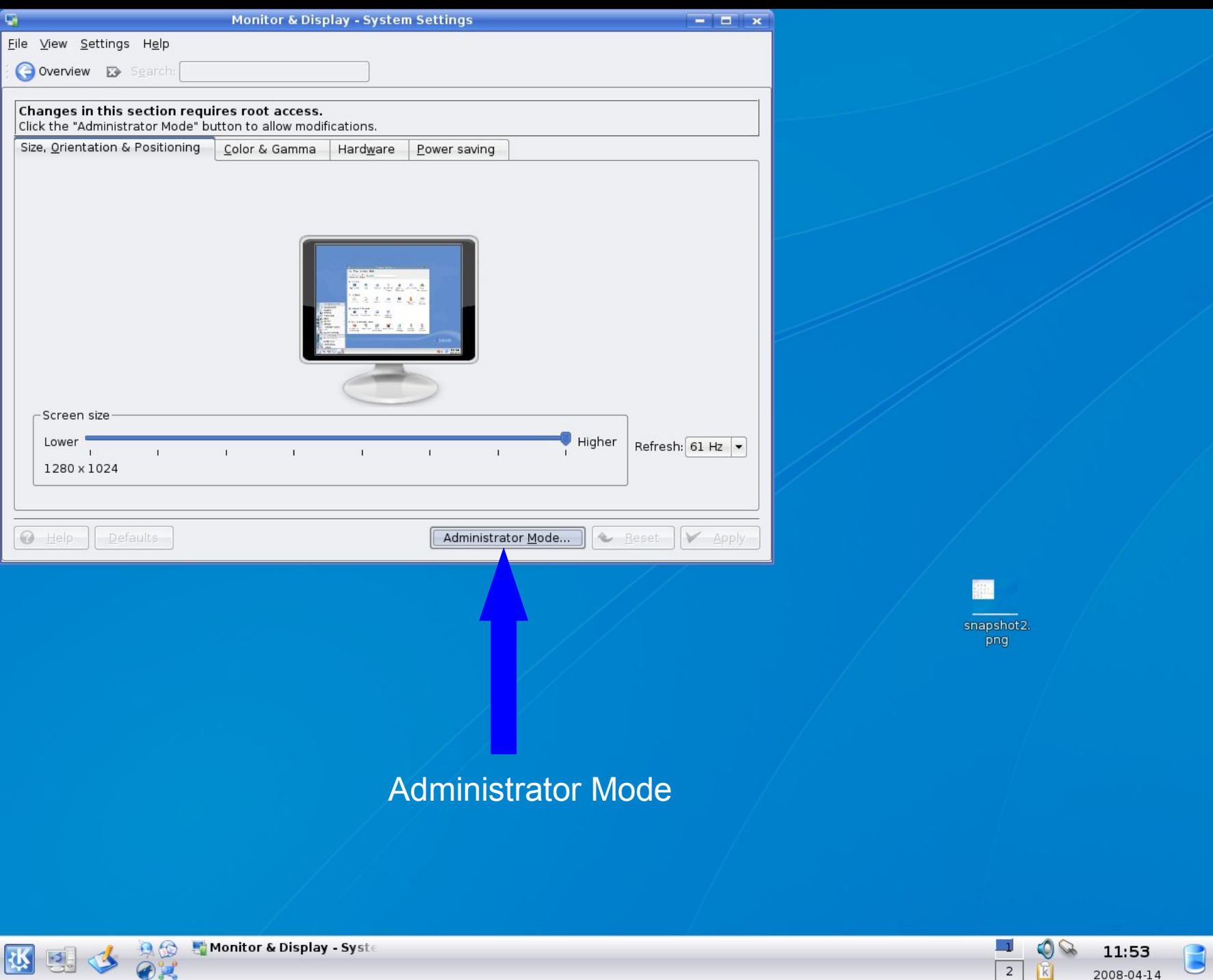

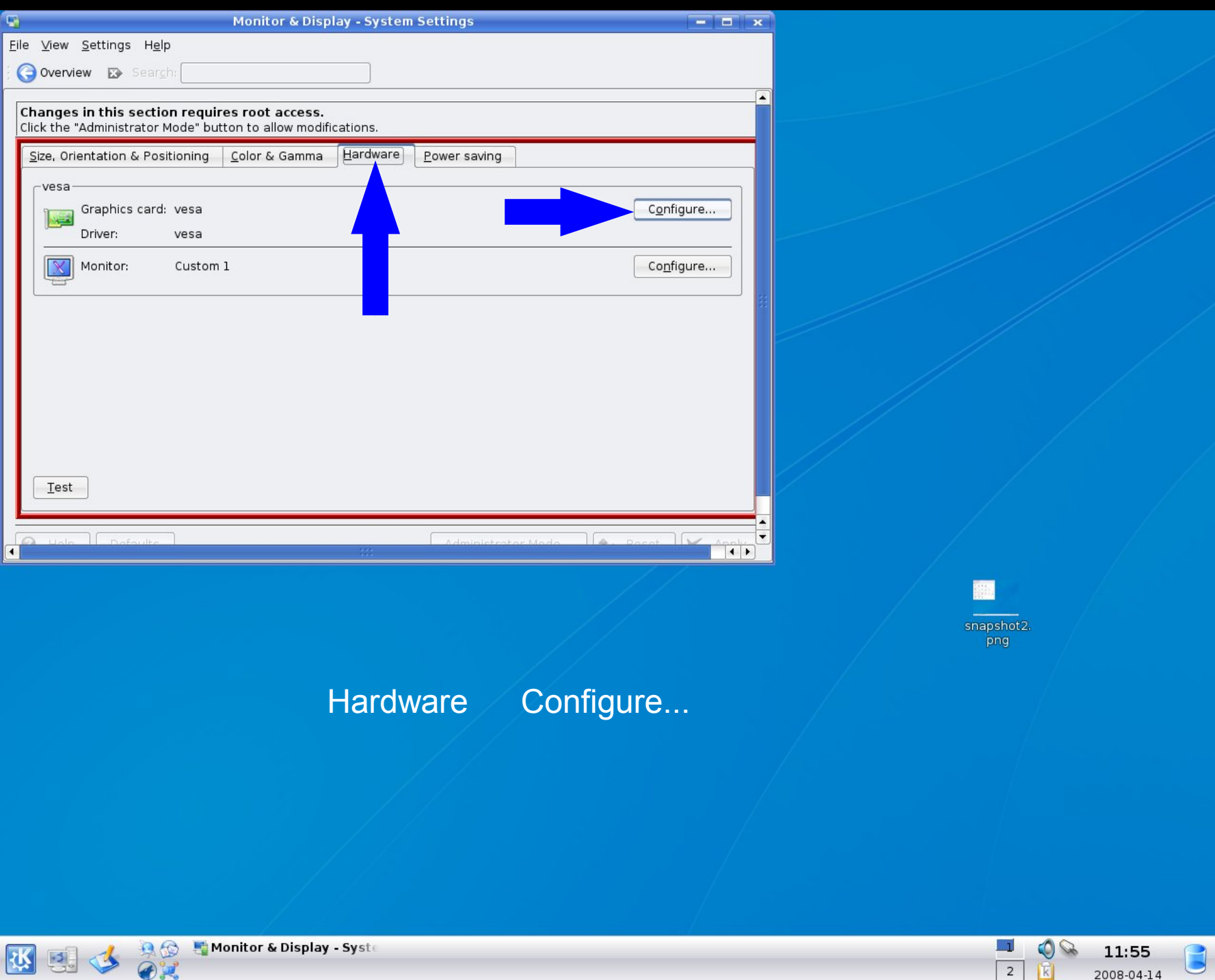

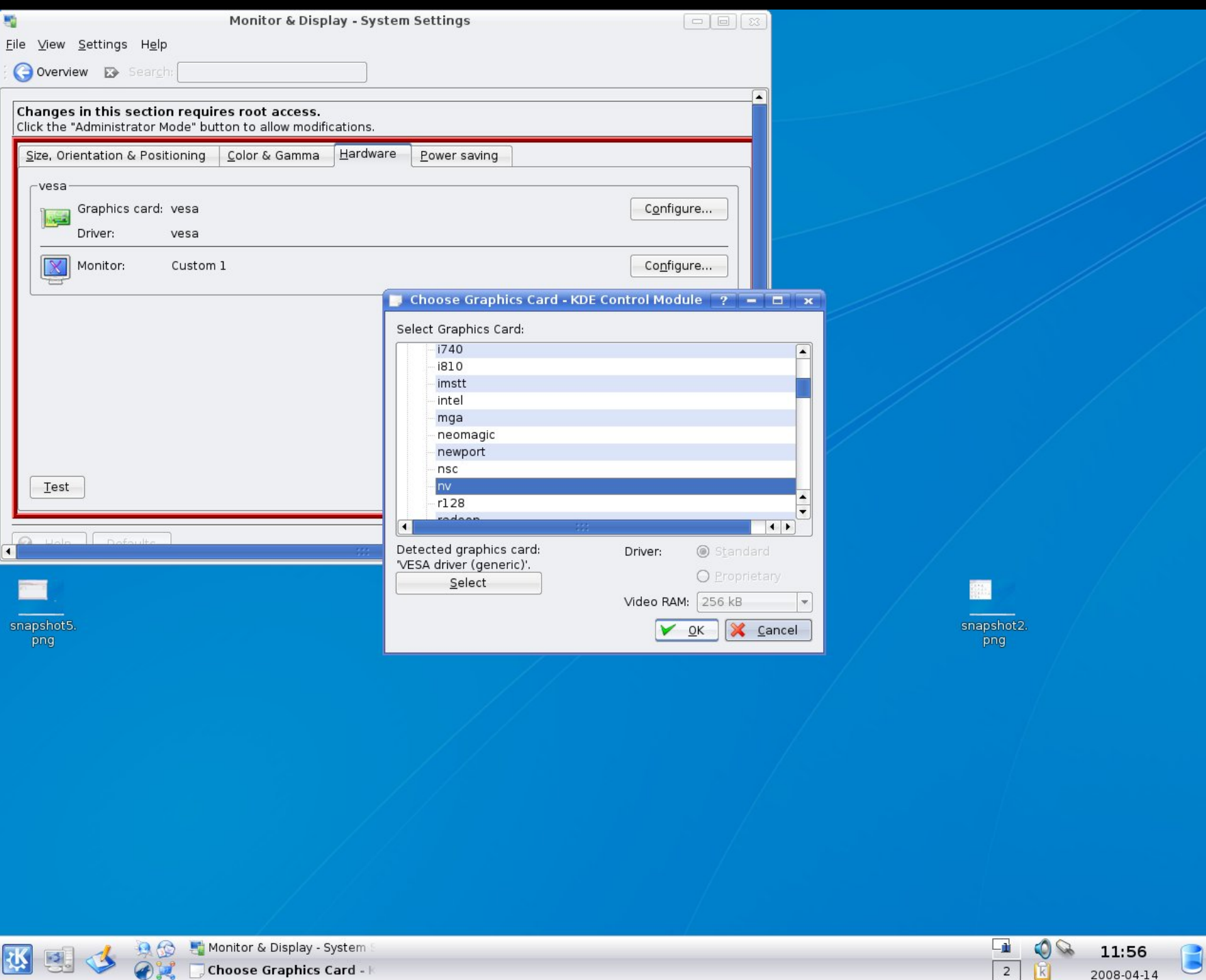

2008-04-14

 $\bigcirc$ 

, Choose Graphics Card - ⊦

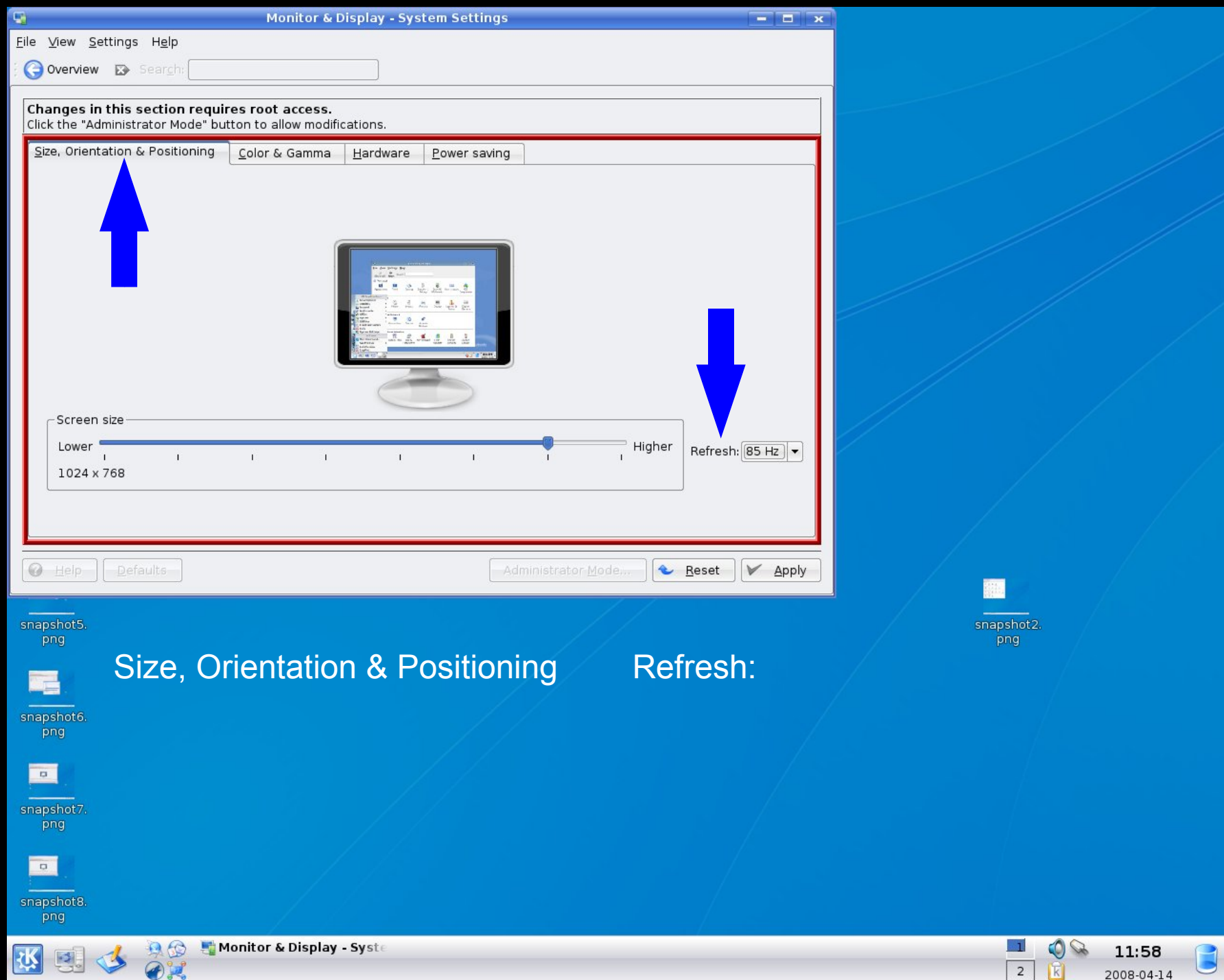

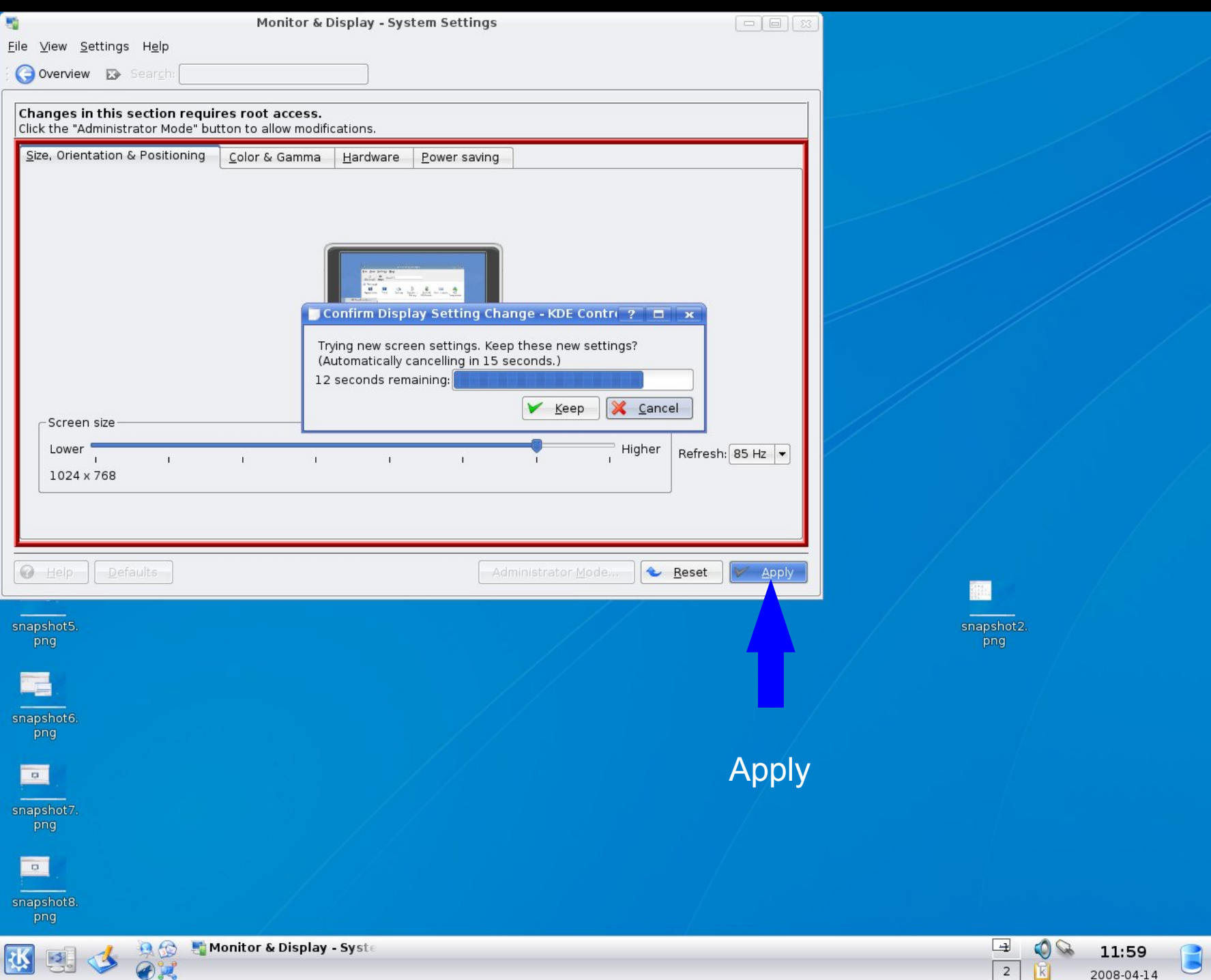

# a. herstarten van de X-server: [Ctrl+[Alt]+[Backspace]

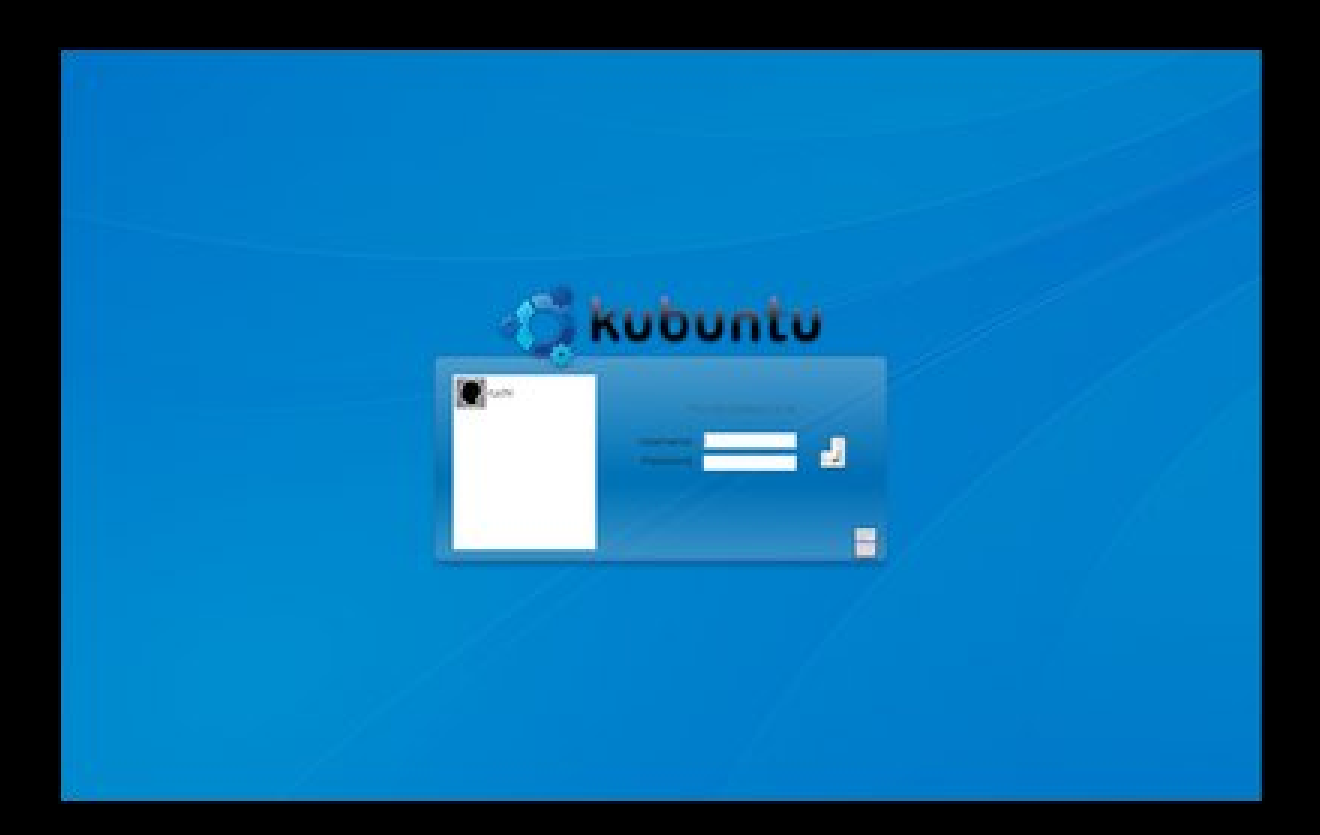

b. opnieuw inloggen: Username: **ubuntu** [Enter] [Enter]

#### *Wat gaan we doen?*

1. hardware verkennen (BIOS en Knoppix) 2. veilig stellen van het Master Boot Record 3. extra partities maken met Knoppix en gparted 4. Kubuntu Live-CD starten **5. Kubuntu 7.10 installeren**

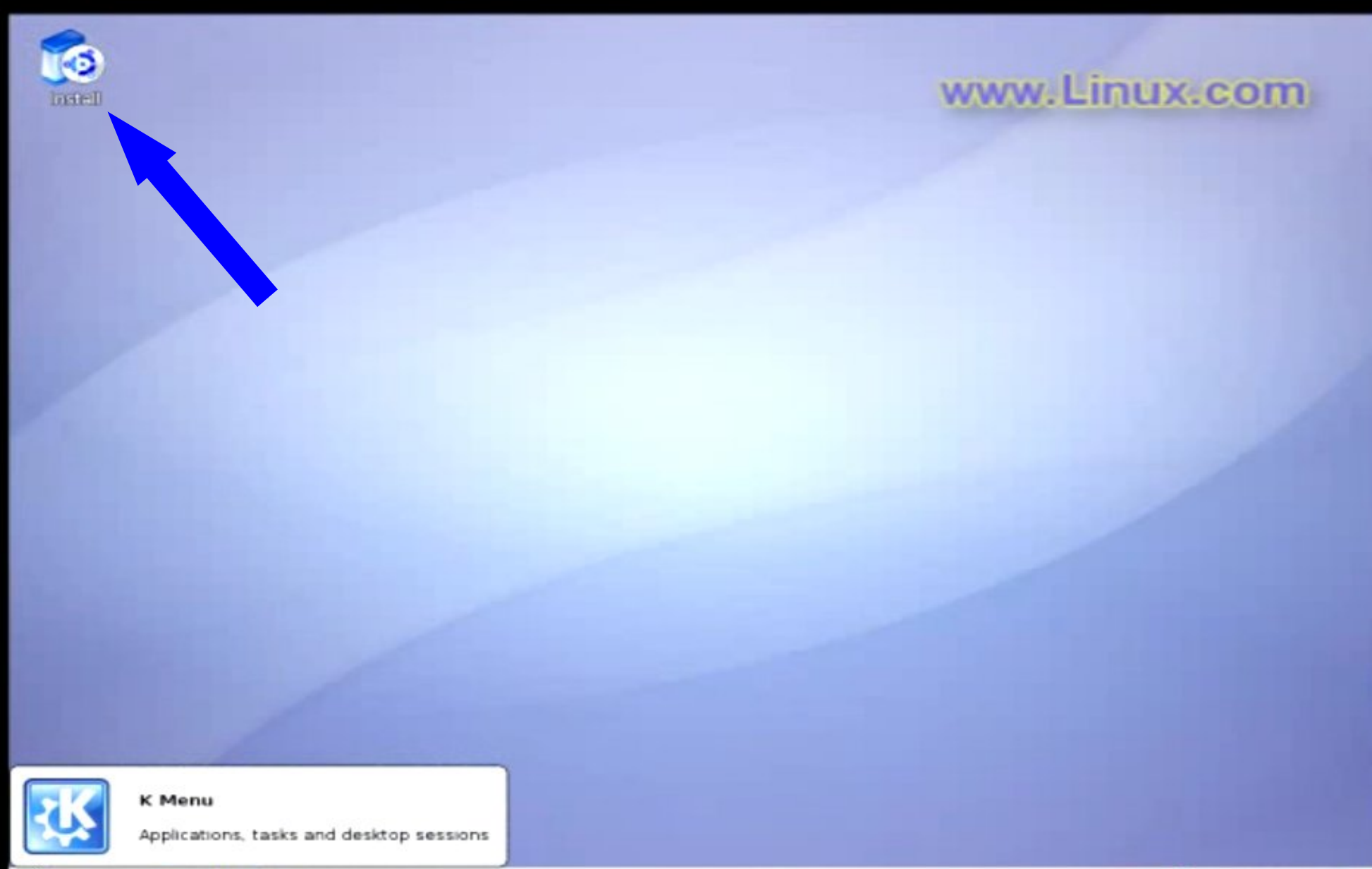

€

13:55

2007-06-05

 $\ensuremath{\mathbbm{1}}$ 

 $\overline{2}$ 

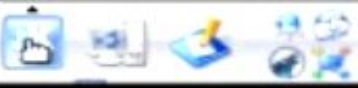

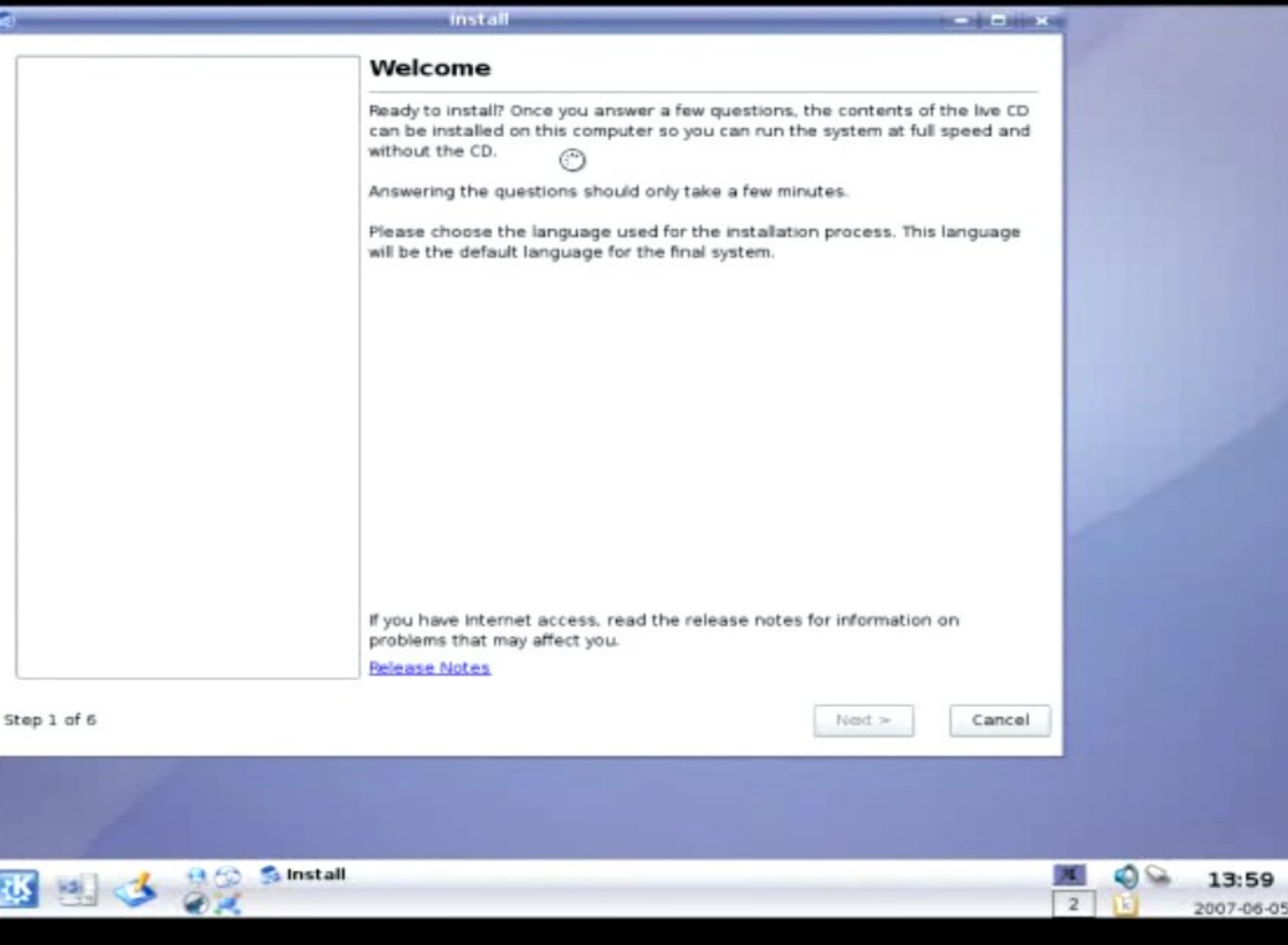

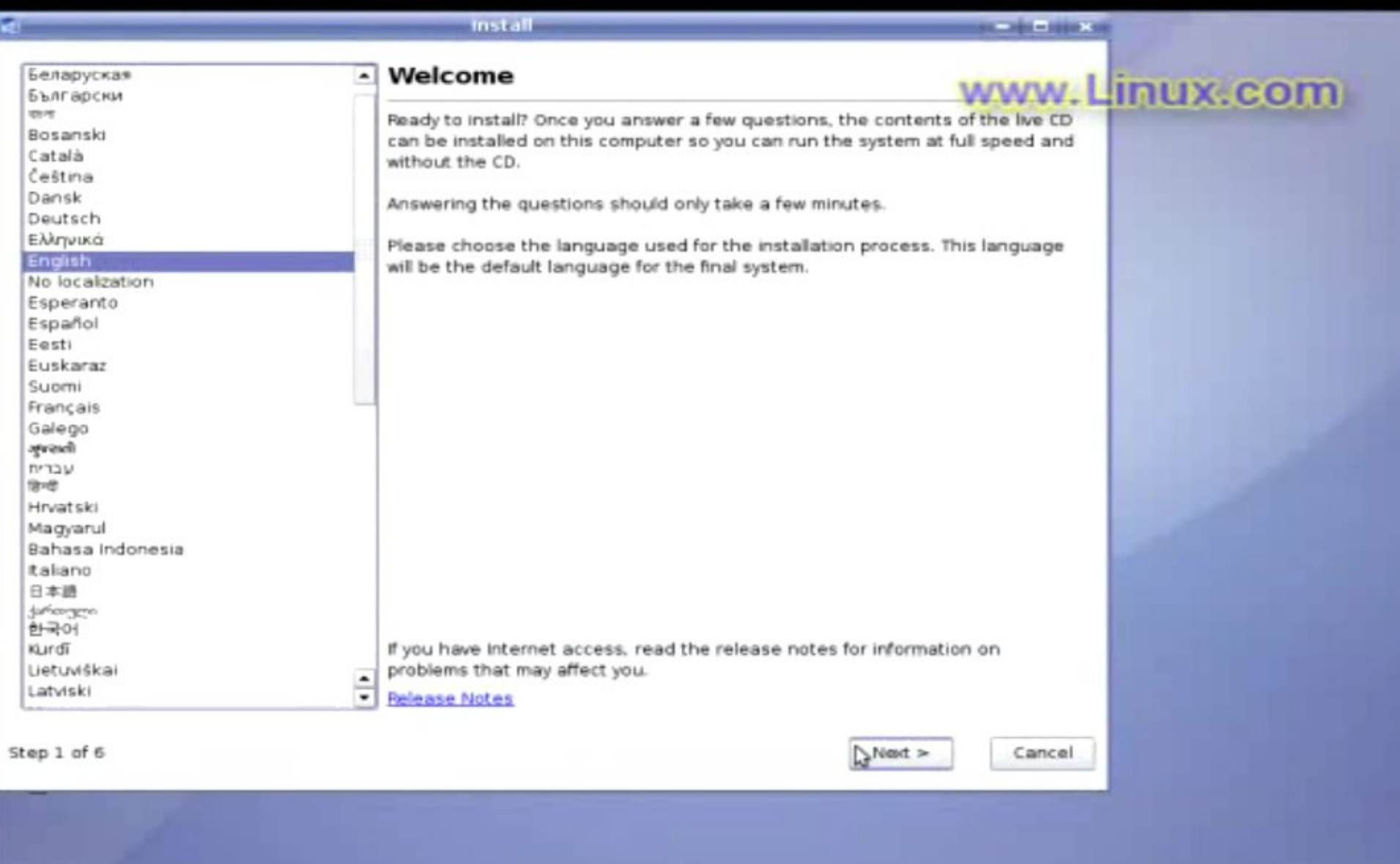

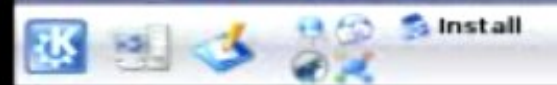

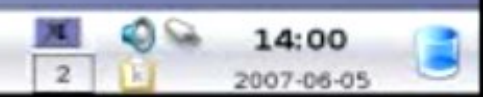

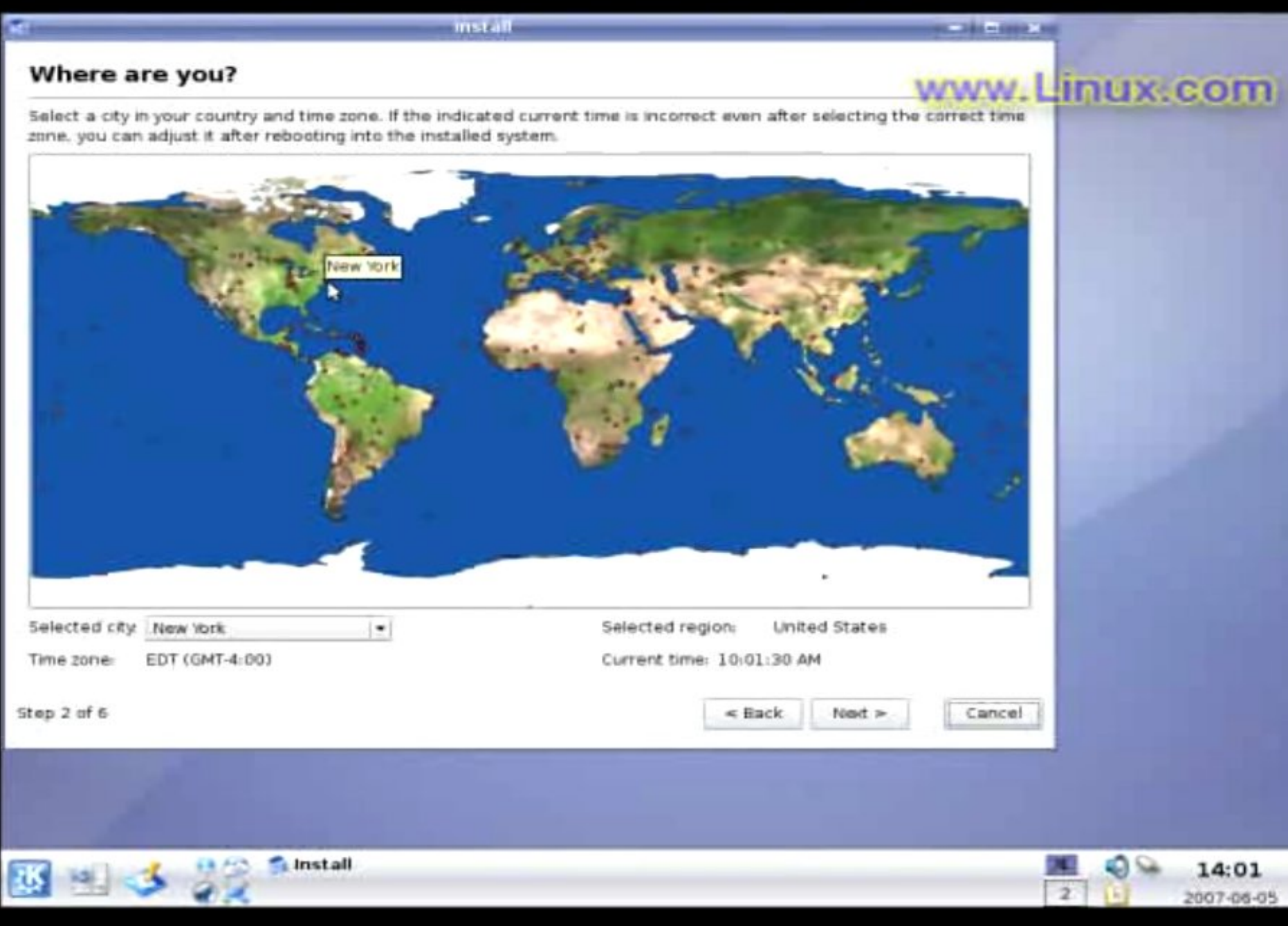

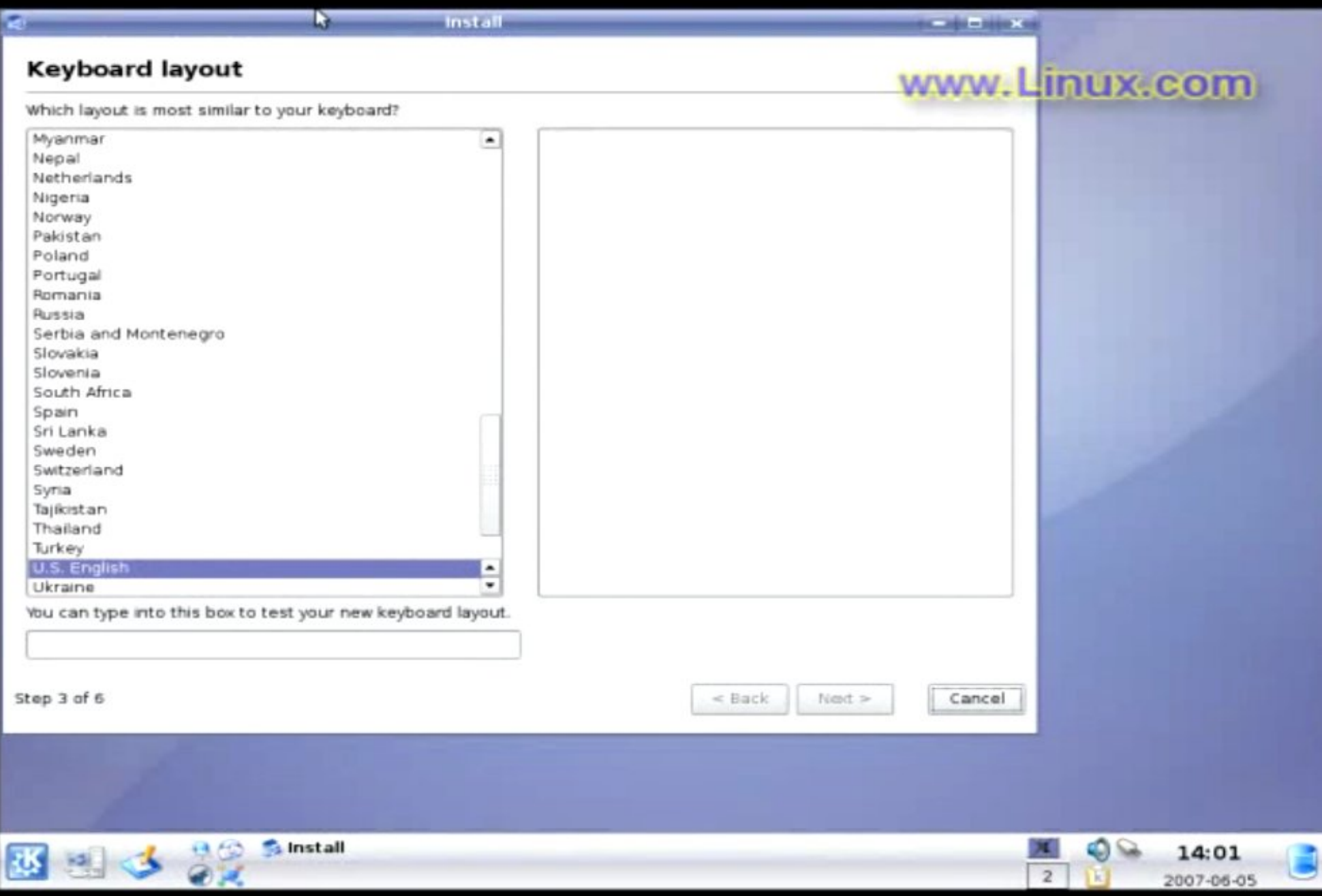

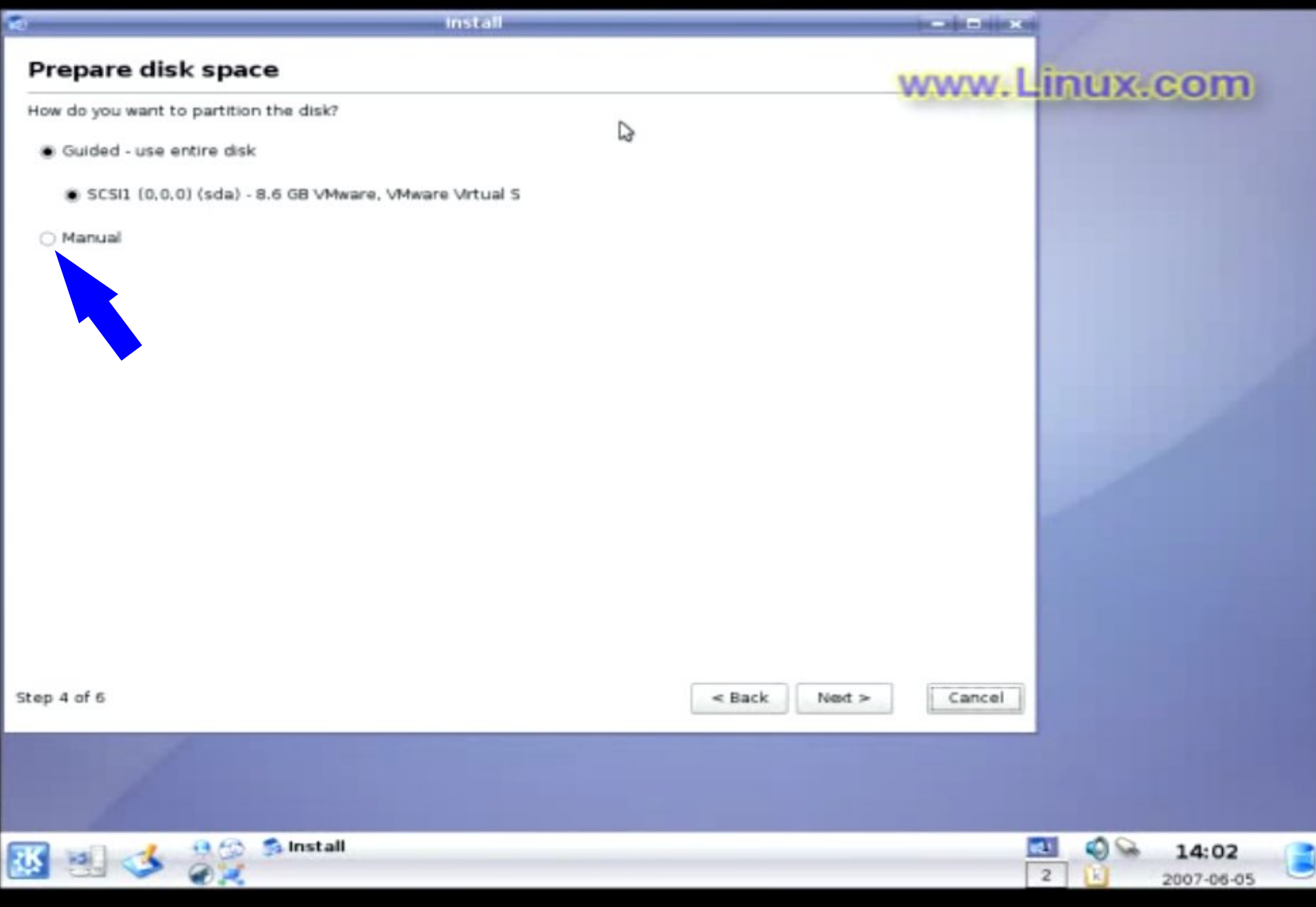

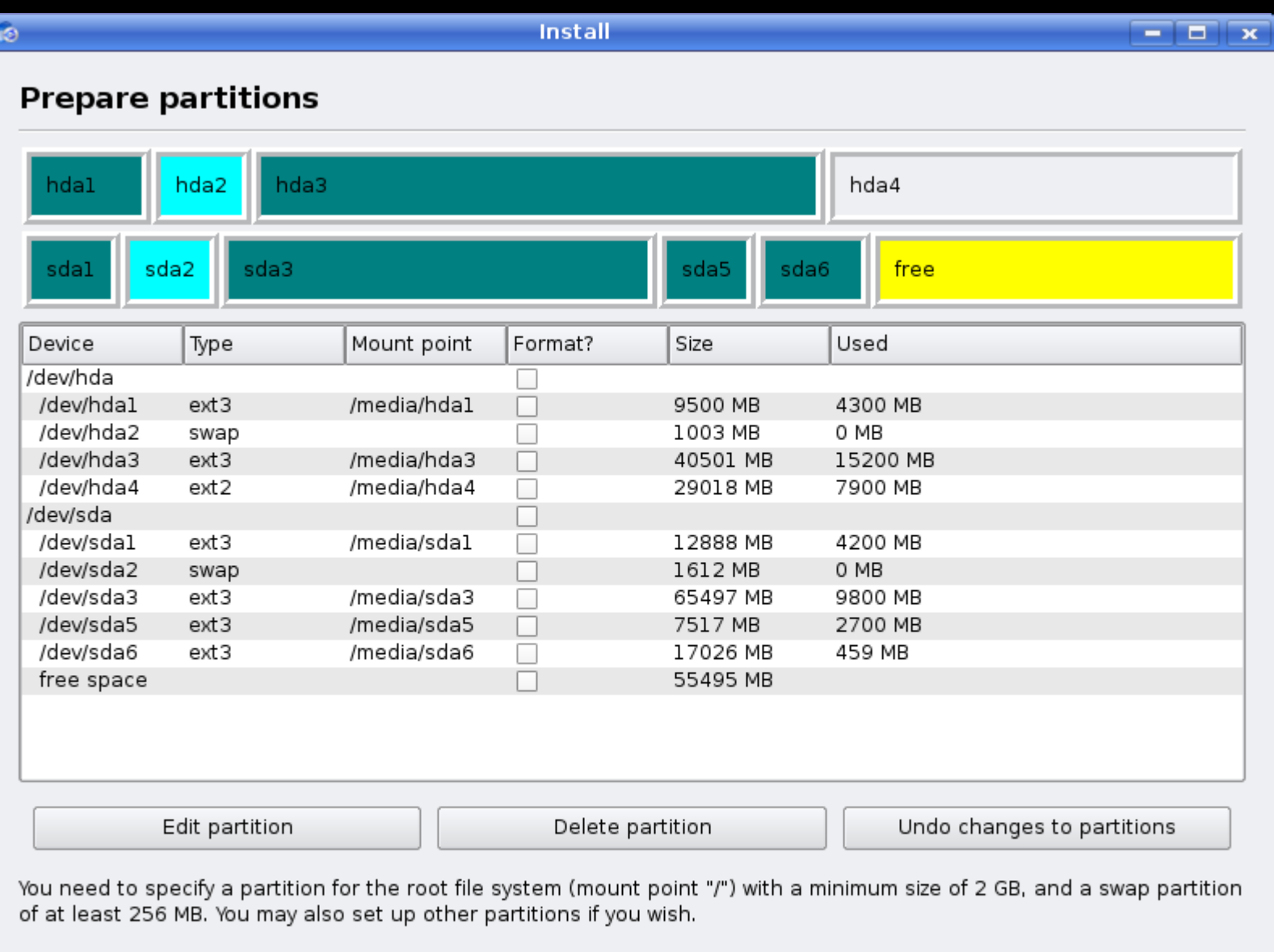

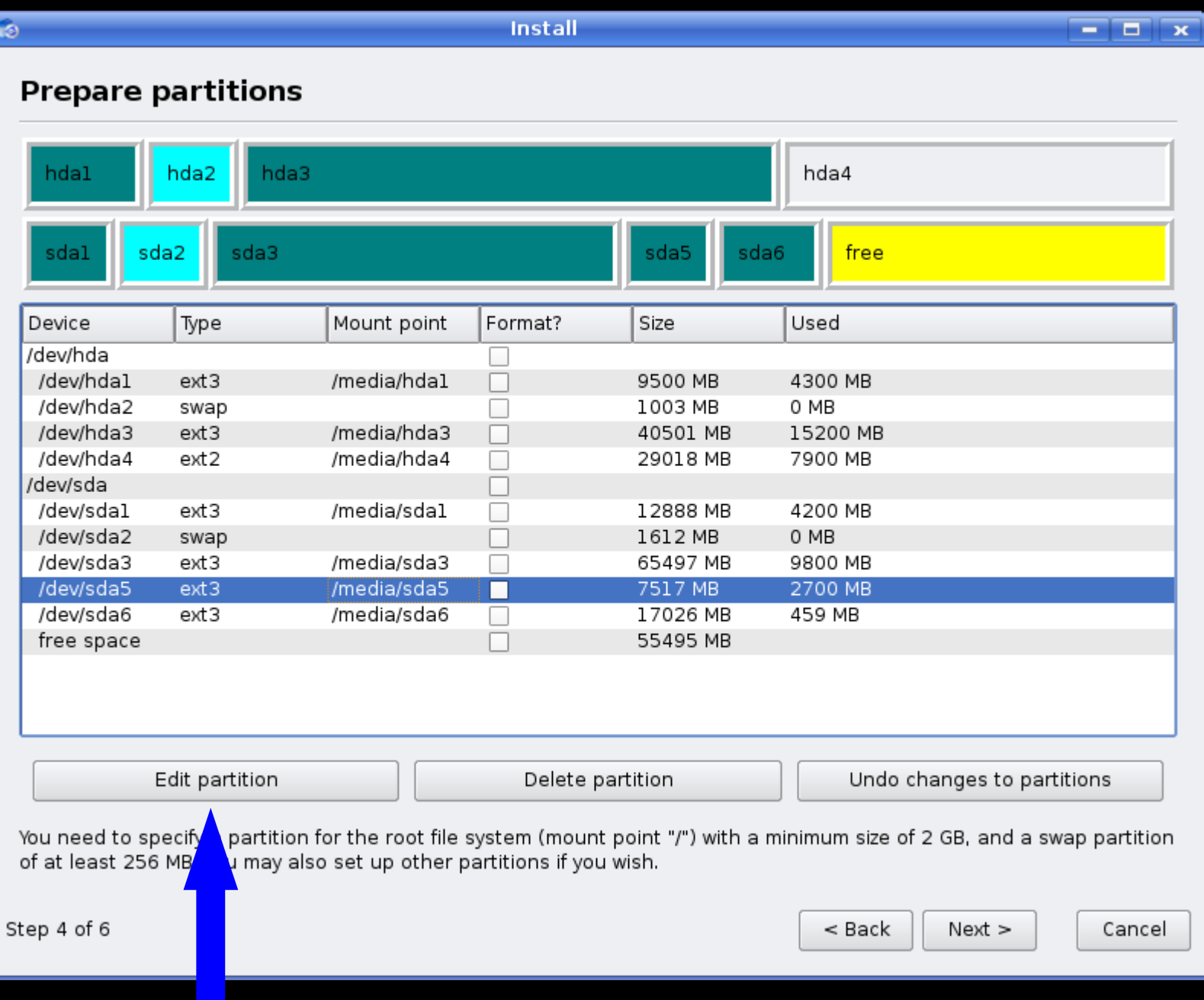

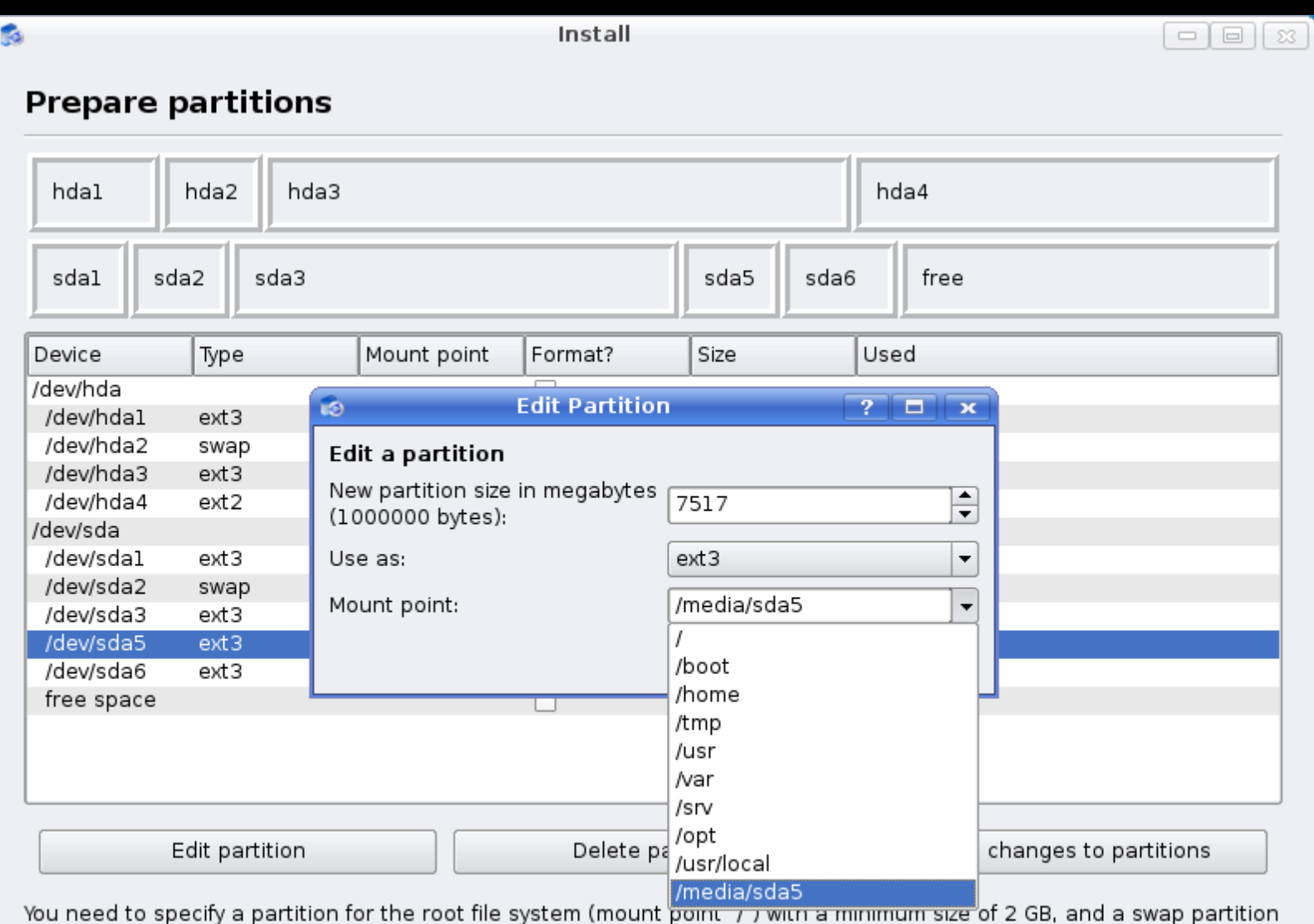

of at least 256 MB. You may also set up other partitions if you wish.

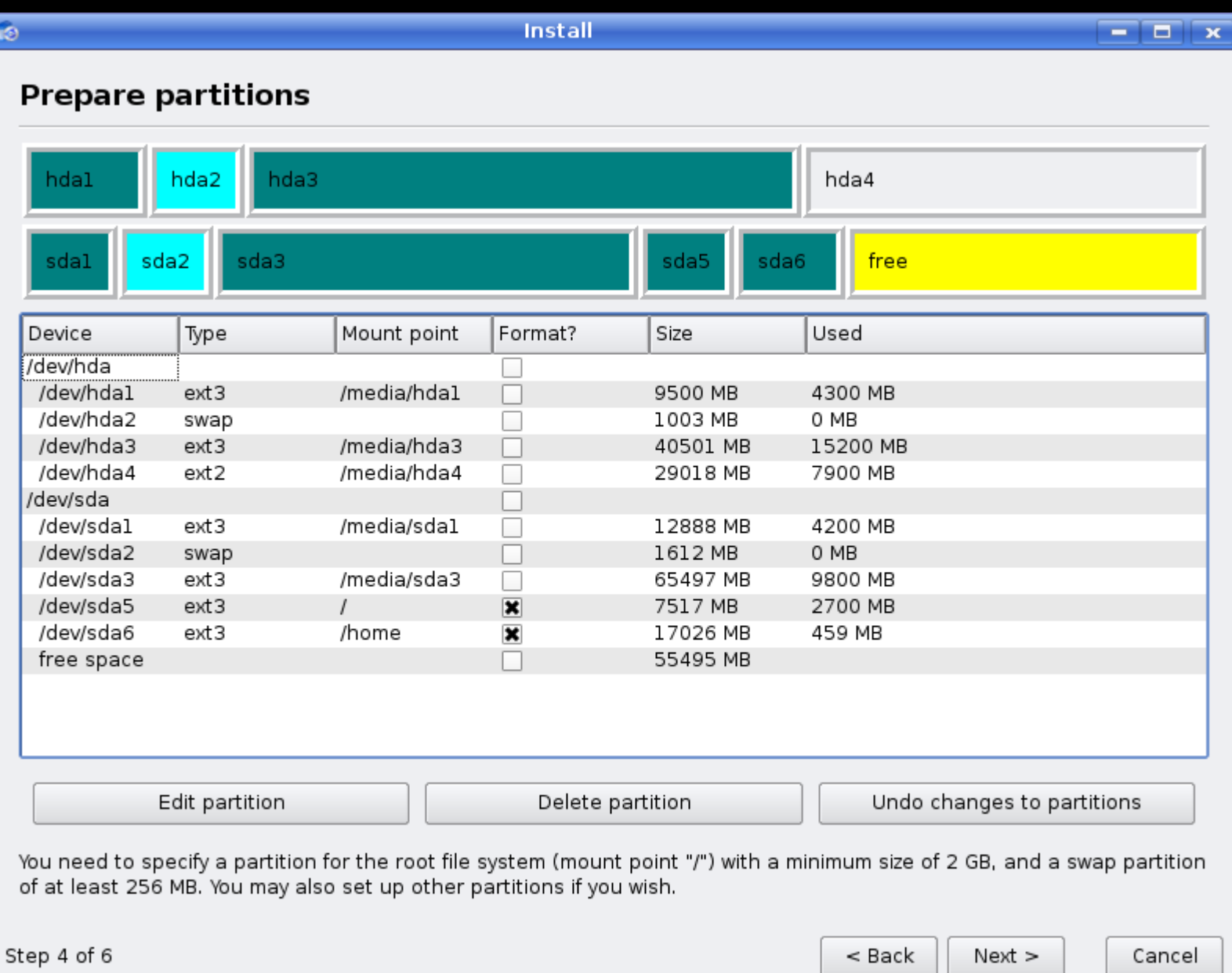

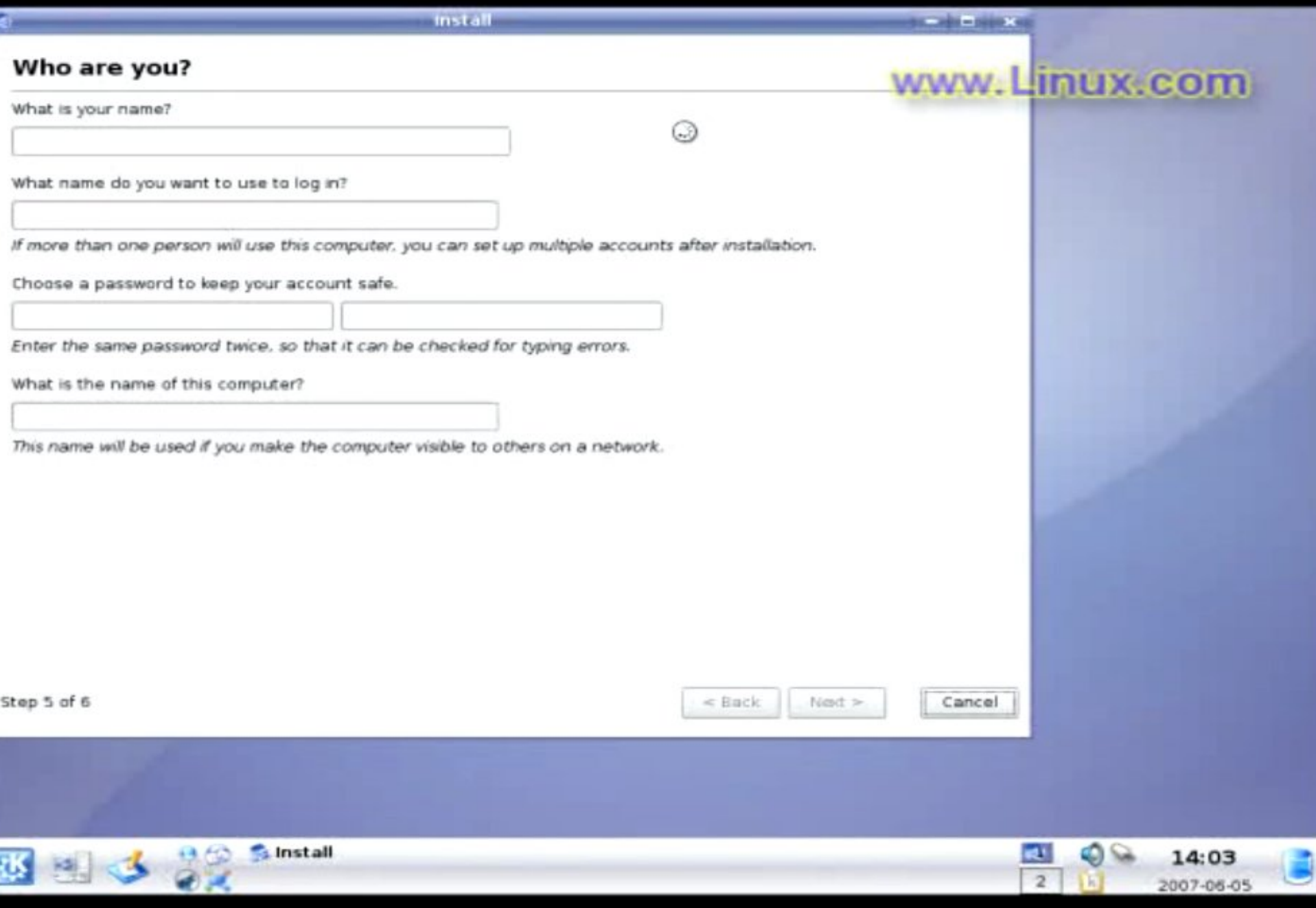

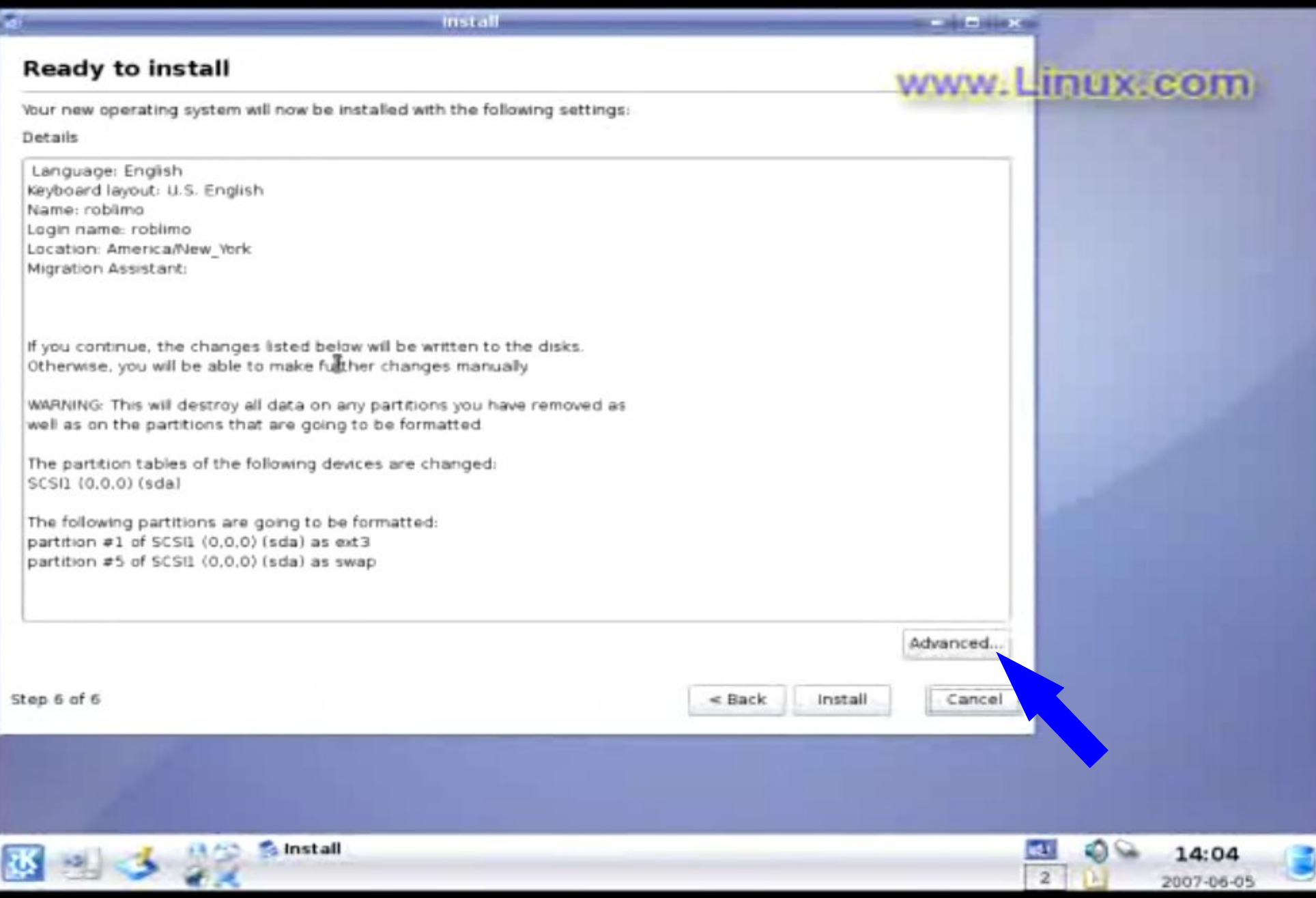

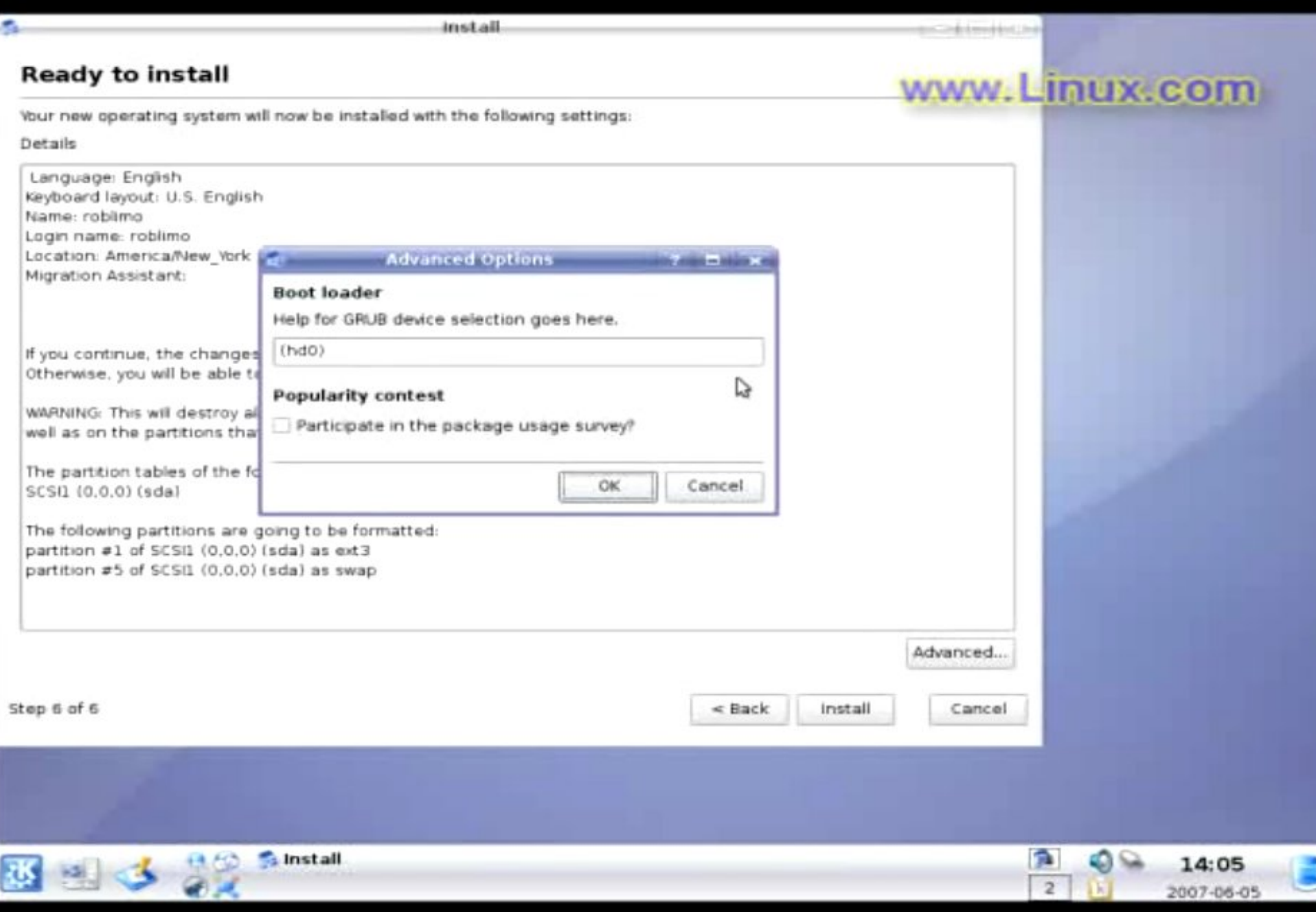

Ubuntu, kermel 2.6.20-15-generic Ubuntu, kernel 2.6.20-15-generic (recovery mode) Ubuntu, montest86+ Other operating systems: **Hindows Vista/Longhorn (loader)** 

Use the t and & keys to select which entry is highlighted. Press enter to boot the selected OS, 'e' to edit the commands before booting, or 'c' for a command-line.

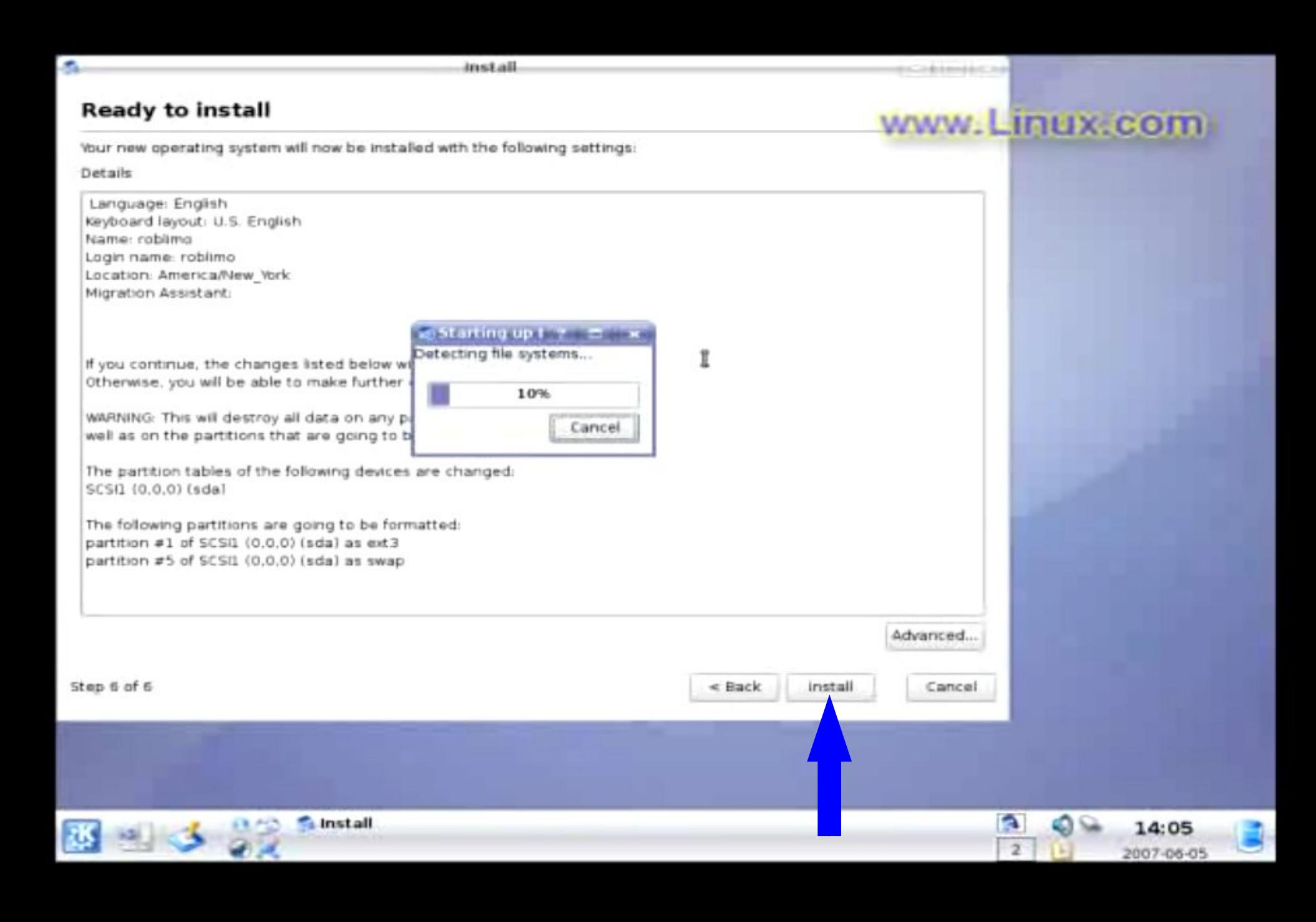

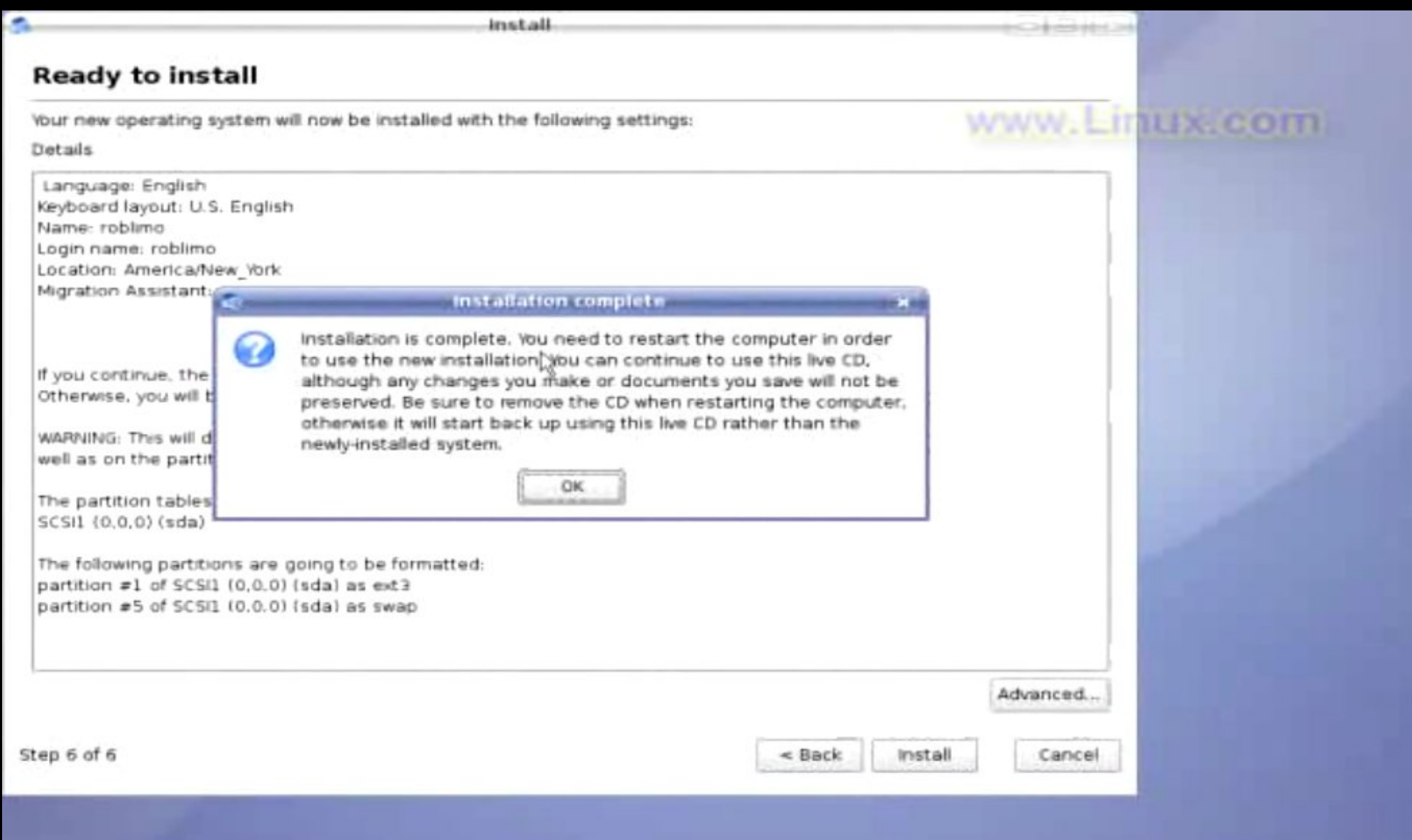

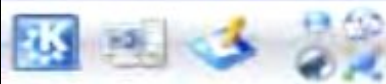

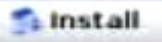

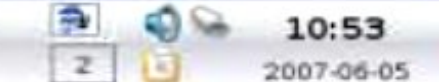

G

GNU GRUB version 0.95 (638K lower / 522688K upper memory)

Ubuntu, kernel 2.6.12-9-386 Ubuntu, kernel 2.6.12-9-386 (recovery mode) Ubuntu, memtest86+ Other operating systems: Windows NT/2000/XP (loader)

Use the 1 and 4 keys to select which entry is highlighted. Press enter to boot the selected OS, 'e' to edit the commands before booting, or 'c' for a command-line.

The highlighted entry will be booted automatically in 9 seconds.

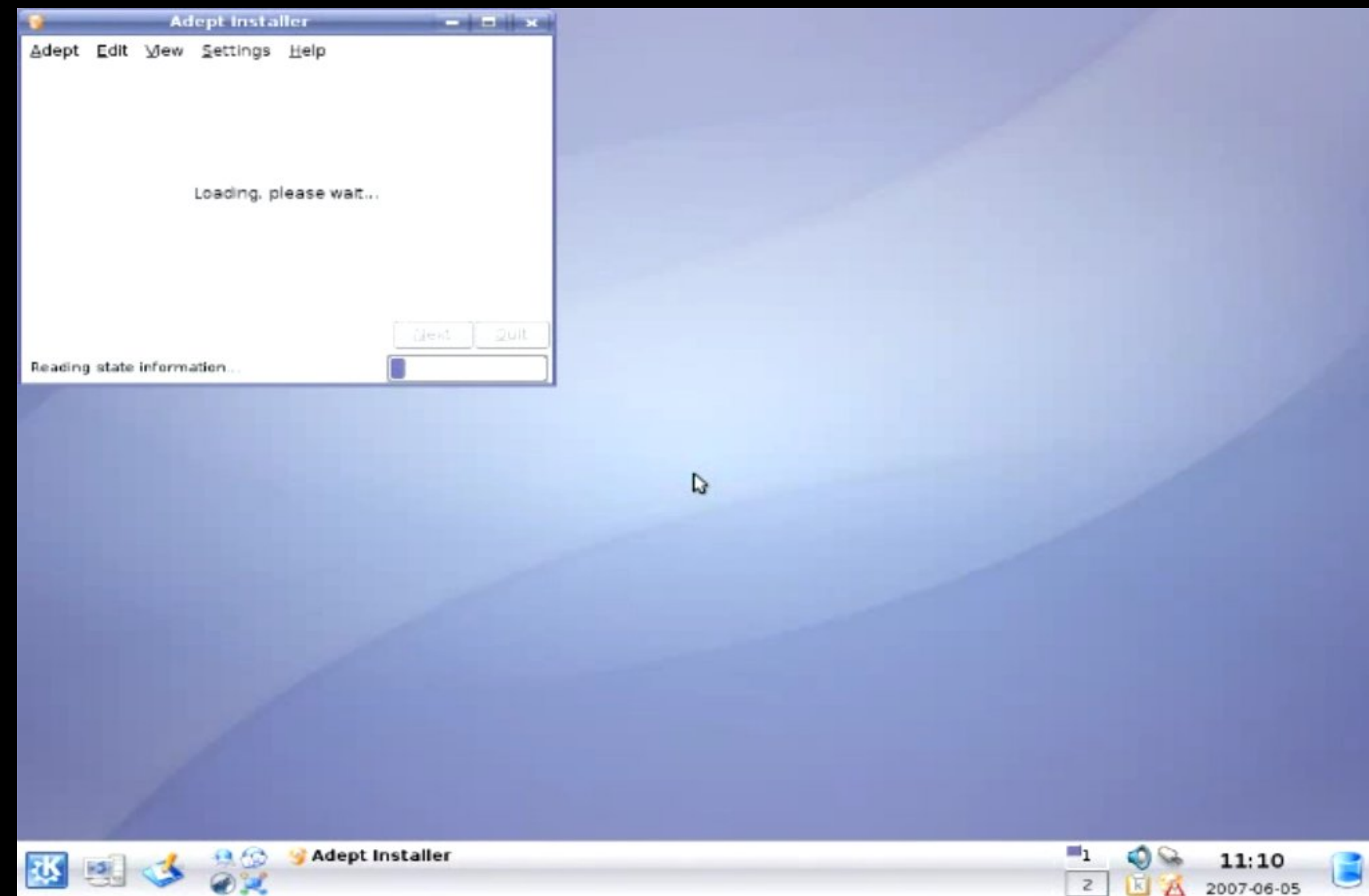

#### *Wat gaan we doen?*

1. hardware verkennen (BIOS en Knoppix) 2. veilig stellen van het Master Boot Record 3. extra partities maken met Knoppix en gparted 4. Kubuntu Live-CD starten 5. Kubuntu 7.10 installeren **6. geïnstalleerd Kubuntu een beetje aanpassen**

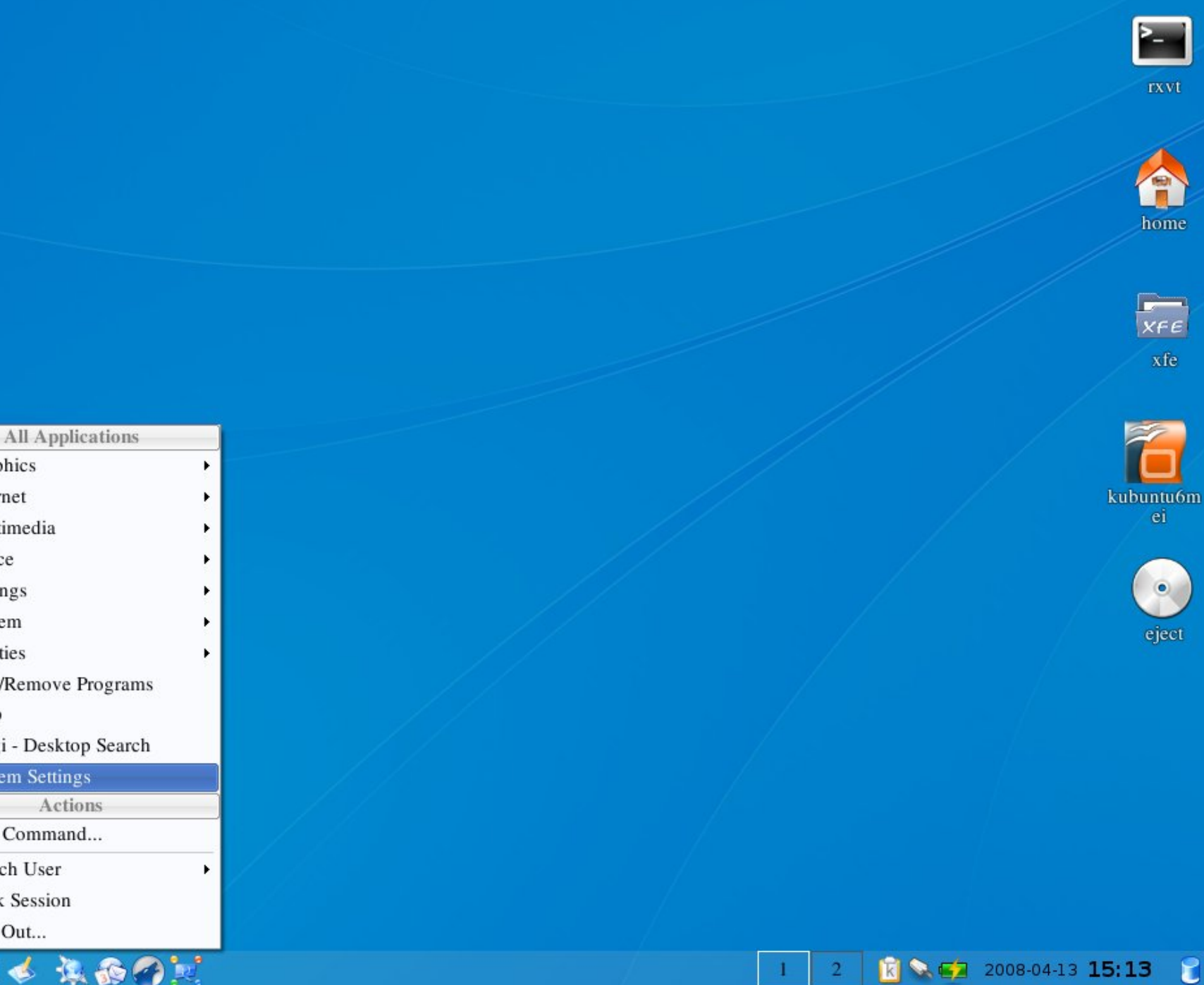

 $\mathfrak{c}$ 

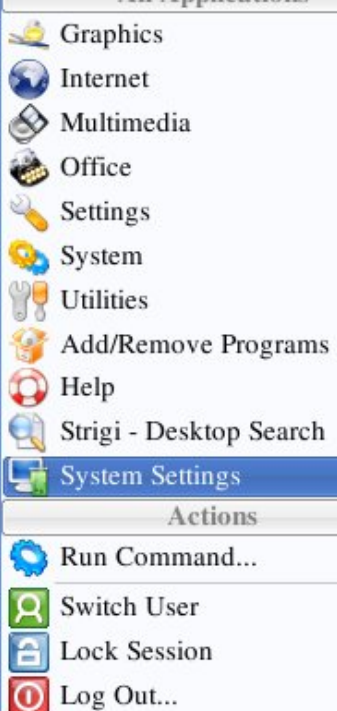

 $1<sub>4</sub>$ 

东西今

丞

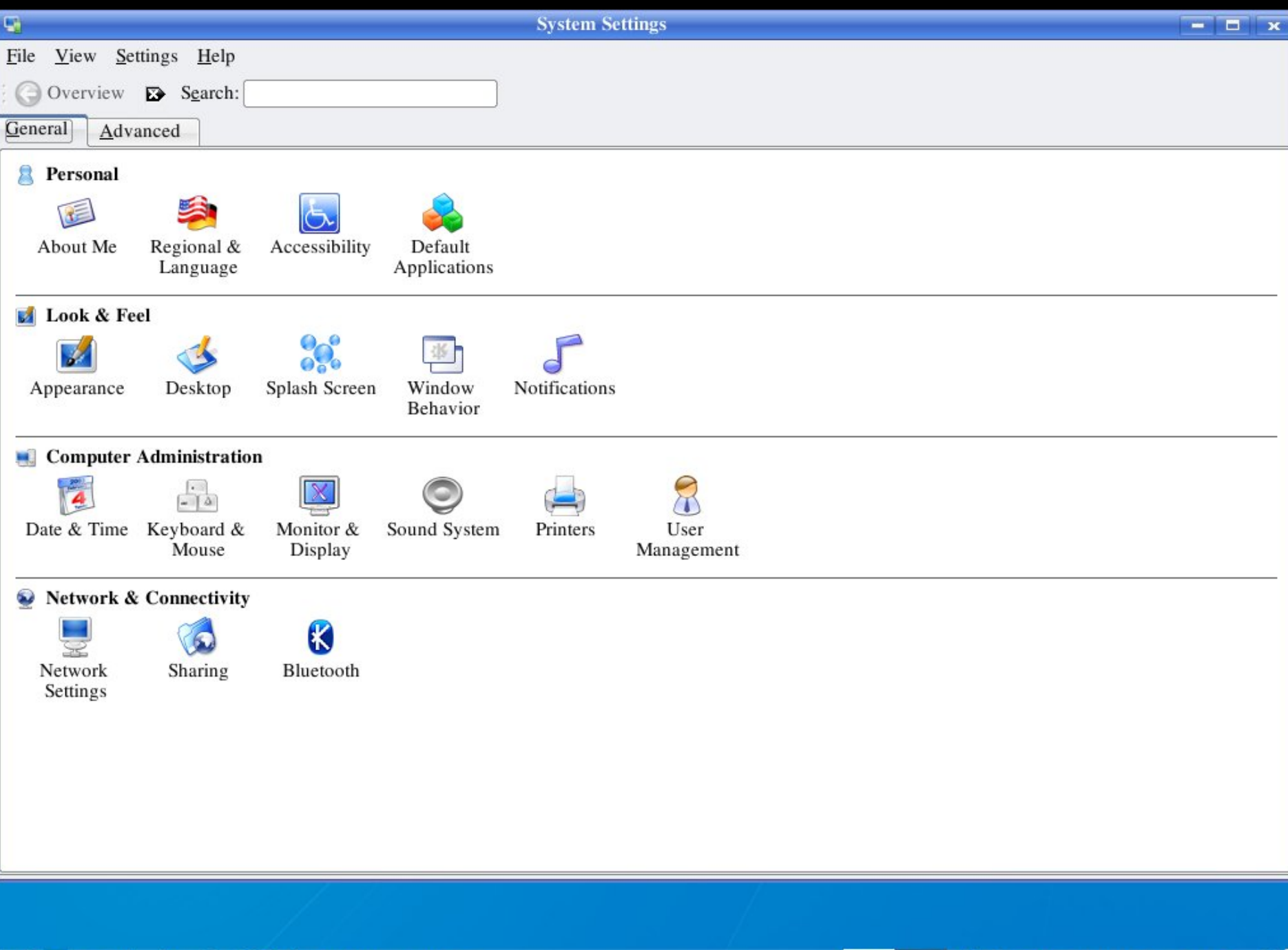

 $\mathbb{G}$ 

 $\overline{2}$ 

|国本保護の国

System Settings

逐

 $\mathbf c$ 

**K C** 2008-04-13 15:13

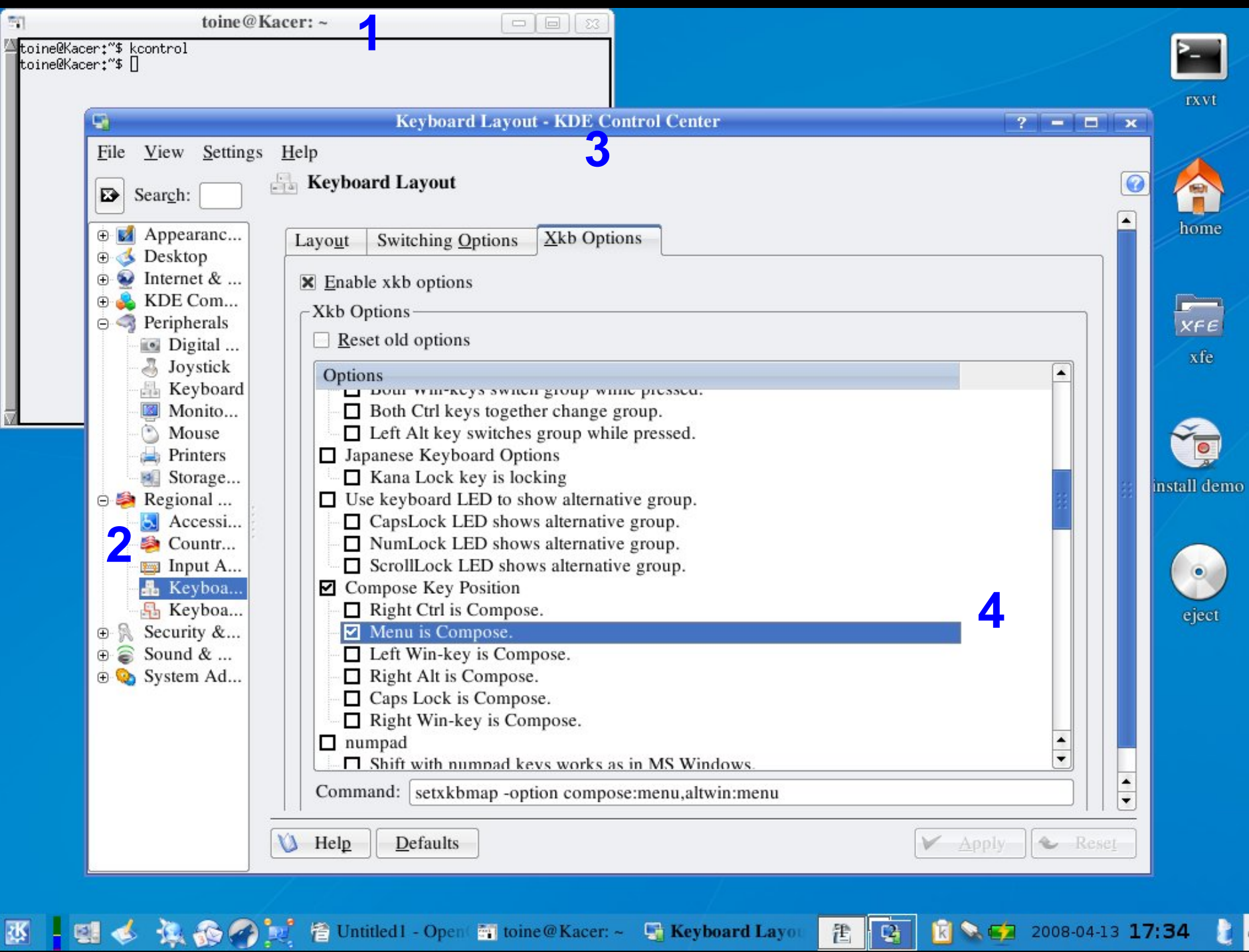

逐

 $\mathbf{t}$ 

**E C** 2008-04-13 17:34

 $\overline{\mathbf{G}}$ 

置

#### *Wat gaan we doen?*

1. hardware verkennen (BIOS en Knoppix) 2. veilig stellen van het Master Boot Record 3. extra partities maken met Knoppix en gparted 4. Kubuntu Live-CD starten 5. Kubuntu 7.10 installeren 6. geïnstalleerd Kubuntu een beetje aanpassen **7. aanvullende software installeren**

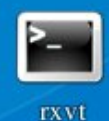

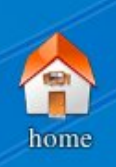

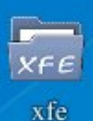

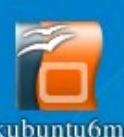

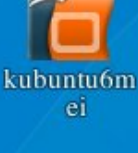

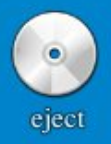

#### Dolphin - File Manager (b) HPLIP Toolbox - Printer Toolbox kbluetooth - Bluetooth Server  $\mathbf{K}$  $\frac{1}{3}$ KCron - Task Scheduler O Keep - Backup System KInfoCenter - Info Center Konsole - Terminal Program e. KPackage - Package Manager

 $\frac{1}{2}$  Graphics Internet ◈ Multimedia € Office Settings System э. 77 Utilities G Add/Remove Programs  $\mathbf{Q}$ Help Q Strigi - Desktop Search Ļ, **System Settings** Actions Run Command... Q R Switch User

**All Applications** 

e **Lock Session**  $\odot$ 

電話

巷

Log Out...

€

×

b.

KSysGuard - Performance Monitor KSystemLog - System Logs Viewer Kubuntu Device Database KWiFiManager - Wireless LAN Manager Synaptic Package Manager

Adept Manager - Manage Packages

P.

 $\frac{1}{\sqrt{2}}$ 

 $\mathbb{Q}$ 

3

■● ■ 2008-04-13 15:11
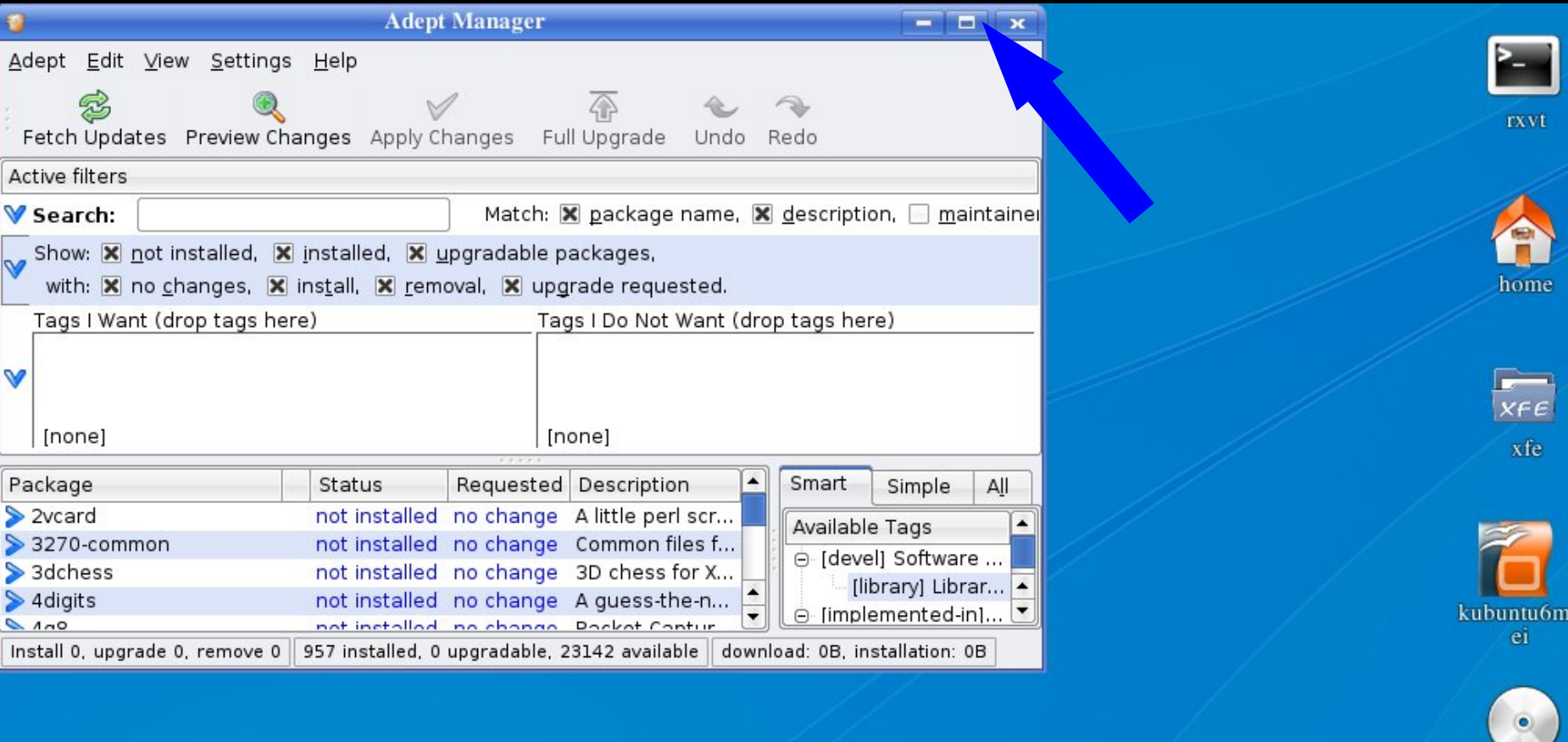

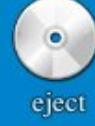

 $\epsilon$ 

 $\frac{1}{2}$   $\sqrt{2}$  2008-04-13 15:12

S.

 $\overline{2}$ 

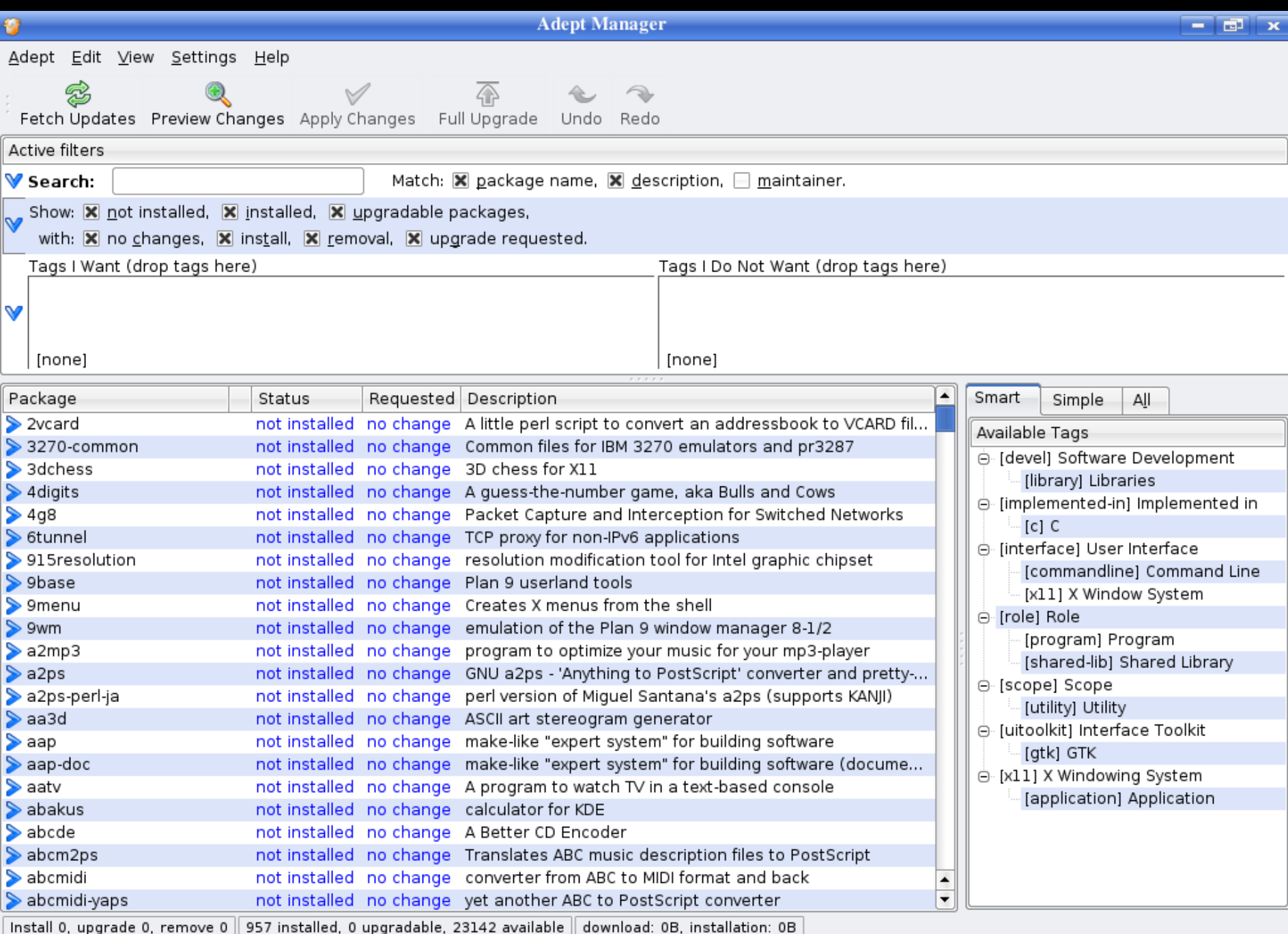

因【四心、头面分】 **Adept Manager** 

 $\pmb{v}$  $\mathbf{2}$ 

 $\mathbf{S}$ 

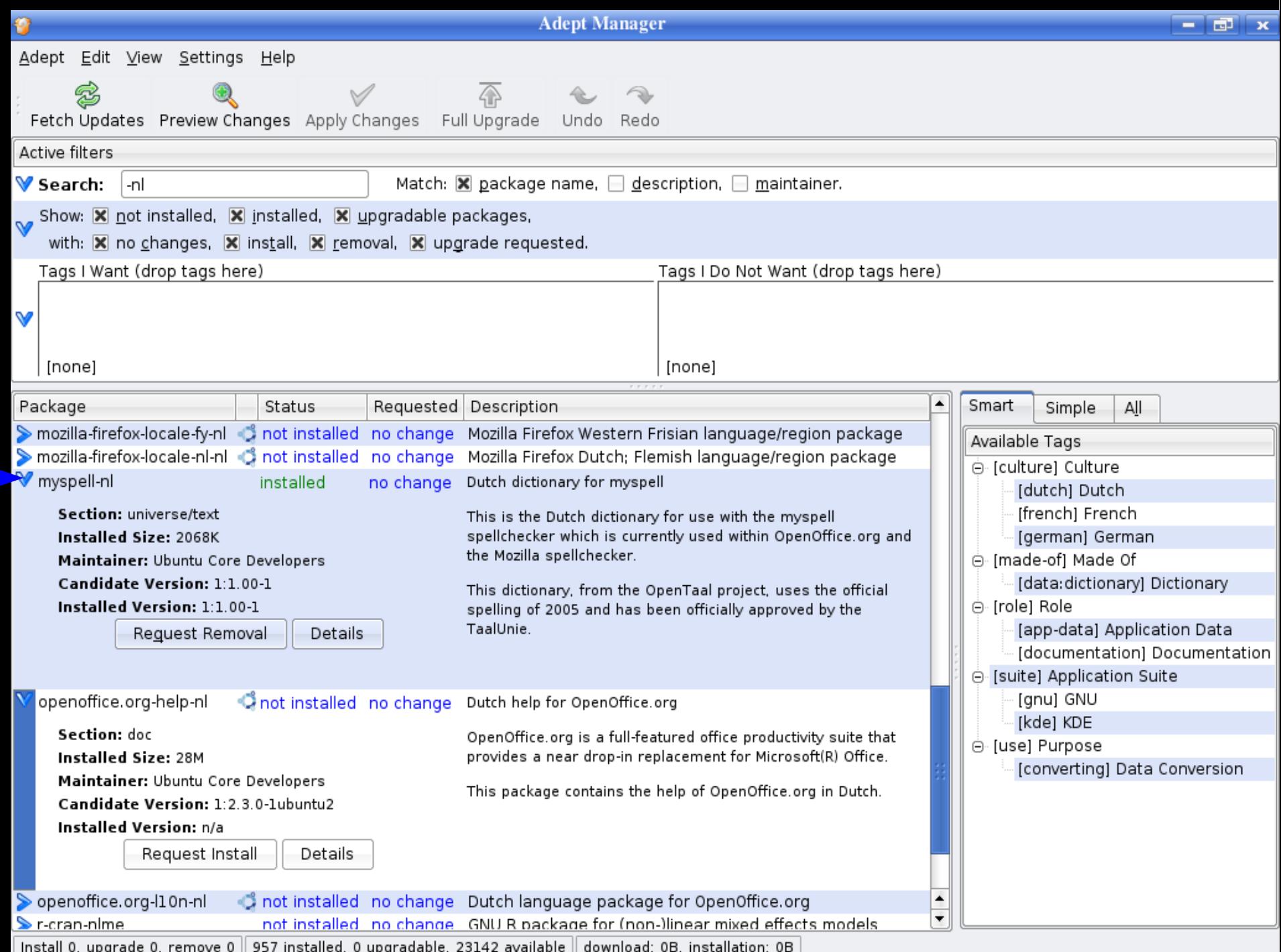

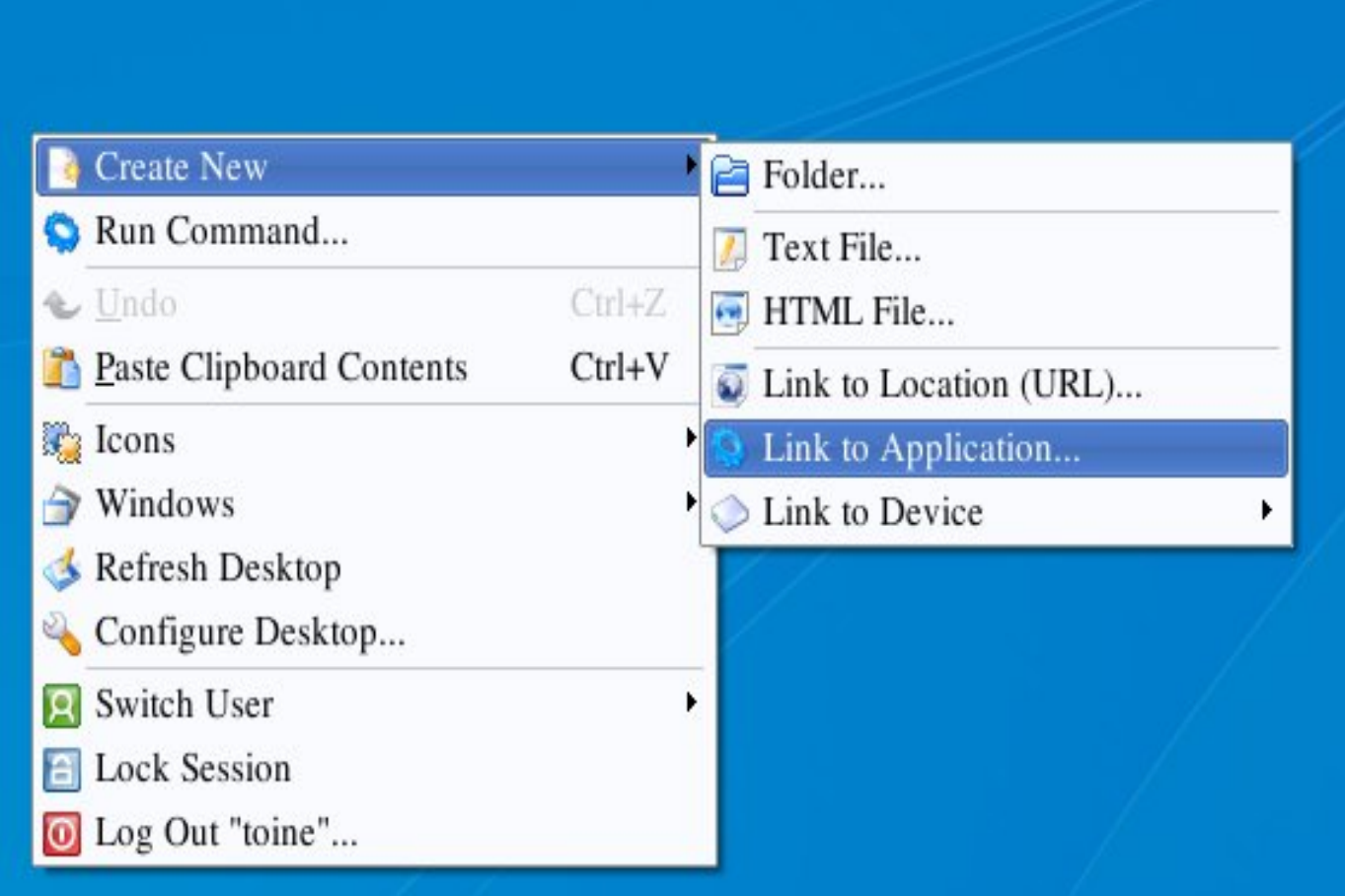

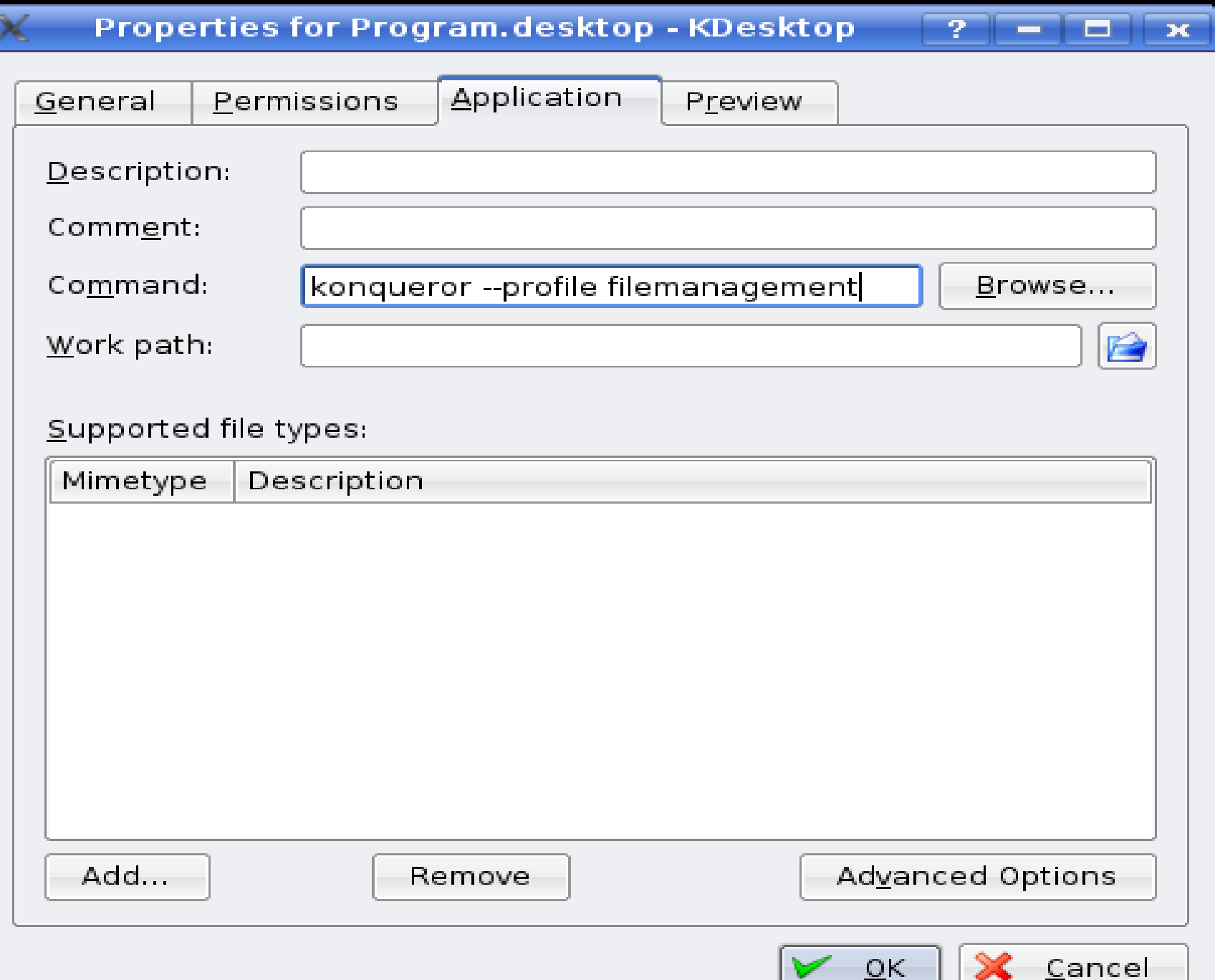

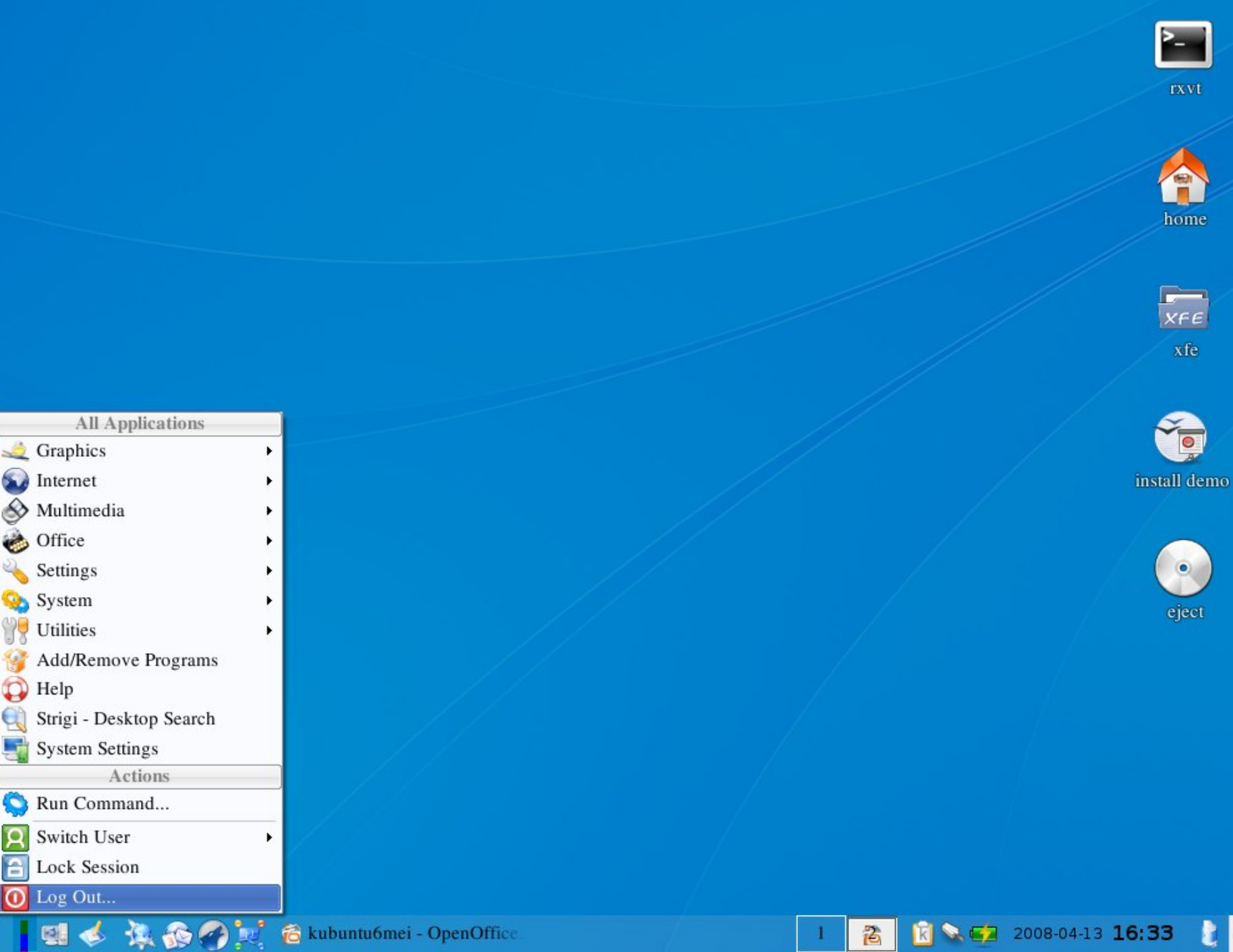

R.

Y

9  $\mathbf{D}$ 

Q

도

O  $\overline{\mathsf{R}}$ 

A

ന

豗

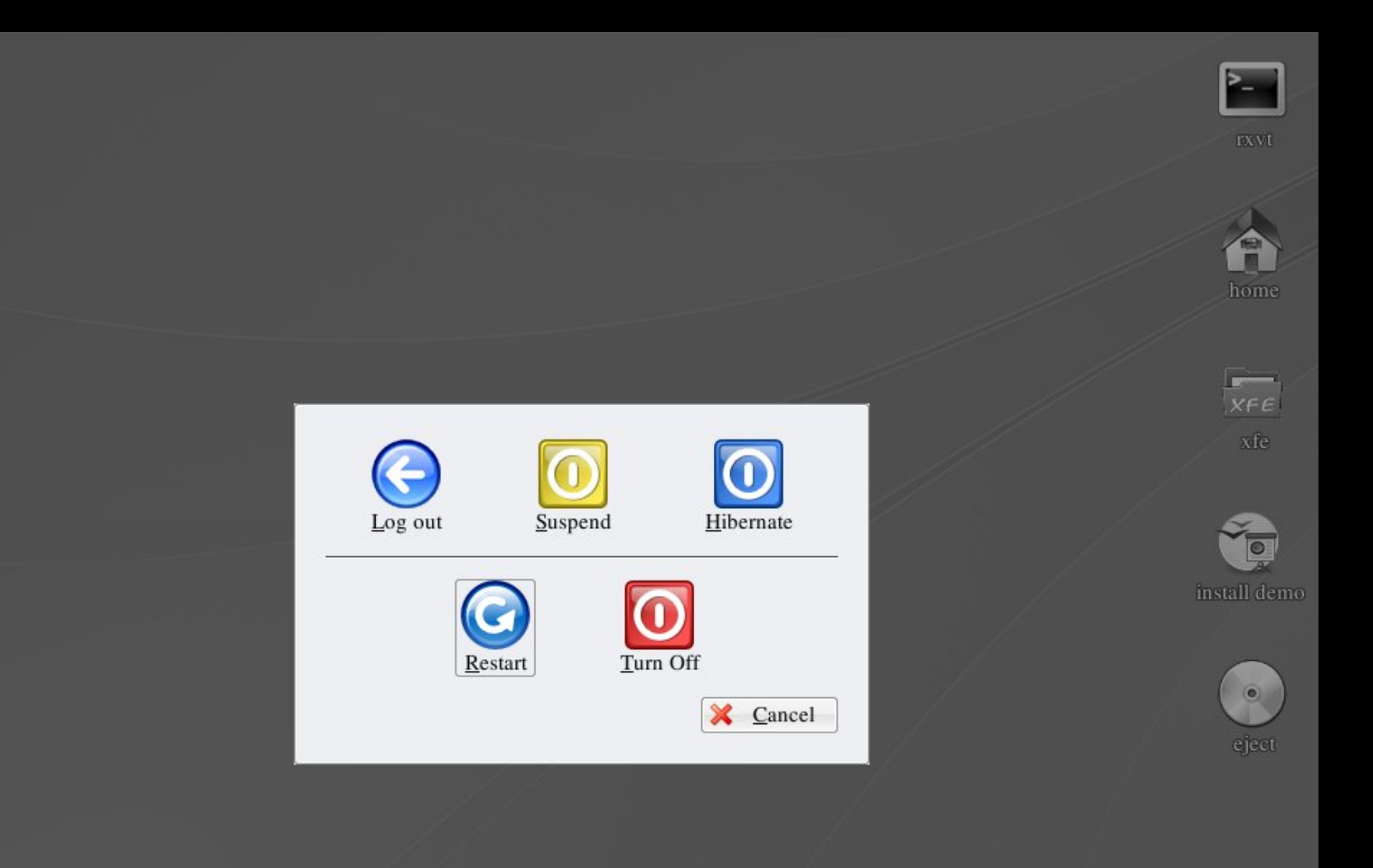

L

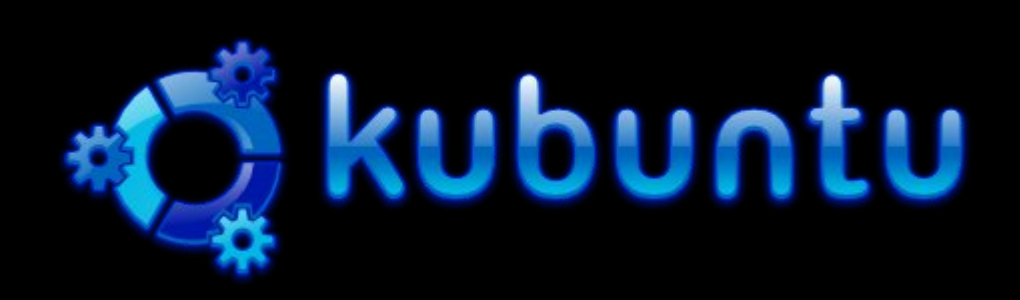

# **installatie Kubuntu LINUX**

**achtergrondinformatie**

**3. DISTRIBUTIE**

Definitie distributie:

*"A software distribution is a bundle of a specific software, already compiled and configured. It is generally the closest thing to a turnkey form of a usually open source source code for a software. "*

M.a.w. **kernel + modules + programma's**

# keuze distributie

### **desktop** <-> **server**

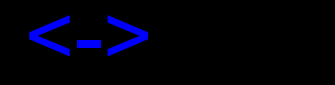

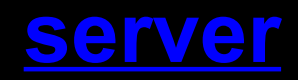

# keuze distributie

desktop <-> **server**

stabiel

# keuze distributie

**desktop** <-> server up-to-date stabiel

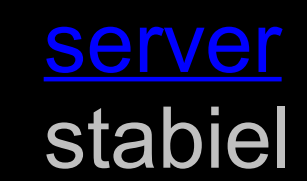

# keuze distributie

### **desktop** <-> server up-to-date stabiel gemakkelijke installatie

# keuze distributie

# **desktop** <-> server

up-to-date stabiel gemakkelijke installatie goede hardware herkenning

# keuze distributie

### **desktop** <-> server

up-to-date stabiel gemakkelijke installatie goede hardware herkenning veel kernel modules (drivers)

# keuze distributie

### **desktop** <-> server

up-to-date stabiel gemakkelijke installatie goede hardware herkenning veel kernel modules (drivers) desktop manager

# keuze distributie

### **desktop** <-> server

up-to-date stabiel gemakkelijke installatie goede hardware herkenning veel kernel modules (drivers) desktop manager actieve community

#### *Wat gaan we doen?*

1. hardware verkennen (BIOS en Knoppix) 2. veilig stellen van het Master Boot Record 3. extra partities maken met Knoppix en gparted 4. Kubuntu Live-CD starten 5. Kubuntu 7.10 installeren 6. geïnstalleerd Kubuntu een beetje aanpassen 7. aanvullende software installeren *eventueel:*

**8. Kubuntu deïnstalleren (met Knoppix en gparted)**

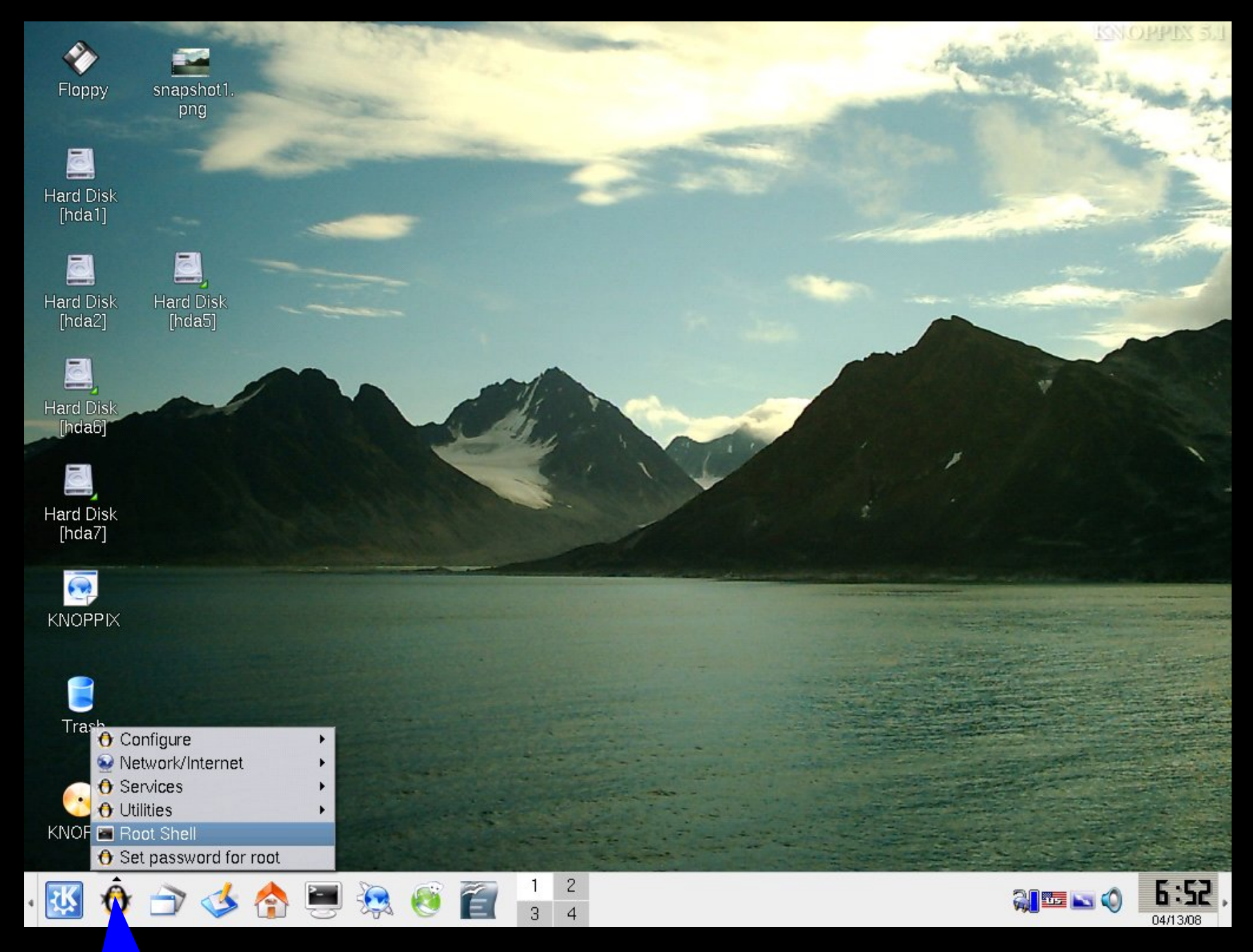

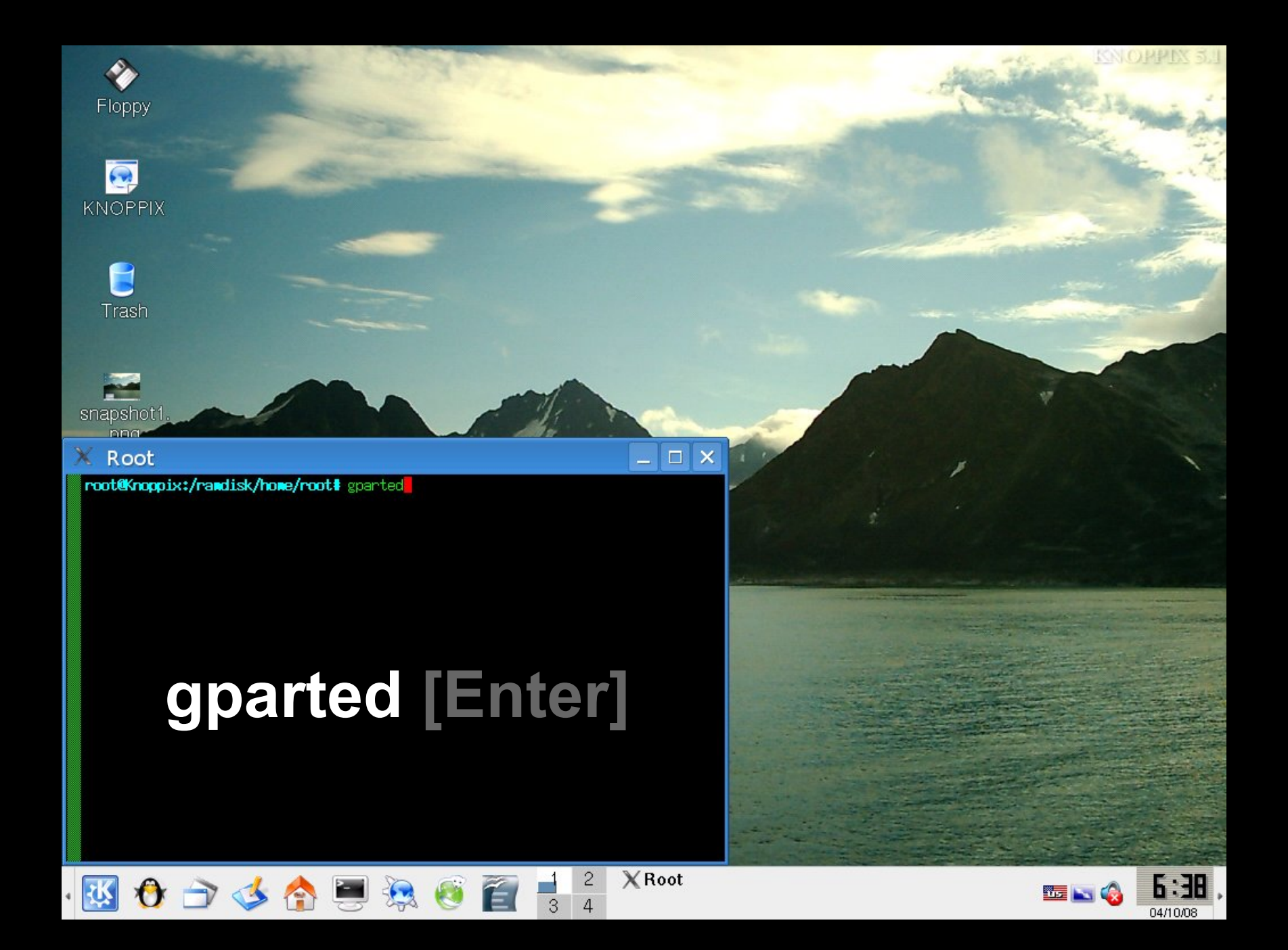

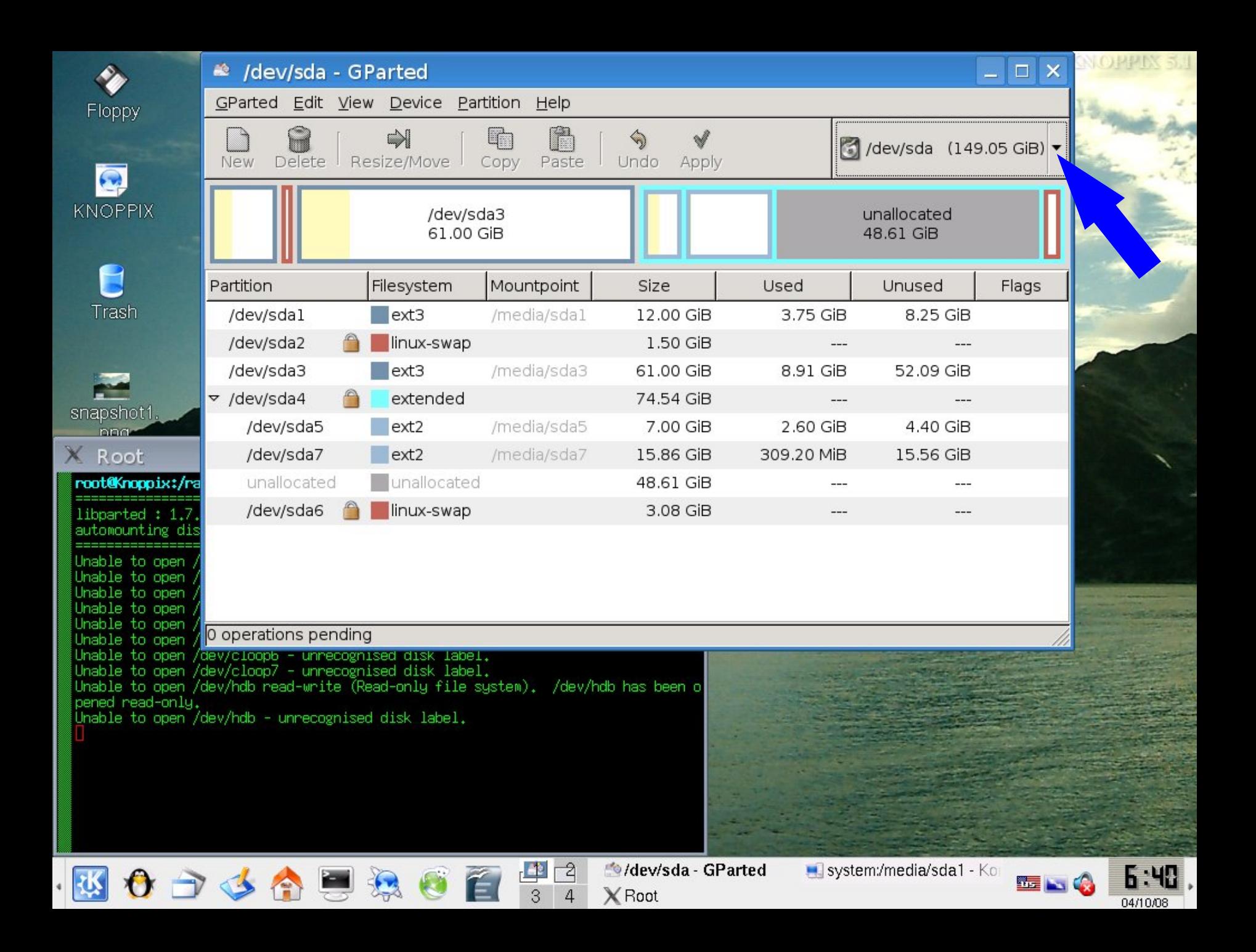

#### *Wat gaan we doen?*

1. hardware verkennen (BIOS en Knoppix) 2. veilig stellen van het Master Boot Record 3. extra partities maken met Knoppix en gparted 4. Kubuntu Live-CD starten 5. Kubuntu 7.10 installeren 6. geïnstalleerd Kubuntu een beetje aanpassen 7. aanvullende software installeren *eventueel:* 8. Kubuntu deïnstalleren **9. herstellen MBR met Knoppix**

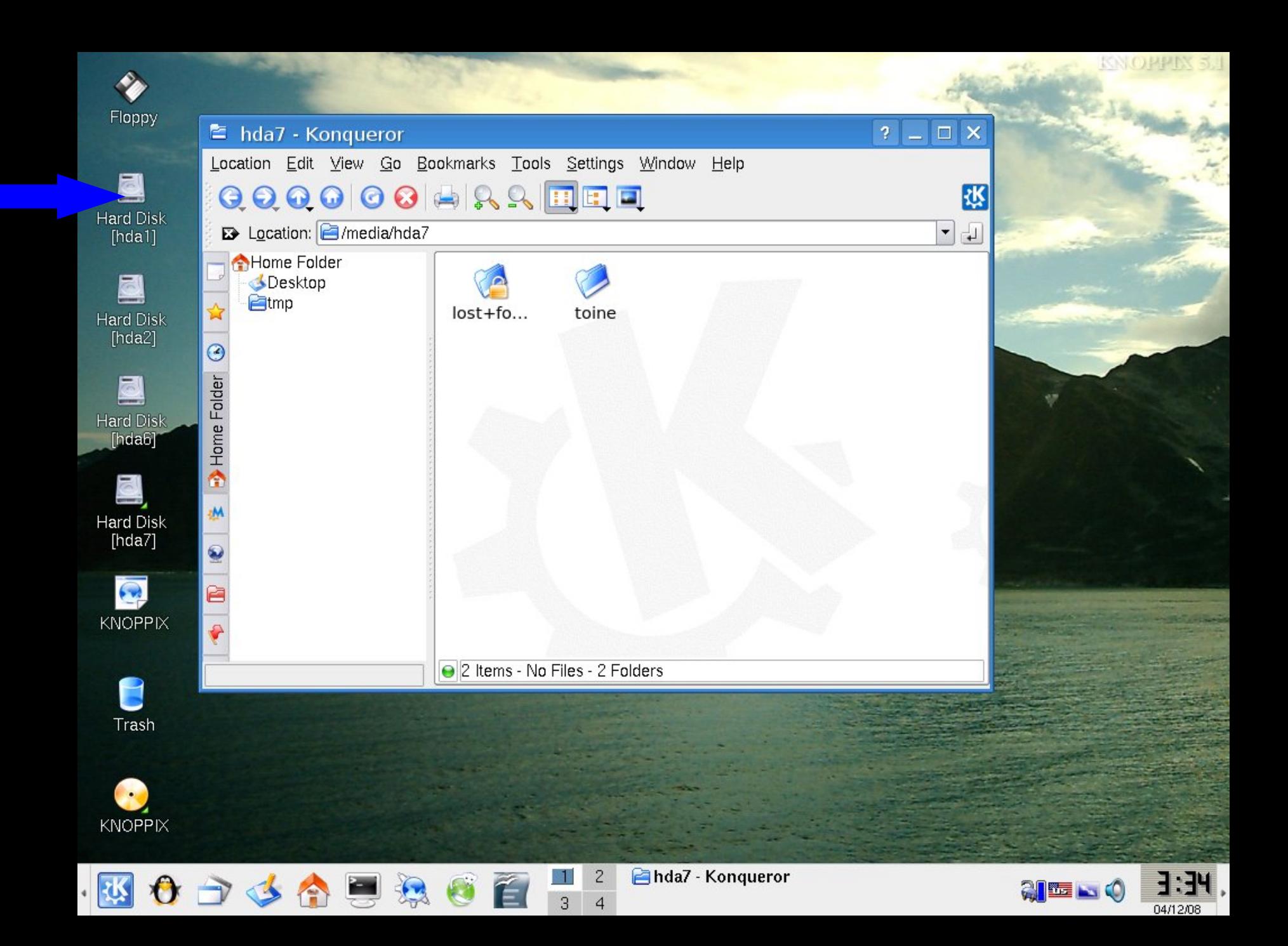

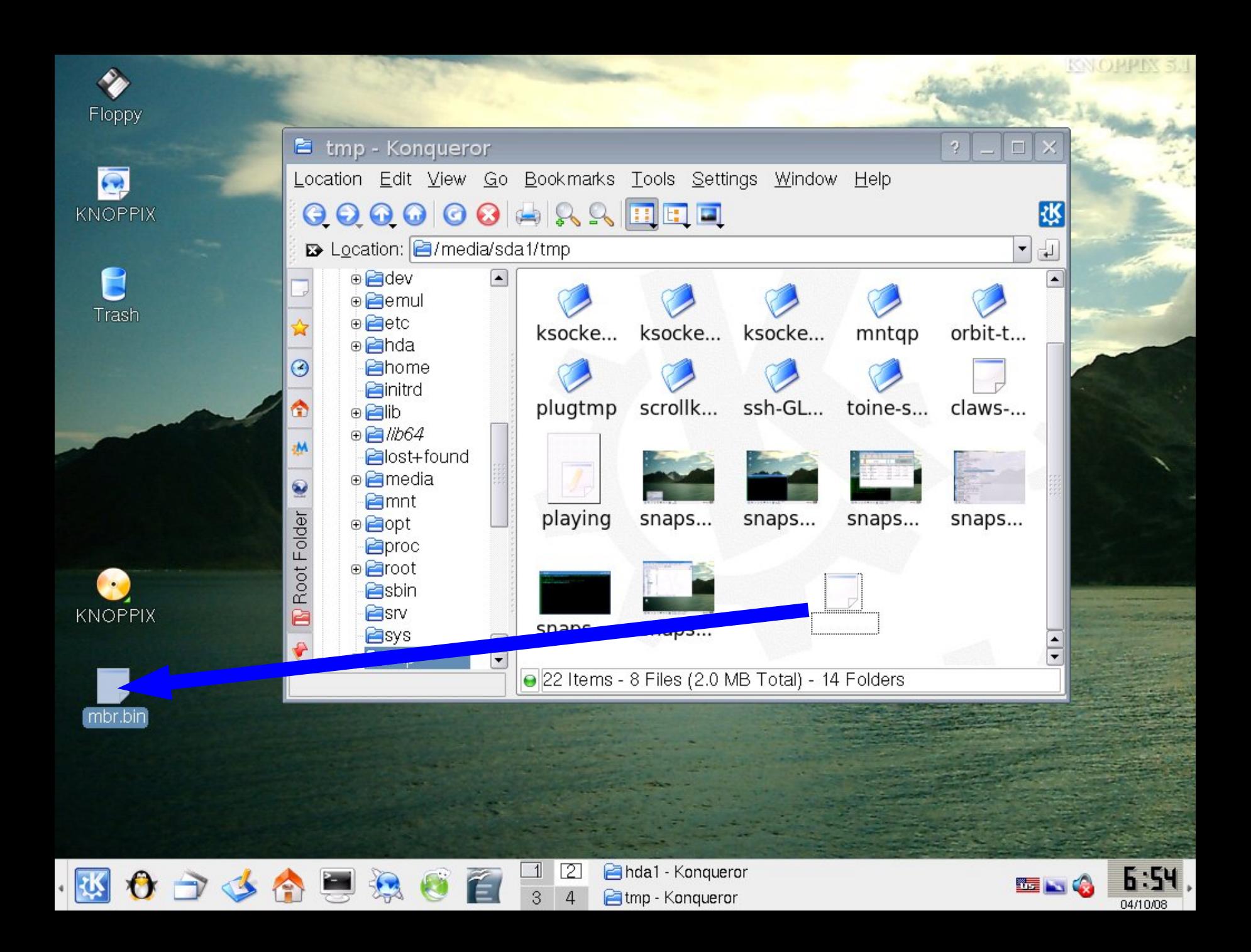

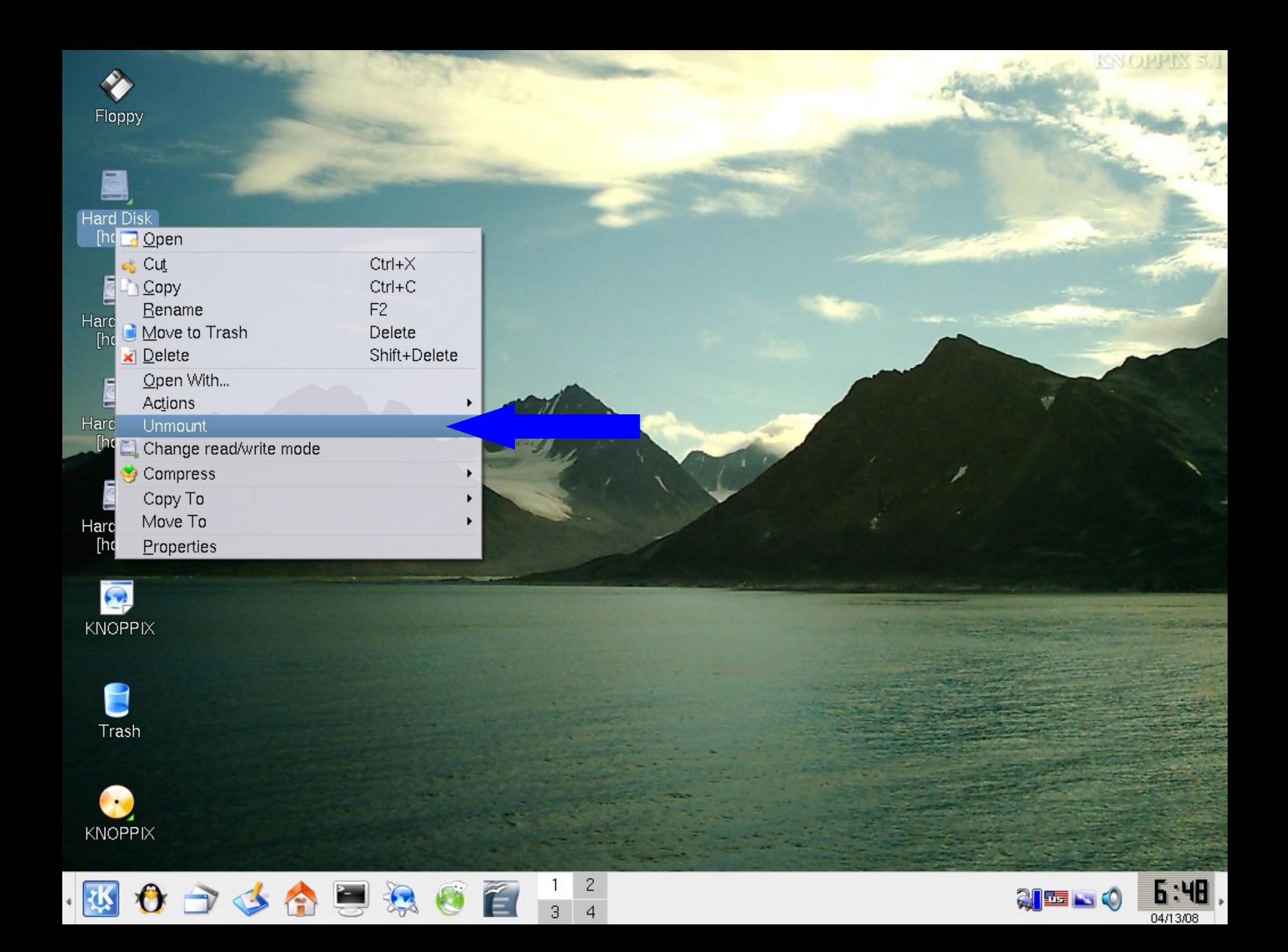

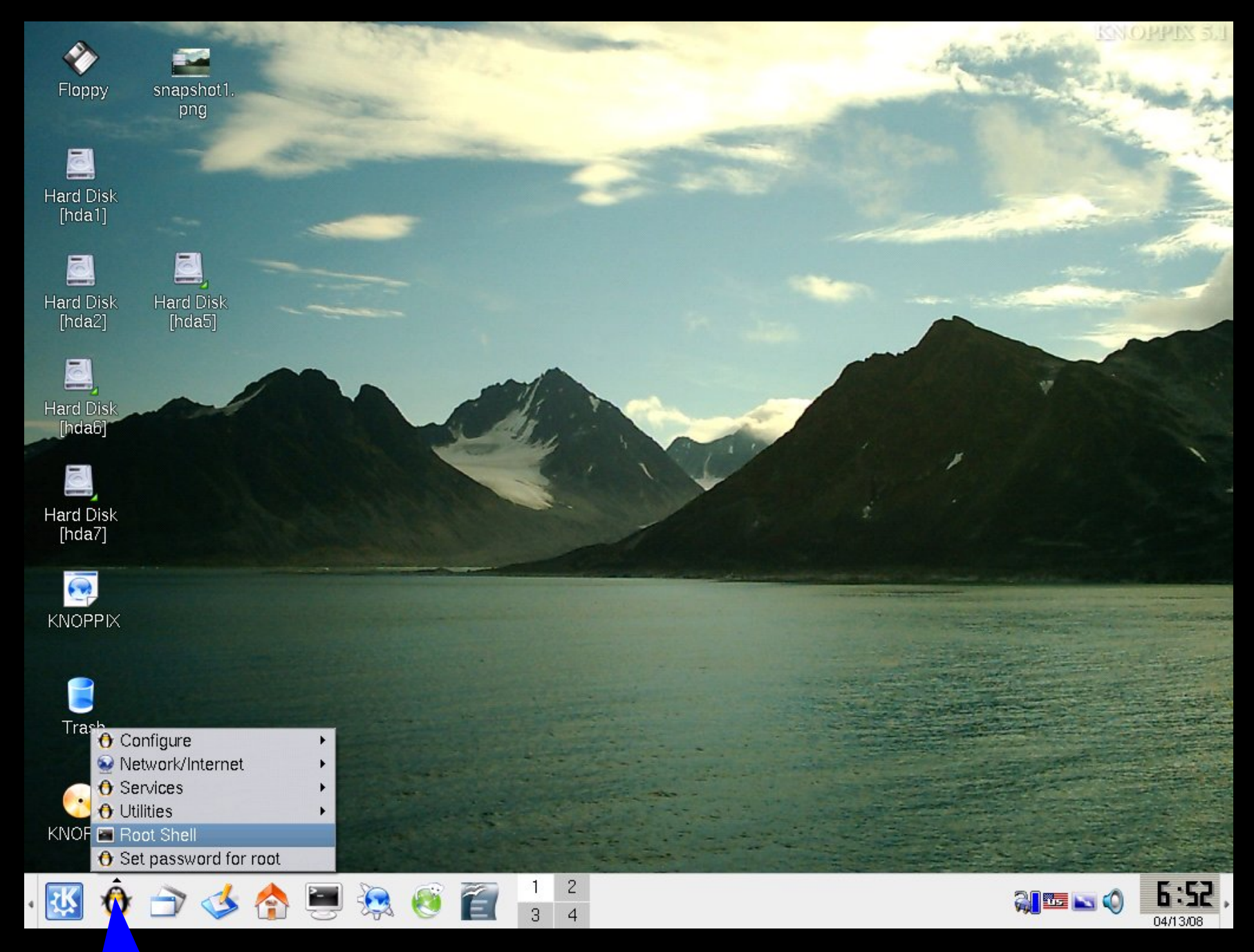

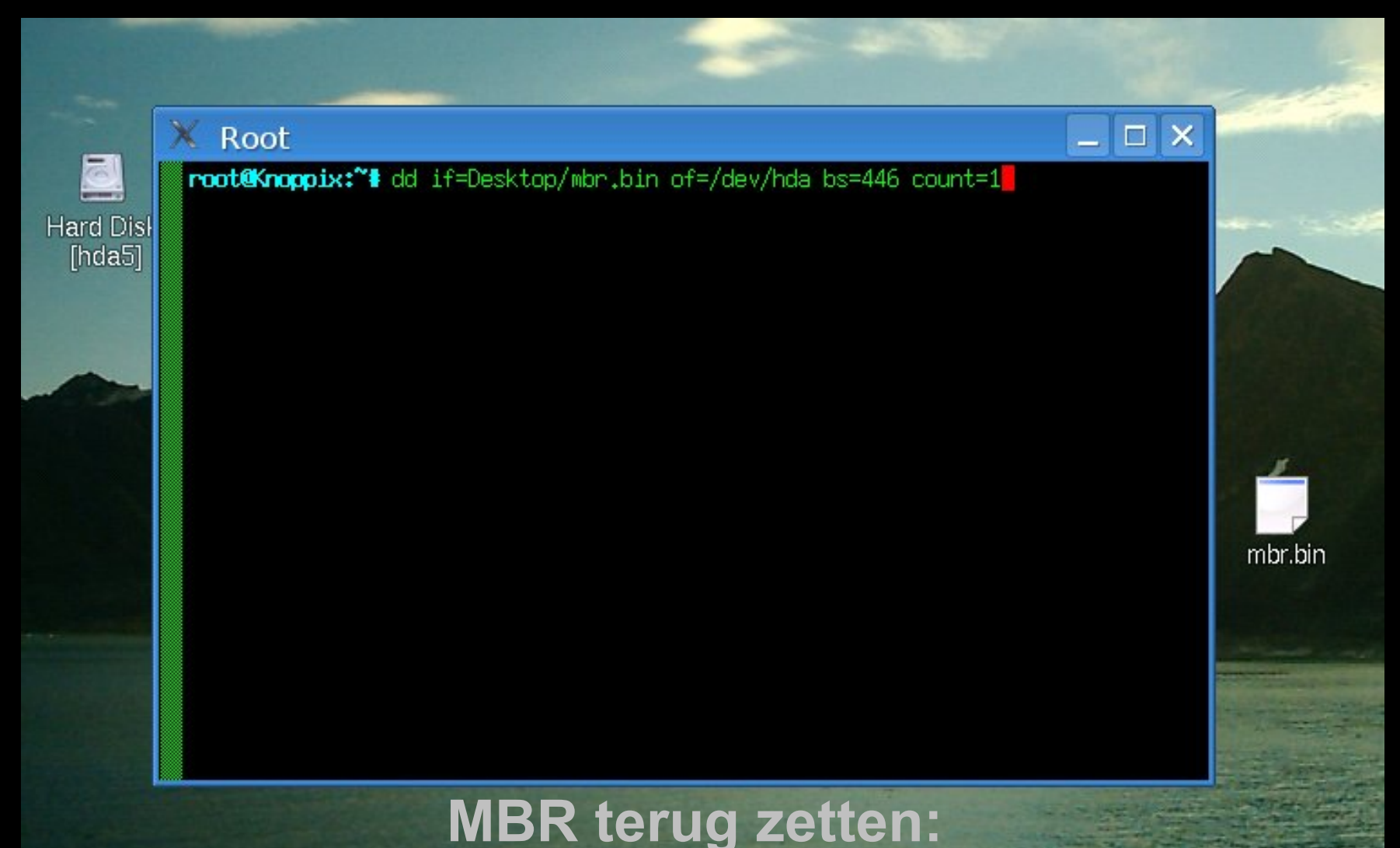

### **dd if=Desktop/mbr.bin of=/dev/hda bs=446 count=1**

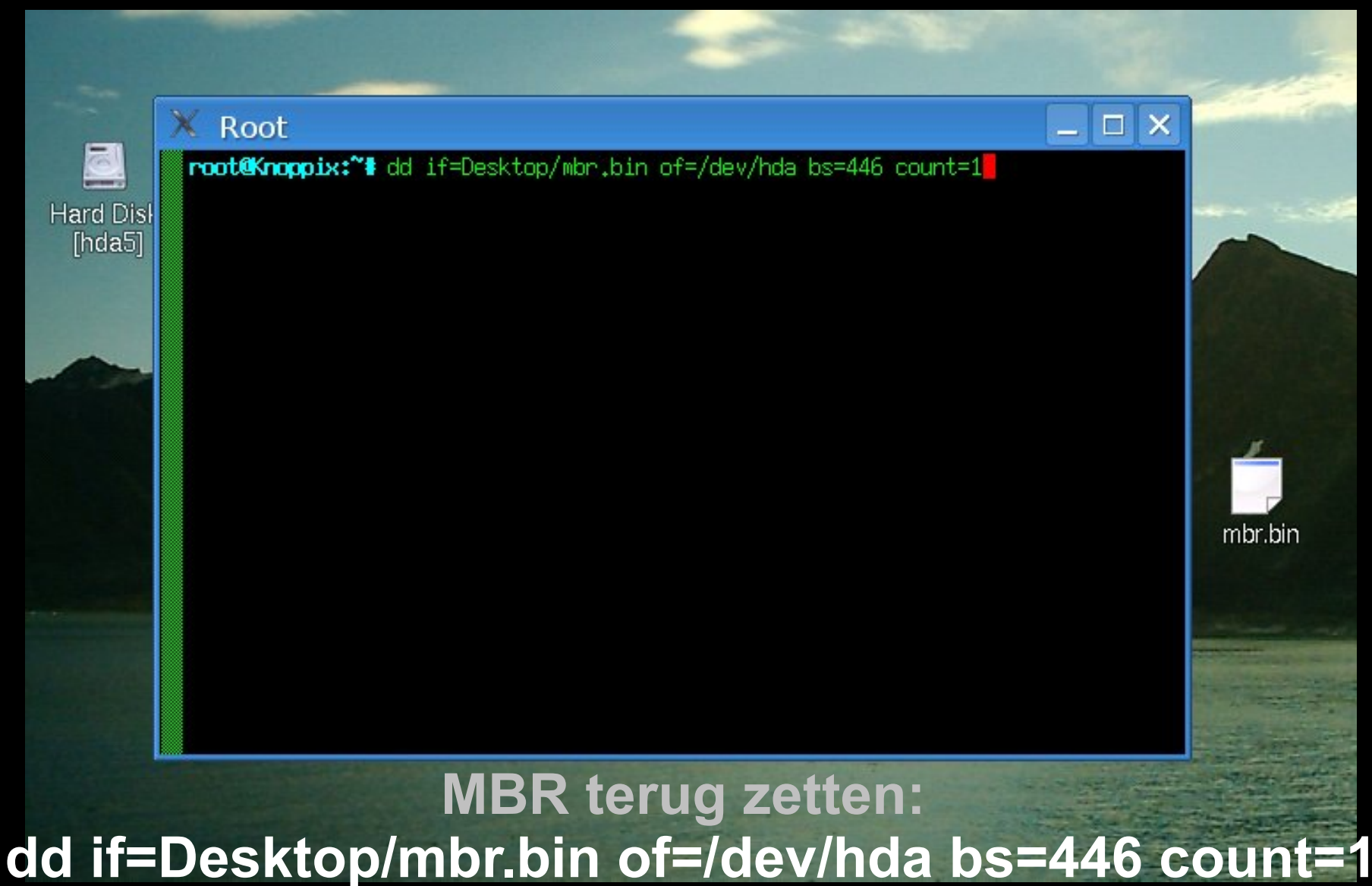

**[Enter]**

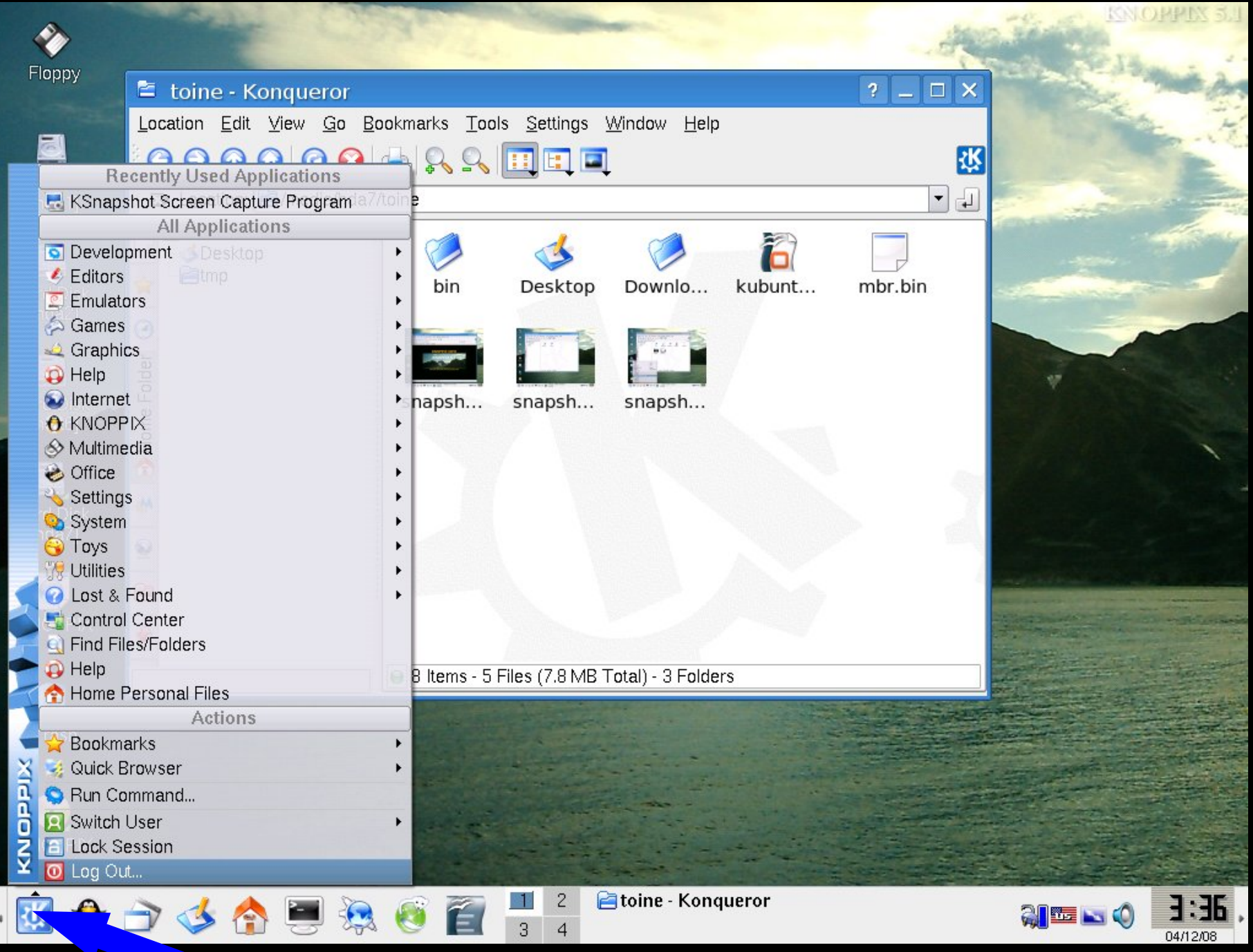

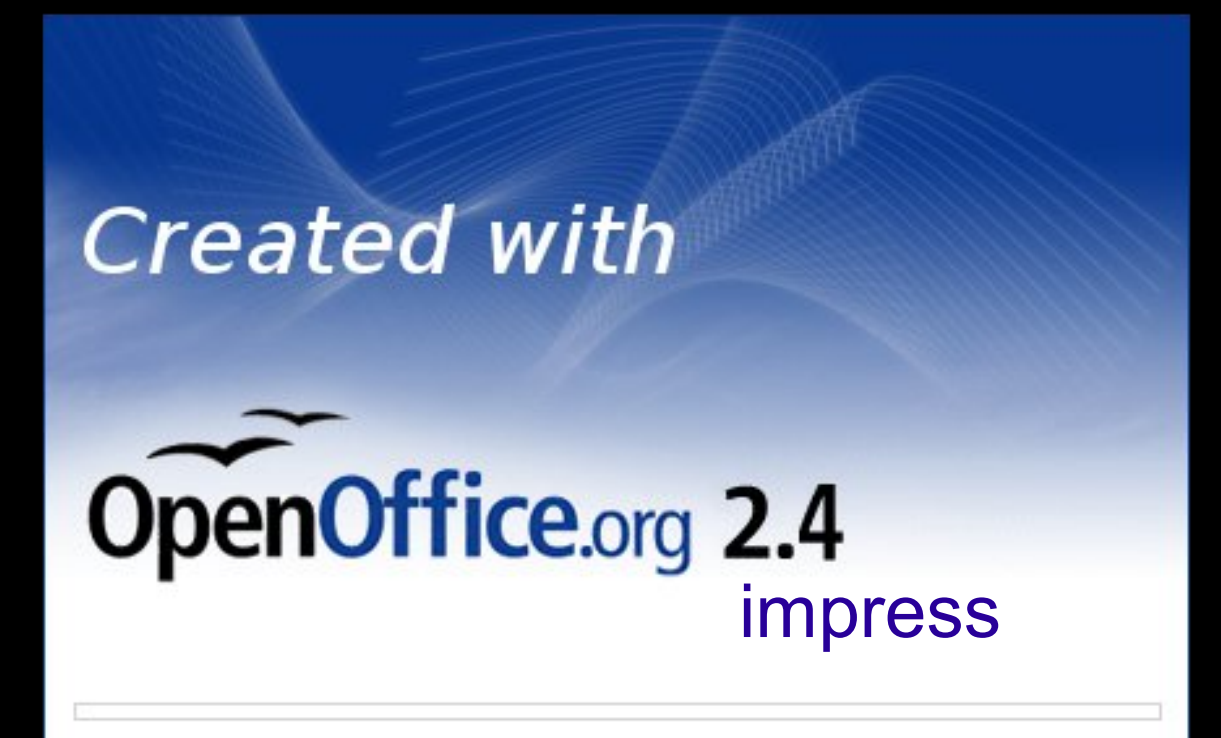